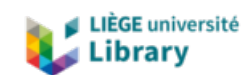

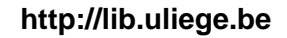

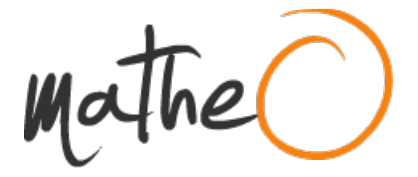

**http://lib.uliege.be https://matheo.uliege.be**

# **Mémoire de fin d'études : "L'enseignement du projet d'architecture par le BIM".**

**Auteur :** Samb, Attoumane **Promoteur(s) :** Boutemadja, Abdelkader **Faculté :** Faculté d'Architecture **Diplôme :** Master en architecture, à finalité spécialisée en art de bâtir et urbanisme **Année académique :** 2017-2018 **URI/URL :** http://hdl.handle.net/2268.2/5422

Avertissement à l'attention des usagers :

Tous les documents placés en accès ouvert sur le site le site MatheO sont protégés par le droit d'auteur. Conformément aux principes énoncés par la "Budapest Open Access Initiative"(BOAI, 2002), l'utilisateur du site peut lire, télécharger, copier, transmettre, imprimer, chercher ou faire un lien vers le texte intégral de ces documents, les disséquer pour les indexer, s'en servir de données pour un logiciel, ou s'en servir à toute autre fin légale (ou prévue par la réglementation relative au droit d'auteur). Toute utilisation du document à des fins commerciales est strictement interdite.

Par ailleurs, l'utilisateur s'engage à respecter les droits moraux de l'auteur, principalement le droit à l'intégrité de l'oeuvre et le droit de paternité et ce dans toute utilisation que l'utilisateur entreprend. Ainsi, à titre d'exemple, lorsqu'il reproduira un document par extrait ou dans son intégralité, l'utilisateur citera de manière complète les sources telles que mentionnées ci-dessus. Toute utilisation non explicitement autorisée ci-avant (telle que par exemple, la modification du document ou son résumé) nécessite l'autorisation préalable et expresse des auteurs ou de leurs ayants droit.

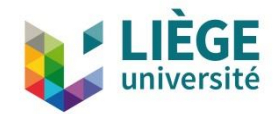

UNIVERSITÉ DE LIÈGE – FACULTÉ D"ARCHITECTURE

# L"enseignement du projet d"architecture par le BIM : Etude de cas l"atelier DHLM

Travail de fin d"études présenté par Attoumane, SAMB en vue de l"obtention du grade de Master en Architecture

Sous la direction de : Abdelkader BOUTEMADJA

Année académique 2017-2018

Axe(s) de recherche : BIM, Culture numérique, Conception et Architecture

Ce travail a été évalué par un jury composé des personnes suivantes : Abdelkader BOUTEMADJA: directeur de la recherche, ULiège GREISCH Philippe: membre du jury, ULiège WETZEL Jean Paul: membre du jury, ENSA Strasbourg

# **Contenu**

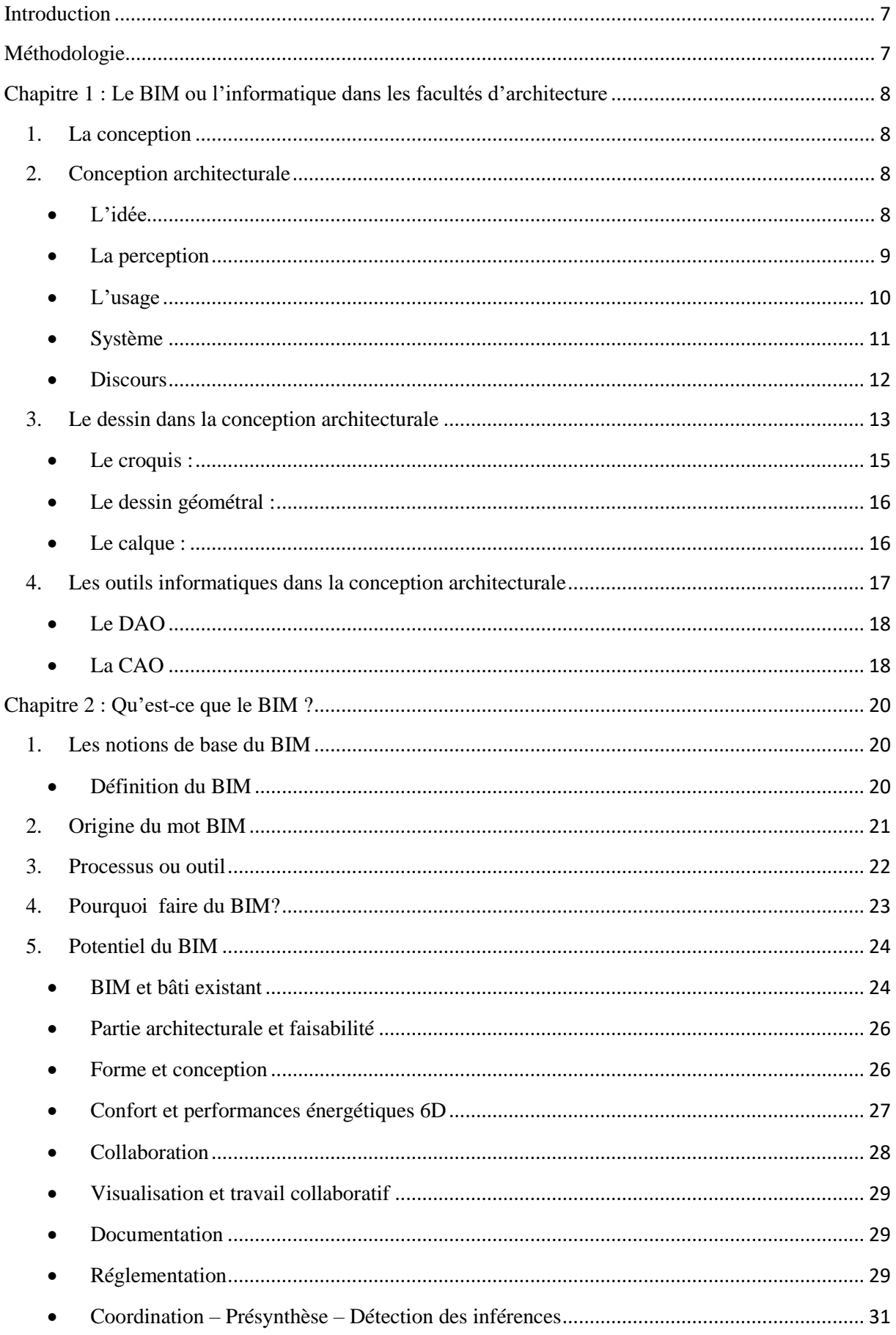

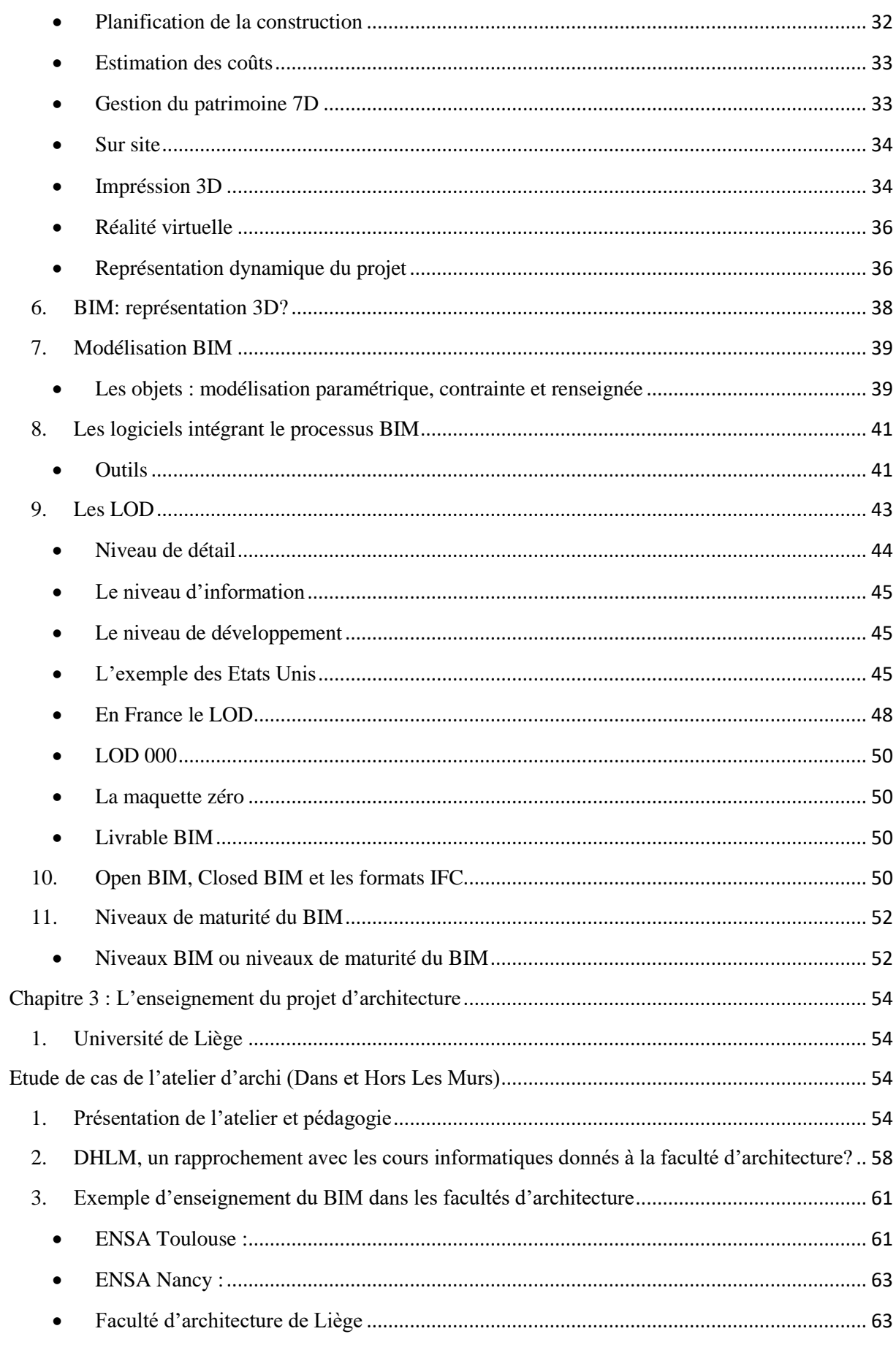

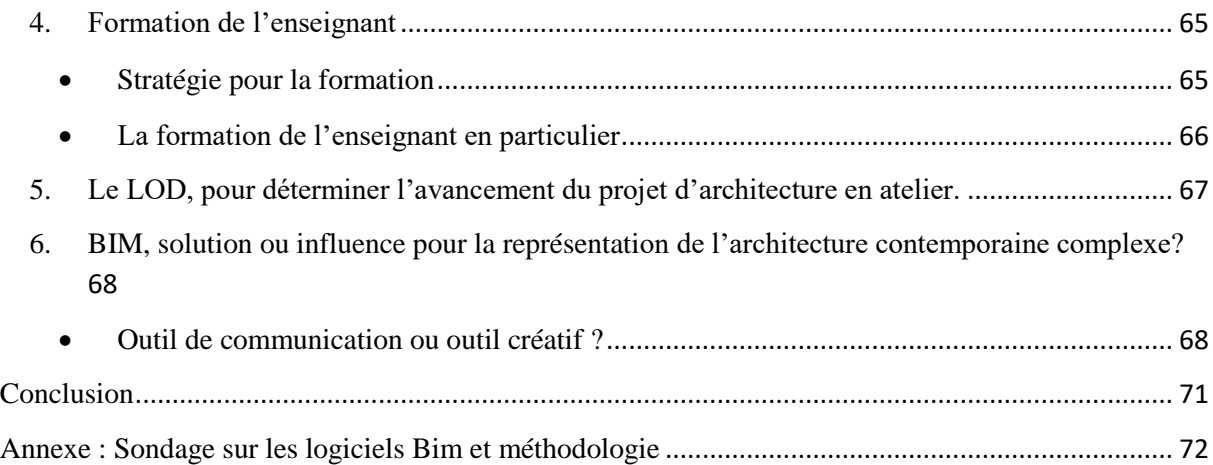

# <span id="page-7-0"></span>**Introduction**

Le numérique est un des phénomènes qui ont métamorphosé considérablement notre vie quotidienne. A titre d"exemple, on pourrait citer le téléphone portable ou « Smartphoe » qui est devenu un outil presque indispensable dans notre vie professionnelle comme dans notre vie de tous les jours. Le téléphone mobile comporte des avantages et des inconvénients, poussant certaines personnes à le qualifier comme destruction. En somme, nous pouvons dire que l"avènement de ces technologies a façonné nos habitudes, nos attitudes, notre manière de vivre en général.

L'outil informatique est sans doute, un des éléments qui m'a le plus marqué durant mon cursus scolaire jusqu"à mes études et certainement dans ma futur vie professionnelle. Dans le milieu professionnel et pédagogique, une importante avancée a été notée.

Dans le domaine de l"architecture, nous concernant, l"informatique a changé énormément la pratique architecturale par rapport aux dernières décennies. De nos jours, l"informatique tend à diriger la pratique architecturale vers un canevas où le retour est presque proscrit.

De nouvelles technologies ont vu le jour, le DAO (Dessin Assisté par Ordinateur) et la CAO (Conception Assistée par Ordinateur) qui nous assistent pour la production du travail à fournir et même dans le processus de conception. A ces deux technologies, vient s"ajouter le BIM (Building Information Modeling). Le BIM, apparu récemment, commence à prendre de l"ampleur dans la pratique architecturale contemporaine. De ce fait, certaines personnes pensent même qu"il sera un outil indispensable au service de l"architecture.

Ceci serait-il un motif pour l"intégrer dans l"enseignement du projet d"architecture ?

# <span id="page-7-1"></span>**Méthodologie**

Dans notre méthodologie de recherche, nous avons en premier temps développé une approche théorique établie après la consultation de différents documents, articles pour avoir une meilleure compréhension du sujet.

Dans la première partie de ce mémoire, est consacré expliquer le processus de conception classique et l"influence de l"outil informatique dans ce processus créatif.

La deuxième partie sera dédiée au BIM. Nous allons expliquer d"abord ce qu"est le BIM et ensuite démontrer ses potentiels et ses différentes facettes.

Et enfin la troisième partie une approche beaucoup plus pratique y sera développée. Sur base de nos recherches, nous ne poserons pas des solutions définitives mais démontrer que des commencent à être posés pour répondre à ce problème.

# <span id="page-8-0"></span>**Chapitre 1 : Le BIM ou l'informatique dans les facultés d'architecture**

## **1. La conception**

<span id="page-8-1"></span>Pour définir la conception, Stéphane Huot<sup>1</sup> dans sa thèse, se base du dictionnaire de l"académie française. Parmi les définitions apportées, nous avons extrait une des définitions données :

*« Action de former le concept d'un objet et, par ext., d'appréhender un objet par la pensée ; action de former dans son esprit, d'imaginer , d'inventer. ».*

L'auteur<sup>2</sup> rajoute que cet aspect créatif et imaginatif de la « conception » est applicable dans tous les domaines créatifs : artistique (architecture, sculpture, arts visuels, musique, littérature, cinéma, mode…), industrielle (conception industrielle, design…) ou scientifique (recherche, pédagogie…).

#### **2. Conception architecturale**

<span id="page-8-2"></span>Pour les différents domaines d"intervention créatifs de la conception, nous allons nous intéresser à l"architecture pour parler de la « conception architecturale ».

Dans leur ouvrage, Philippe Boudon, Philippe Deshayes, Fréderic Pousin et François Schatz<sup>3</sup> ont mentionnés cinq notions à valeur didactique en rapport avec la conception architecturale :

- Idée
- Perception
- Usage
- Système
- Discours.
- <span id="page-8-3"></span> $\bullet$  L'idée

**.** 

Avant toute chose, l"élaboration d"un programme avant d"entamer le projet est une étape primordiale afin de fixer les objectifs entre le maitre d"œuvre et le maitre d"ouvrage. Peuvent s"en suivre des études ou analyses des contraintes d"ordre urbanistiques, environnementales ou autres. Cependant, il faut rappeler que ces contraintes ne constituent pas le produit de l"ouvrage terminé. Cette idée émane de l"inspiration, relative à l"influence culturelle, du point de vue, de conviction, de recherches ou autres. C"est dans ce sens que nous avons tiré cet extrait :

<sup>&</sup>lt;sup>1</sup> HUOT, Stéphane. Une nouvelle approche pour la conception créative : De l'interprétation du dessin à main levée au prototypage d'interaction non-standard (en ligne). Ecole Nationale Supérieure des Techniques Industrielles et des mines de Nantes, 2005. (Thèse de doctorat de l'université de Nantes).  $2$  Ibidem p.4.

<sup>&</sup>lt;sup>3</sup> BOUDON, Philippe, DESHAYES, Philippe, POUSIN, Frédéric, SCHATZ, Françoise. Enseigner la conception architecturale. Cours d'architecturologie, France, Paris : Editions De La Vilette, 1994. P.17.

*« La conception d'un édifice est portée par des choix, des intentions, des décisions que permet, ou auxquelles renvoie l'idée. » 4* .

L'idée est l'essence du projet, mise en place par l'architecte grâce à un travail intellectuel. Il exprime ses idées par voie orale, écrite ou graphique. Et c"est dans cette réflexion intellectuelle que l"architecte élabore son concept. Cette citation de Karl Marx a inspiré Philippe Boudon, Philippe Deshayes, Fréderic Pousin et François Schatz dans leur ouvrage en démontrant l"importance de ce travail intellectuel d"où prend source la conception architecturale :

*« Ce qui sépare l'architecte le plus incompétent de l'abeille la plus parfaite, c'est que l'architecte a d'abord édifié une cellule dans sa tête, avant de la construire dans la cire. » 5 .*

La notion d'idée et la notion créative sont étroitement liées.

<span id="page-9-0"></span>• La perception

Les organes de sens, le toucher, l'ouïe, la vue, l'odorat et le goût, permettent à l"homme de percevoir l"environnement qui nous entoure et de l"explorer. La perception d"un espace peut dépendre d'une personne à une autre pour des raisons psychologiques, culturelles, etc.

Souvent, on confond la « perception » avec la « conception. C"est dans ce sens que Philippe Boudon, Philippe Deshayes, Fréderic Pousin et François Schatz, se référant à R. Arnheim, nous apportent une définition de ces deux termes dans leur ouvrage :

*« Percevoir et concevoir ne renvoient pas forcément à la même compréhension d'un espace : percevoir connote un parcours linéaire fait de successions. Concevoir par contre, renvoie plutôt à une idée de synchronicité. ». 6*

La perception est assimilable à une interprétation des choses émanant de notre pensée. En travaillant sur son projet, l"architecte se projette dans l"espace et schématise ses pensées pour avoir un aperçu de l"ouvrage.<sup>7</sup>

 4 Ibidem p.18.

 $<sup>5</sup>$  Ibidem p.18</sup>

<sup>6</sup> Ibidem p.26

 $<sup>7</sup>$  Ibidem p.26</sup>

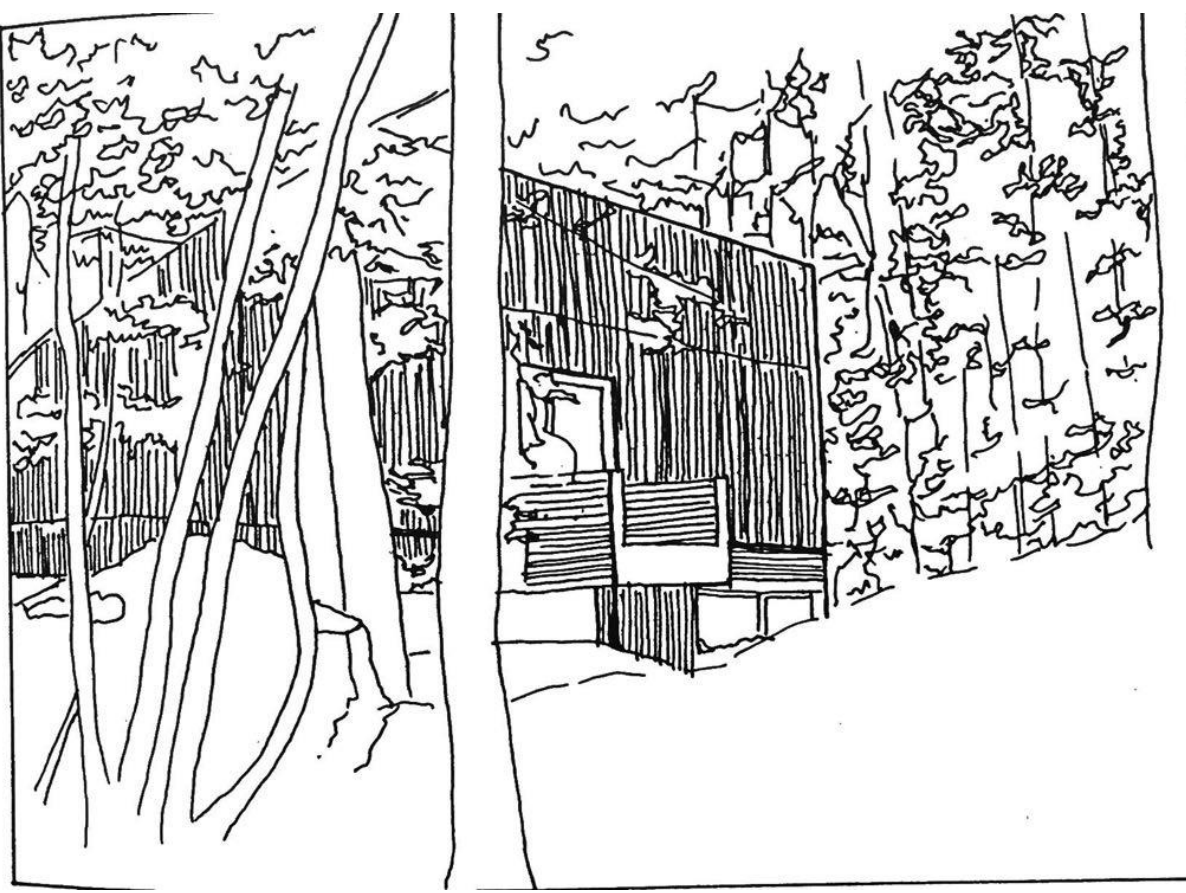

Source : BOUDON, Philippe, DESHAYES, Philippe, POUSIN, Frédéric, SCHATZ, Françoise. Enseigner la conception architecturale. Cours d"architecturologie, Paris : Editions De La Vilette, 1994. P.27.

**Figure 1 :** Musée de la préhistoire, Nemours (R. Simounet) : vue depuis la forêt.

<span id="page-10-0"></span>L"usage

Quand on parle d"usage, on pense à la mise en service de l"architecture pour son exploitation. Les enjeux sociaux interagissent avec l'architecture. Et souvent, il arrive qu'il y ait un décalage entre la réalité et l"usage suite aux réalités sociales. Chaque usager s"approprie l"espace et le qualifie de sa propre façon (assimilation, déformation, transformation…).

L"usage influence la partie conceptuelle et est représenté dans le projet. La représentation de l"usage s"appuie des informations découlant des analyses sociales faites en amont. Cette représentation de l'usage peut refléter la réalité ou de l'utopie.<sup>8</sup>

Dans la figure figure suivante, CH. Alexander et S. Chermayeff décrivent différentes représentations possibles du mode d"habiter américain et sollicitent des dispositions architecturales.

 8 Ibidem p.38

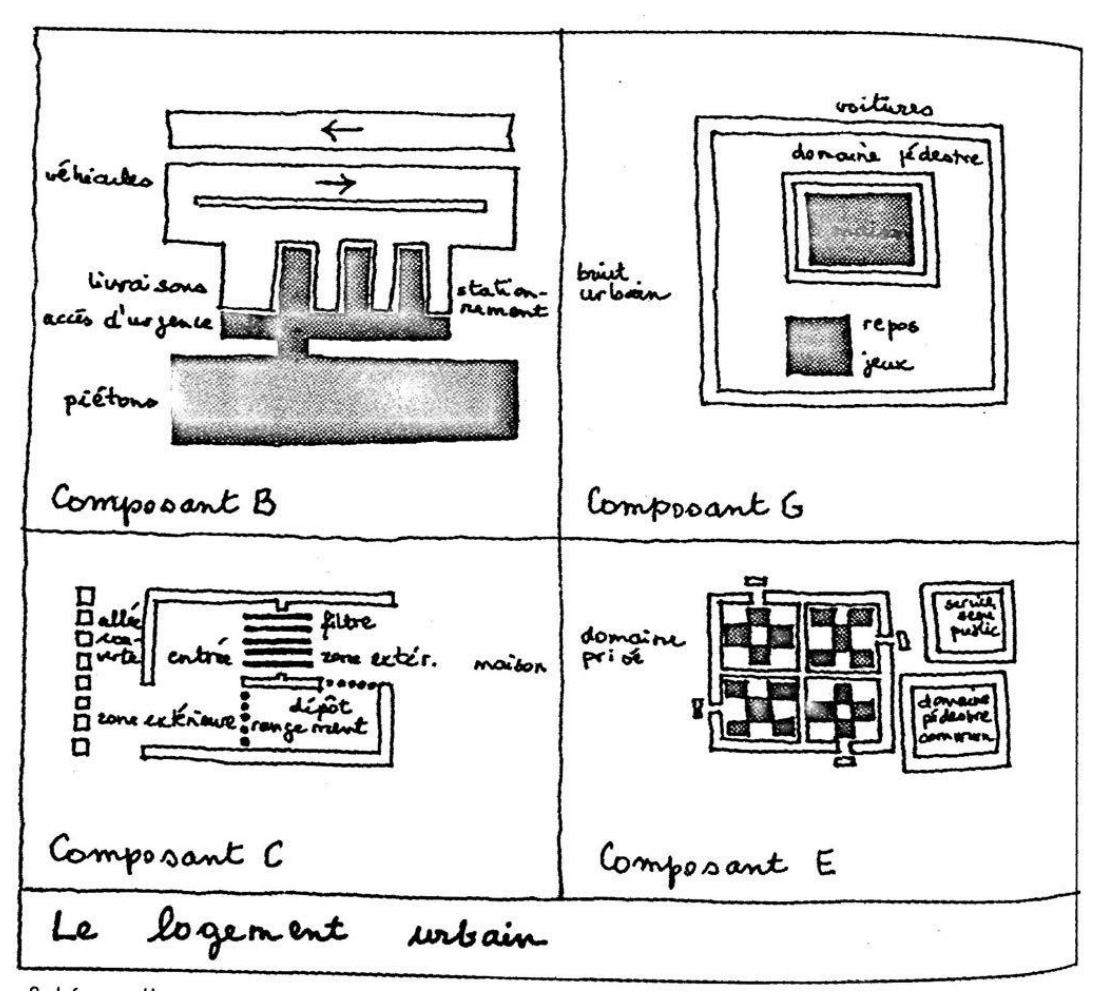

Source : BOUDON, Philippe, DESHAYES, Philippe, POUSIN, Frédéric, SCHATZ, Françoise. Enseigner la conception architecturale. Cours d"architecturologie, Paris : Editions De La Vilette, 1994. P.38.

**Figure 2 :** Schéma d"organisation pour le logement urbain (d"après CH. Alexander et S. Chermayeff, Intimité et vie communautaire, trad. franç. 1972).

#### <span id="page-11-0"></span>**Système**

Quand on parle de système, on laisse penser à l"assemblage des différents éléments de l'ouvrage ou de leur interaction entre elles. Leur mode d'interaction au système est soumise à des règles. Ces dernières peuvent changer au fil du temps. Pour une définition plus claire de la notion du « système », nous allons nous référer à celle de Philippe Boudon, Philippe Deshayes, Fréderic Pousin et François Schatz :

*« La notion de système désigne donc une organisation d'éléments suivant des règles explicites qui régissent de manière dynamique les rapports de ces éléments entre eux, ainsi que leurs rapports à la totalité du système. » 9 .*

Ils rajoutent qu"à part l"aspect constructif que comporte le système, le système peut s"orienter vers l'urbanisme, la sociologie et l'économie qui peuvent être liés.

 9 Ibidem p.42.

<span id="page-12-0"></span>• Discours

Dans le dictionnaire « Larousse », le discours est défini comme un développement oratoire, sur un sujet déterminé, dit en public, et en particulier lors d'une occasion solennelle, par un orateur. En général dans le domaine de l"architecture, on emploie un discours dit « doctrinal ». L"architecte met en valeur son œuvre avec un discours attractif et rassurant pour décrire son projet. Le discours est propre à chaque personne. Le pouvoir d'impact des mots peuvent dépasser celui de l"image. C"est la raison, nous avons pris cet extrait :

*« Le discours permet aussi de relier une production à la pensée, à l'esprit du temps, aux problématiques sociales et culturelles qui lui sont contemporaines. » 10 .* 

Toujours dans leur ouvrage, Philippe Boudon, Philippe Deshayes, Fréderic Pousin et François Schatz<sup>11</sup> ont parlé de l'exemple de Jean Nouvel. Ce dernier à travers un discours convaincant et précis de leur projet, peut passer directement au projet d"exécution.

Dans ce projet suivant, l'opéra de Tokyo, Jean Nouvel a conçu le projet à partir des arguments développés avec ses collaborateurs. Ceci fait que ce projet s"est réalisé à partir d"une séquence d'analogies et d'emboitement de mot. <sup>12</sup>

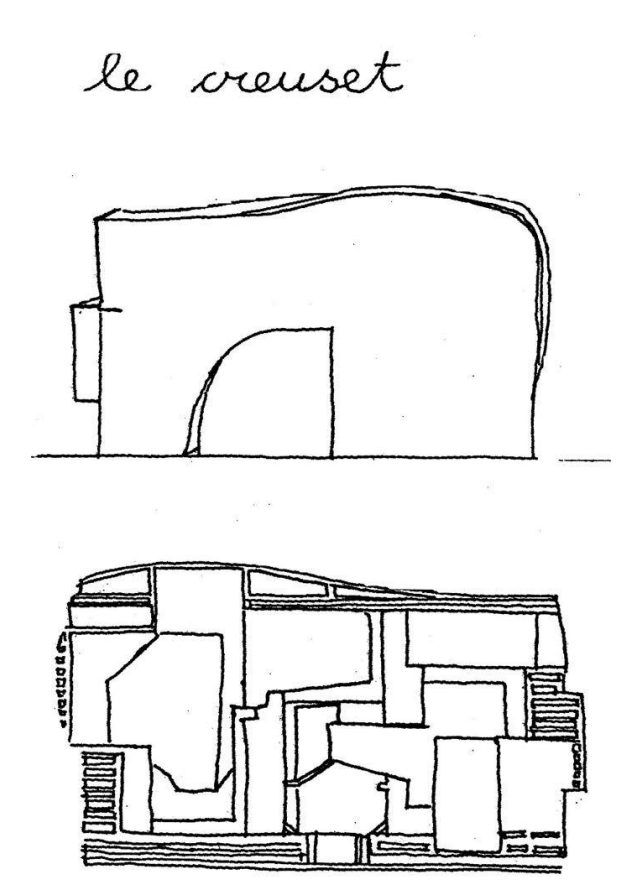

Source : BOUDON, Philippe, DESHAYES, Philippe, POUSIN, Frédéric, SCHATZ, Françoise. Enseigner la conception architecturale. Cours d"architecturologie, Paris : Editions De La Vilette, 1994. P.51.

**Figure3 :** Concours pour l"opéra de Tokyo (J.Nouvel) : Elevation et coupe.

 $10$  Ibidem p.50.

 $11$  Ibidem p.50.

 $12$  Ibidem p.50.

#### <span id="page-13-0"></span>**3. Le dessin dans la conception architecturale**

Pour comprendre les différents types de dessins en architecture pendant les différentes phases du projet, nous allons nous référer à l'ouvrage de Daniel Estevez<sup>13</sup> qui adopte trois fonctions du dessin, associable durant tout le processus de conception :

- La fonction descriptive,
- La fonction prescriptive,
- La fonction spéculative.

La **fonction descriptive** du dessin constitue un outil de communication pour l'architecte. Il lui permet de représenter sous forme graphique ses idées aux maîtres d"ouvrage et aux différents acteurs du projet. Ce dessin doit rester dans l"optique du général afin de ne pas figer la vision du maitre d"ouvrage et d"éviter la rupture de la partie exploratoire du projet si la conception est inachevée.

Le dessin en perspectif est le plus souvent utilisé. Bâtie sur la géométrie descriptive, cette technique de dessin permet de rapprocher l"idée avec la réalité, comment il devrait être. En général imprécis, il doit rester cohérent avec la vision réelle des choses.<sup>14</sup>

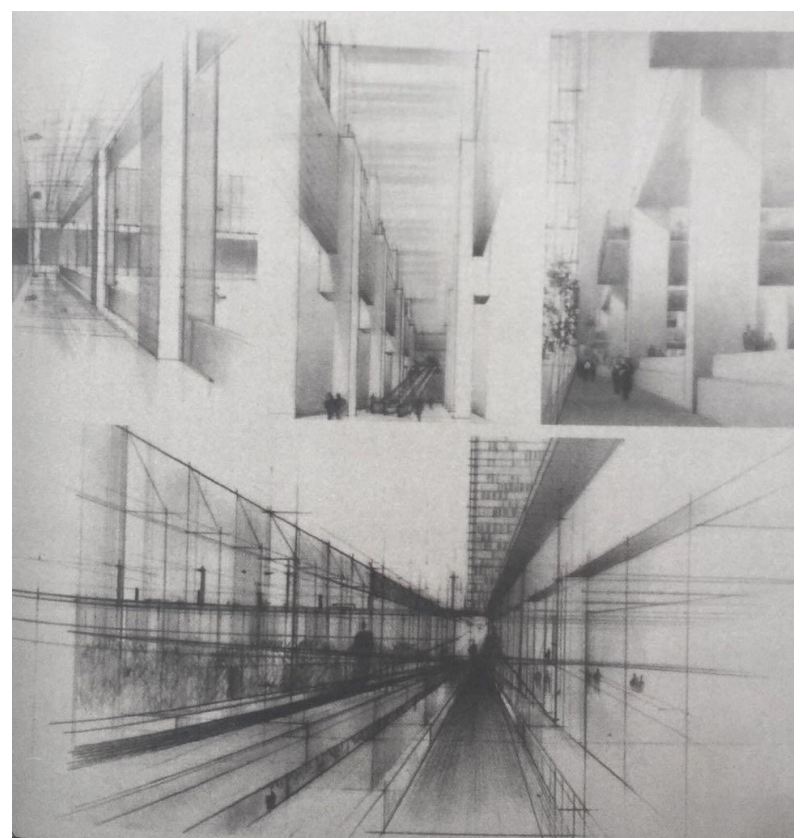

Source : Tiré de LOFT Publications. Le grand livre des croquis d"architectes. Paris : Editions Place des Victoires. 2010.

**Figure 4.** Croquis d"ambiance intérieure de la Bibliothèque Nationale de France de Dominique Perrault.

<sup>&</sup>lt;sup>13</sup> ESTEVEZ, D, Dessin d'architecture et infographie. L'évolution contemporaine des pratiques graphiques, France, Paris : Cnrs éditions, 2001.

La **fonction prescriptive** du dessin ou le dessin descriptif renvoie à la partie constructive du projet. Il sert à communiquer le projet à travers les plans, détails de construction, nomenclatures… produits par l"architecte et les autres acteurs du projet.

Une grande évolution dans la représentation du projet est observée. Les dessins de croquis tendent vers une représentation technique. De ce fait, on passe du conceptuel au constructible. Ce type de dessin s'appuie sur des règles ou normes de représentation. <sup>15</sup>

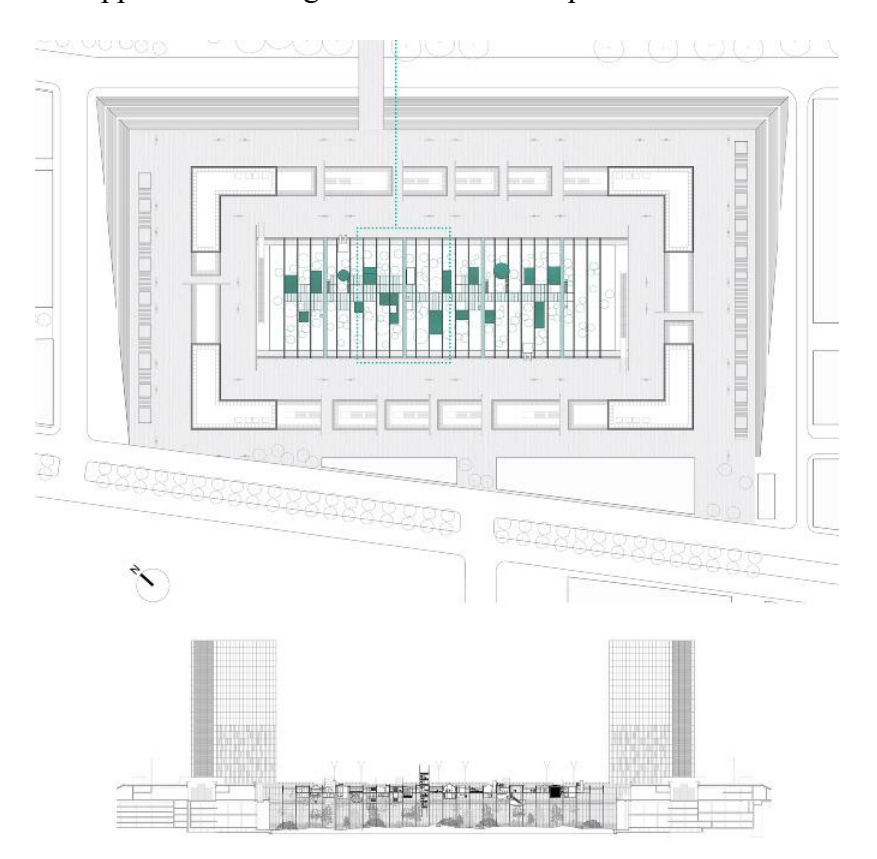

Source :<http://gvng.fr/filter/architecture/Les-passerelles-du-vide>

**Figure 5.** Plan et coupe de la Bibliothèque Nationale de France, Dominique Perrault.

La **fonction spéculative** ou le dessin spéculatif lors des premières phases relatives à la conception est un outil de réflexion selon Daniel Estevez<sup>16</sup> dans son ouvrage. Le dessin est plus une simple représentation graphique pour conceptualiser et évaluer le projet. Le dessin de l"architecte fait ressortir les points importants en les schématisant pour guider son analyse. Ce type de représentation aide le concepteur à explorer des pistes, à percevoir la relation spatiale entre les différents éléments et les contraintes de la conception architecturale.<sup>17</sup> Il peut être aussi un outil de communication pour expliquer le projet.

<sup>&</sup>lt;sup>15</sup> HUOT. Stéphane. Une nouvelle approche pour la conception créative, De l'interprétation du dessin à main levée au prototypage d'interaction non-standard (en ligne). Ecole Nationale Supérieure des Techniques Industrielles et des Mines de Nantes, 2005. (Thèse de doctorat de l'université de Nantes, 2005), p.21 <sup>16</sup> ibidem

 $17$  Ibidem.

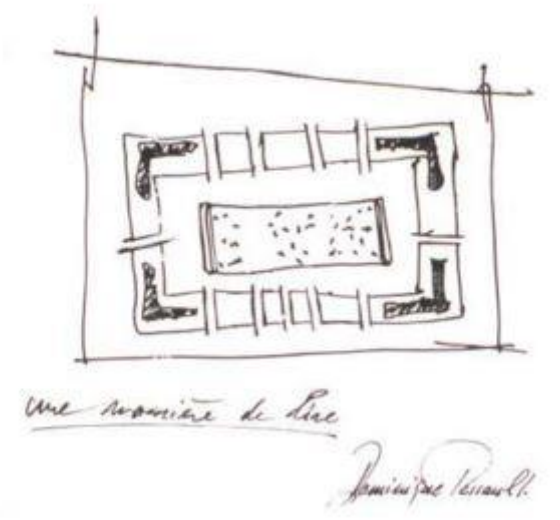

Source : [https://www.archdaily.com/889259/dominique-perrault-the-bibliotheque-nationale](https://www.archdaily.com/889259/dominique-perrault-the-bibliotheque-nationale-de-france-portrait-of-a-project-1988-1998)[de-france-portrait-of-a-project-1988-1998](https://www.archdaily.com/889259/dominique-perrault-the-bibliotheque-nationale-de-france-portrait-of-a-project-1988-1998)

**Figure 6.** Croquis de concept de la Bibliothèque Nationale de France, Dominique Perrault.

En parlant de la représentation graphique, S. Huot<sup>18</sup> évoque le croquis et le **dessin géométral** (plans, coupes et élévations) et de l"utilisation du **papier calque**.

<span id="page-15-0"></span>Le croquis :

Pour définir le croquis, S. Huot<sup>19</sup> se réfère à l'ouvrage de Daniel Estevez<sup>20</sup> :

*« Un moyen de simplifier la réalité pour illustrer une intention en allant à l'essentiel. ».*

Le croquis symbolise le prolongement de la pensée de l"architecte par l"utilisation des traits qui sont remis en cause. Ce processus exploratoire s"effectue par une succession des idées sur le papier pouvant mener à des découvertes pour l"évolution du projet. La quête de différentes solutions obtenues par le croquis permet de les comparer. Ce qui est difficile à faire mentalement. Toujours dans sa réflexion, S.Huot<sup>21</sup> scinde le « croquis d"architecture » en deux parties :

- Le croquis *d'analyse et d'observation,* destiné à démontrer le concept d"un bâtiment déjà construit ou conçu.
- Le croquis *d'étude*, relatif au projet en cours de conception.

 Ces deux types de croquis ont un aspect commun qui est la partie conceptuel. Ils différent au niveau de la démarche employée pour la simulation graphique.

1

<sup>&</sup>lt;sup>18</sup> ibidem

 $19$  Ibidem p.22.

<sup>20</sup> ibidem

 $21$  Ibidem p.23.

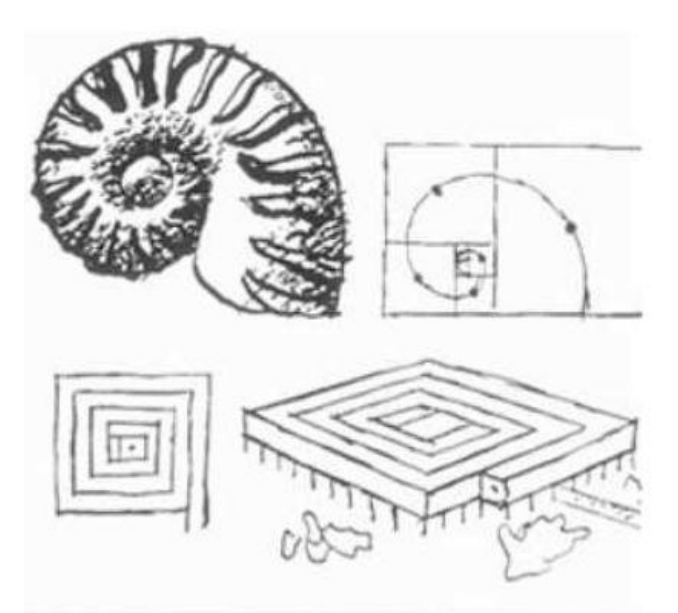

Source : HUOT, Stéphane. Une nouvelle approche pour la conception créative, De l"interprétation du dessin à main levée au prototypage d"interaction non-standard (en ligne). Ecole Nationale Supérieure des Techniques Industrielles et des Mines de Nantes, 2005, p.22. (Thèse de doctorat de l"université de Nantes, 2005). Disponible sur le web : https://tel.archives-ouvertes.fr/tel-00010210/document

**Figure 7.** Le croquis de Le Corbusier, le Musée à Croissance Illimitée. – 1939, illustre parfaitement l"aspect conceptuel du croquis. Il illustre un concept, se basant ici sur la métaphore de la spirale, dont la déclinaison va progressivement construire l"objet en faisant appel à toute représentation utile.

<span id="page-16-0"></span>Le dessin géométral :

Beaucoup plus technique, ce type de dessin en deux dimensions procède par fragmentation de la représentation des plans, coupes, élévations. Fort utilisé par les architectes, il est enseigné au début des études en architecture. Les autres types de représentation, perspectives, maquettes ou autres représentations réalistes du projet surviennent en dernier lieu.<sup>2</sup> Selon D. Estevez<sup>23</sup>, cette fragmentation n'aide pas à avoir une perception globale du projet à concevoir. Elle porte l"accent sur le détail en procédant par fragmentation des éléments par des plans, coupes et élévations. Ce qui permet de les isoler et analyser séparément, en prenant en compte que ces fragments sont toujours liés entre eux.

<span id="page-16-1"></span>• Le calque :

Ce papier transparent longtemps utilisé par les architectes, est plus qu"un support de dessin pour reproduire les dessins selon S.Huot<sup>24</sup>. Vrai que cette tendance commence à diminuer. Puisqu"ils ont fait leur preuve, les papiers calques ou calque d"étude sont toujours utilisés par les architectes pour réaliser des croquis rapidement ou des corrections sur les dessins de plans, coupes, croquis...

 $22$  Ibidem p.23.

 $23$  ibidem

 $24$  Ibidem p.23.

Huot<sup>25</sup> rajoute que l'utilisation du calque est en général utilisée pour sauvegarder les alternatives satisfaisantes du projet de départ et d"assurer l"exploration de nouvelles alternatives sur les parties insatisfaisantes. Dans cette mouvance, nous avons pris cet extrait de sa thèse<sup>26</sup> : *« Le projet évolue, sans que les nouvelles solutions ne remplacent jamais vraiment les anciennes, ou toutefois en gardant une trace de leur évolution, leur mise en relation étant assurée par la transparence. »*.

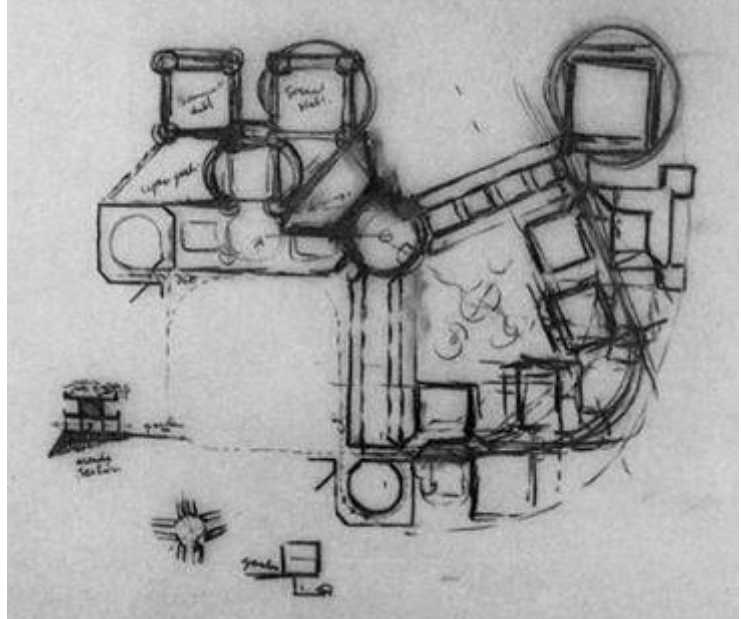

Source : HUOT, Stéphane. Une nouvelle approche pour la conception créative, De l"interprétation du dessin à main levée au prototypage d"interaction non-standard (en ligne). Ecole Nationale Supérieure des Techniques Industrielles et des Mines de Nantes, 2005, p.24. (Thèse de doctorat de l"université de Nantes, 2005). Disponible sur le web :

**Figure 8.** Croquis de conception de l"architecte Harry Seilder « The Riverside Center », Brisbane, Australie, 1985.

# <span id="page-17-0"></span>**4. Les outils informatiques dans la conception architecturale**

De nos jours, l'outil informatique prend de plus en plus d'ampleur dans notre vie quotidienne. Dans le domaine de l"architecture, le DAO (Dessin Assisté par Ordinateur) et la CAO (Conception assistée par Ordinateur) sont devenus des outils obligatoires dans la pratique architecturale actuellement. C"est la raison pour laquelle elle est introduite dans la formation de l'architecte. Toujours dans cette perspective,  $S.Huot<sup>27</sup>$  souligne que l'avancée de l"ordinateur avec ses systèmes graphiques depuis les années 70 ont joué un rôle important dans l"évolution des outils numériques dans le monde architectural. Et que ceci influencerait positivement le processus de la conception, la gestion des données, les visualisations (rendus)… Cependant, il faut rappeler que cette assistance informatique procure à son utilisateur les moyens pour former son idée et de l"aider à progresser plus facilement dans les différentes phases du projet. Il doit l"aider aussi dans les prises de décisions.

**<sup>.</sup>** <sup>25</sup> ibidem

<sup>26</sup> ibidem

<sup>27</sup> ibidem

Pour distinguer le DAO et la CAO, on peut dire que les modèles du DAO sont d"ordre du bidimensionnel et qu"il peut être intégré au CAO. Les modèles de ce cette dernière sont d"ordre tridimensionnel.

# <span id="page-18-0"></span>Le DAO

Le DAO ou Dessin assisté par Ordinateur est un outil qui permet de produire des dessins avec les procédures classiques du dessin industriel. Cet outil simple permet la création et la modification des dessins techniques.

Dans le dictionnaire en ligne « L"Internaute », le DAO est défini ainsi :*« DAO [signifie](https://www.linternaute.fr/dictionnaire/fr/definition/signifier/) [Dessin](https://www.linternaute.fr/dictionnaire/fr/definition/dessin/) [Assisté](https://www.linternaute.fr/dictionnaire/fr/definition/assister/) [par](https://www.linternaute.fr/dictionnaire/fr/definition/par/) [Ordinateur.](https://www.linternaute.fr/dictionnaire/fr/definition/ordinateur/) [Le](https://www.linternaute.fr/dictionnaire/fr/definition/le/) DAO [est](https://www.linternaute.fr/dictionnaire/fr/definition/est/) [un](https://www.linternaute.fr/dictionnaire/fr/definition/un/) systcme [permettant](https://www.linternaute.fr/dictionnaire/fr/definition/permettant/) [de](https://www.linternaute.fr/dictionnaire/fr/definition/de-1/) [réaliser](https://www.linternaute.fr/dictionnaire/fr/definition/realiser/) [des](https://www.linternaute.fr/dictionnaire/fr/definition/des/) [dessins](https://www.linternaute.fr/dictionnaire/fr/definition/dessin/) [techniques](https://www.linternaute.fr/dictionnaire/fr/definition/technique/) [avec](https://www.linternaute.fr/dictionnaire/fr/definition/avec/) [un](https://www.linternaute.fr/dictionnaire/fr/definition/un/) [logiciel.](https://www.linternaute.fr/dictionnaire/fr/definition/logiciel/) [Il](https://www.linternaute.fr/dictionnaire/fr/definition/il/) [utilise](https://www.linternaute.fr/dictionnaire/fr/definition/utiliser/) [la plupart du temps](https://www.linternaute.fr/dictionnaire/fr/definition/la-plupart-du-temps/) [le](https://www.linternaute.fr/dictionnaire/fr/definition/le/) [mode](https://www.linternaute.fr/dictionnaire/fr/definition/mode/) [vectoriel.](https://www.linternaute.fr/dictionnaire/fr/definition/vectoriel/) » 28* .

Cette méthodologie informatisée du dessin prend la place de la méthode classique, à savoir la planche à dessin et les outils de dessin (crayon, équerre, compas…). Ces outils « classiques » ou « traditionnels » sont remplacés par le clavier et le souris.

# <span id="page-18-1"></span>La CAO

La CAO ou Conception Assistée par Ordinateur ou modélisation 3D offre une approche réelle du projet. Selon S.Huot<sup>29</sup>, depuis les années 70, l'évolution de l'ordinateur et des systèmes graphiques ont favorisé leur prise de conscience dans la pratique architecturale. L"outil informatique est présent dans le processus de conception, le sauvegarde de données, les sauvegardes géographiques... Il<sup>30</sup> signale aussi que l'objectif principal de cet outil était la spécification et la modélisation des outils mathématiques pour la production de représentation graphique. Maintenant il est beaucoup plus concentré sur l"aspect graphique et néglige les méthodes de travail pour l"utilisateur. S.Huot rajoute à cela : *« Ces outils, dits CAO (Conception Assistée par Ordinateur), sont à notre avis « passés à cotés » en faisant de cette représentation graphique un but, …, c'est un moyen, un outil. » 31 .*

Se référant à C.Elsen<sup>32</sup>, M. Elaerts<sup>33</sup> dans son mémoire de fin d'étude pour l'obtention du diplôme d"architecte catégorise les logiciels de CAO ainsi :

- **Outil de modélisation** : définition détaillée des éléments d"un ouvrage en 3D.
- **Outil de rendu visuel** : l"objectif est d"effectuer des rendus réalistes extraits du modèle 3D, en prenant en compte son interaction avec l"environnement (ombre, texture, végétation, lumière, etc.).

1

<sup>&</sup>lt;sup>28</sup> https://www.linternaute.fr/dictionnaire/fr/definition/dao/

 $^{29}$  Ibidem p.25.

 $30$  ibidem

<sup>31</sup> ibidem

<sup>&</sup>lt;sup>32</sup> ELSEN, Catherine. La médiation par les objets en design industriel. Perspective pour l'ingénierie de conception. Belgique, 2010-2011.

<sup>&</sup>lt;sup>33</sup> ELAERTS, Maxime. Comment les dessins manuels (croquis et dessin géométral) et les outils informatiques (DAO et CAO) sont-ils utilisés lors de l'étape de conception d'un projet architectural. Université de Liège, faculté d'architecture, 2013-2014, p.32.

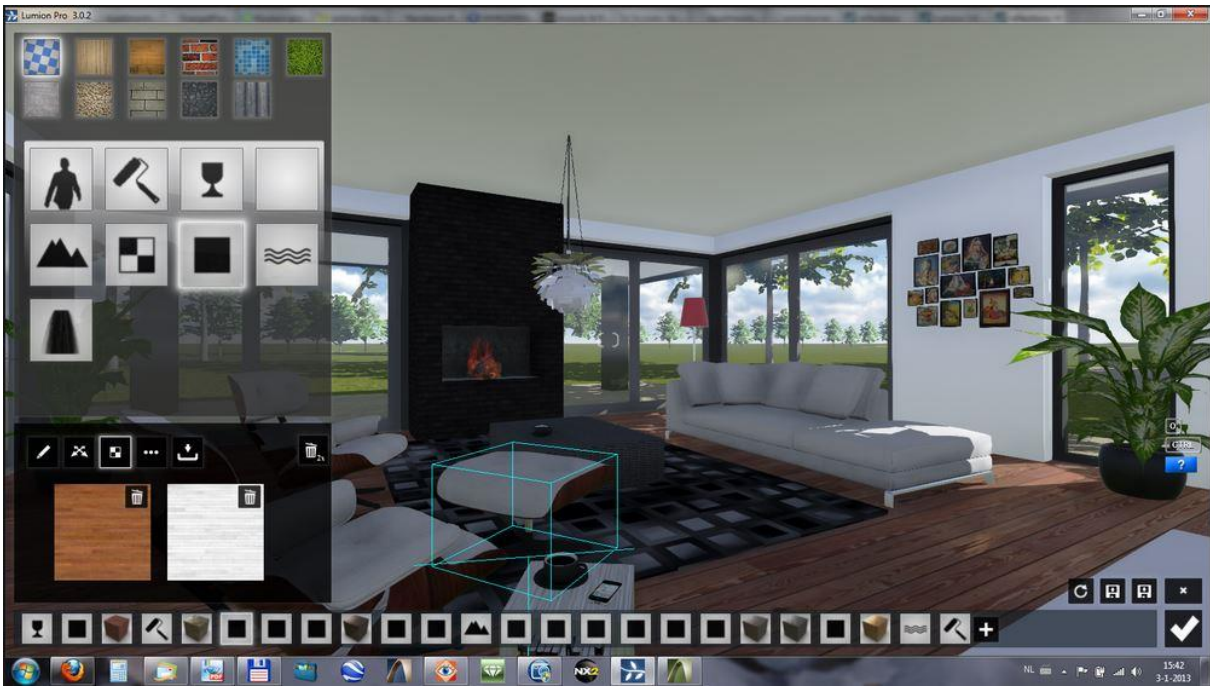

Source : <https://forum.lumion.com/general-discussion/reflections-8130/>

Figure 9. Exemple d'interface de logiciel de rendu visuel : Lumion.

- **Outil de Visualisation** : manipulation de l"objet en 2D et en 3D, mais qui sont pas modifiable (Kubity, PDF 3D…) Ce genre d"outil est spécialement utilisé pour la communication du projet.
- **Outil pour le traitement et le retouche d'image** : Ce type d"outil est utilisé en général à la fin du projet pour la représentation graphique du projet afin qu"elle soit plus réaliste (Photoshop, Photofiltre, Gimp…).

Dans ce chapitre, nous avons tenté de démontrer d"une manière globale l"aspect créatif de la conception et de ses différents procédés. Avec l"ouvrage de D.Estevez, nous avons décrit brièvement les différentes fonctions du dessin d"architecte.

Pour finir, nous avons démontré l"apport de l"outil informatique dans la pratique architecturale et ses différents instruments qu"il nous procure.

Sur ce, nous allons vous parler d"un des outils de l"informatique intitulé le BIM ou Building Information Modeling qui a une approche paramétrique du modèle 3D.

# <span id="page-20-1"></span><span id="page-20-0"></span>**Chapitre 2 : Qu'est-ce que le BIM ?**

## **1. Les notions de base du BIM**

# <span id="page-20-2"></span>Définition du BIM

De manière générale, le BIM, Building Information Modeling en anglais, désigne la modélisation des informations du bâtiment. Cet outil est un processus de modélisation de l"ouvrage. Ce processus a comme support important la maquette 3D appliquée au projet architectural.

Selon Anis NANOUR $A^{34}$ , la modélisation des données du bâtiment ou BIM serait un soutien efficace pour faire face à la complexité de certains projets qui est dû à certaines exigences techniques de développement durable, de délai, de coût… Toutes les données compilées dans le BIM peuvent être utilisées différemment lors des différentes phases allant de la programmation jusqu'à la démolition ou la reconversion du bâtiment.<sup>35</sup>

La maquette numérique génère les documents nécessaires pour le dépôt du permis de construire (plans, coupes, visualisation 3D…), la consommation énergétique du bâtiment…

Le BIM peut être défini différemment à cause de sa complexité, créant ainsi une confusion pour une définition unique. Parmi ces définitions<sup>36</sup>, on a :

- Le BIM (Building Information Model) : un modèle unique ou l'association de plusieurs. Dans ce cas, on parle de « Master BIM » ou de modèle fédéré.
- Le BIM (Building Information Modeling) : un ensemble de procédures et méthodes employées pour organiser et structurer l"information autour d"un modèle pour un objectif établi à l"avance.
- Le BIM (Building Information Management) : manière d"organiser et d"échanger le flux de données importantes pour le BIM.

D"après Annalisa De Maestri, on interprète souvent le BIM comme une modélisation en 3D ou un outil informatique en général lors d"une première approche. Certes importante, la partie technologique n"est pas la seule qui compose le BIM. L"insertion de données, correctes et précises, des différents composants qui l"accompagnent joue un rôle primordial durant le processus. La notion d"échelle de dessin n"existe pas dans une maquette BIM. Ainsi, tout objet est modélisé à l"échelle 1. <sup>37</sup>

**<sup>.</sup>** <sup>34</sup> Architecte BIM manager certifié à Singapour, membre fondateur, vice-président de BIM France, consultant freelance depuis 14 ans dans le secteur du bâtiment.

 $35$ Cahier pratique LE MONITEUR des travaux publics et du bâtiment, 21 Mars 2014, n°5756, p.4.

<sup>&</sup>lt;sup>36</sup>DE MAESTRI Annalisa, Premiers pas en BIM. L'éssentiel en 100 pages, Paris : Edition Afnor et Eyrolles, 2017. P.6.

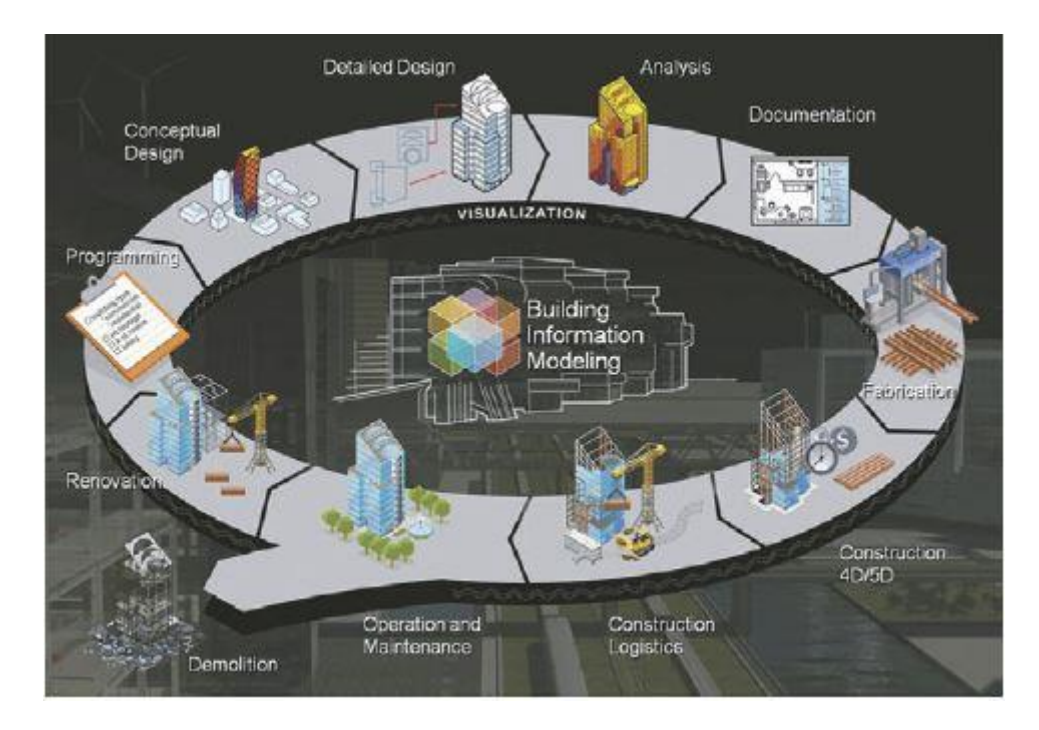

Source : https://conseils.xpair.com/actualite\_experts/bim-2015-faisons-le-point.htm

**Figure 10**. Usage du BIM à travers le cycle de vie d"un ouvrage de construction

Un des principaux objectifs du BIM est de nous projeter vers la construction virtuelle de l"ouvrage pour vérifier et régler ce qui ne marcherait pas avant sa réalisation.

# <span id="page-21-0"></span>**2. Origine du mot BIM**

Les principes de base ont été établis en premier par Douglas C. Engelbart<sup>38</sup> en 1962<sup>39</sup>. En parlant de ses premières de réflexions sur le BIM, Lennert Rasking et Bart Decroos<sup>40</sup> dans leur ouvrage nous parlent de Douglas C. Engelbart qui a décrit la manière dont l"architecte peut percevoir l"évolution de son projet avec des ajustements avec l"afflux des informations, de C.Eastman<sup>41</sup> et de Christopher Alexander<sup>42</sup> qui ont fait des recherches sur la possible liaison entre la conception et l"architecture autour de l"informatique.

 38 u[n ingénieur](https://fr.wikipedia.org/wiki/Ing%C3%A9nieur) [américain,](https://fr.wikipedia.org/wiki/%C3%89tats-Unis) un [inventeur](https://fr.wikipedia.org/wiki/Inventeur) et un pionnier de l['informatique.](https://fr.wikipedia.org/wiki/Informatique) Il est célèbre pour avoir inventé la [souris,](https://fr.wikipedia.org/wiki/Souris_(informatique)) pour ses travaux sur le développement de l['interface homme-machine](https://fr.wikipedia.org/wiki/Interface_homme_machine) et pour avoir développé le systèm[e hypertexte,](https://fr.wikipedia.org/wiki/Hypertexte) le[s réseaux informatiques](https://fr.wikipedia.org/wiki/R%C3%A9seau_informatique) et les première[s interfaces graphiques](https://fr.wikipedia.org/wiki/Interface_graphique) (GUI) (source : https://fr.wikipedia.org/wiki/Douglas\_Engelbart)

<sup>39</sup> http://www.dougengelbart.org/pubs/augment-3906.html

<sup>40</sup> RASKING Lennert, DECROOS Bart,. BIM Tonic, Une introduction au BIM. P.22.

<sup>&</sup>lt;sup>41</sup>https://www.researchgate.net/publication/234643558 The Use of\_Computer\_Instead\_of\_Drawings\_in\_Buil ding\_Design

<sup>&</sup>lt;sup>42</sup> Notes on the synthesis of form, harvard university press, cambridge, mass., 1964

Toujours dans leur ouvrage, ils nous parlent de l"origine du terme BIM (Building Information Modeling). Il viendrait de ces chercheurs hollandais, Van Nederveen et Tolman en 1992, avec leur article parlant de l"automatisation de la construction. Ces chercheurs hollandais y décrivent le modèle comme une composition de plusieurs modèles entre elles. <sup>43</sup>

## <span id="page-22-0"></span>**3. Processus ou outil**

Le BIM est un processus d'insertion d'informations d'un bâtiment et d'échange avec un support informatique. La maquette numérique serait l'outil principal de ce support informatique. Une bonne organisation de ce processus est nécessaire afin de gérer l"afflux d"informations important. Traitées au préalable par des professionnels, la gestion de ces informations requiert une coordination et une planification entre les différents intervenants.

Toujours dans son ouvrage, Annalisa De Maestri<sup>44</sup> résume les nécessités du BIM en quatre parties :

- Des outils adaptés :
- Une compétence des professionnels pour la livraison des informations ;
- Des processus et des flux d'échanges performants ;
- Une organisation de la masse d'information ;

Tous ces éléments notés montrent que le BIM ne se retient pas seulement à la modélisation. C"est dans ce sens qu"il a même reformulé l"appellation du BIM dans son ouvrage :

*« On en déduira que BIM (building information modeling) devrait plutôt s'écrire BIMMM : building information model, modeling, management (modèle, modélisation, management des informations du bâtiment) ». 45*

Dans sa définition, « Modèle » désigne la maquette numérique, les logiciels et les outils informatiques pour la mise en forme des informations, sans tenir compte de leurs dimensions<sup>46</sup>.

La modélisation (modeling), désigne le processus aboutissant à la création, la vérification et la validation des informations dans le BIM.

Et le management consiste la partie gestionnaire pour planifier, organiser, communiquer, échanger les informations et contrôler le processus.

 $\overline{a}$ 

<sup>&</sup>lt;sup>43</sup> RASKING Lennert, DECROOS Bart. BIM Tonic. Une introduction au BIM. Une réalisaton de Redactiebureau [Palindroom](http://www.palindroom.be/fr) et Architectura.be, 2017, p.22.

<sup>44</sup> Annalisa, DE MAESTRI., Premiers pas en BIM, L'éssentiel en 100 pages, Edition Afnor, Eyrolles, 2017, p.4.

<sup>45</sup> ibidem

<sup>46</sup> 2D (plans, coupes), 3D, 4D (temps), 5D (économie), 6D (gestion, maintenance…), documents écrits, images, etc.

# <span id="page-23-0"></span>**4. Pourquoi faire du BIM?**

Pour passer au BIM d"abord, il faudrait en premier lieu de la motivation et de l"envie. Puisqu"il nécessite beaucoup d"investissements d"ordre financier ou temporel et beaucoup de réorganisation. Ce changement d"outil de travail métamorphose la méthode de travail de son utilisateur.<sup>47</sup>

L"avènement du numérique a métamorphosé notre vie quotidienne. Dans tous les domaines, les méthodes traditionnelles ont changé au profit des nouvelles technologies, devenues presque indispensables.

*«Quel que soit l'objectif, « travailler dans son coin » n'a jamais été très avantageux : avec le BIM, cela devient tout simplement impossible. Aujourd'hui nous ne pouvons plus nous poser la question de passer ou non au BIM : l'ère numérique a déjà fait ce choix pour nous. » 48*

Cette réflexion développée par l"auteur souligne sans doute la nécessité de passer au BIM vu le nombre important d"intervenants et la quantité des informations importantes à gérer du projet d"architecture. En plus, maintenant, le processus BIM est devenu presque obligatoire pour répondre à certains appels d"offre.

L"industrialisation du processus dans le bâtiment est provoquée aussi par l"avènement du BIM, sans oublier l"évolution de l"aspect collaboratif entre les différentes parties organisationnelles des données et leur gestion qui est favorable à l"aspect conceptuel et constructif du projet. <sup>49</sup>

# **Aspect conceptuel et constructif**

Dans l'aspect conceptuel et constructif on peut noter :

- Gain de temps pour la production des livrables et la réalisation de l'ouvrage;
- Accessibilité de l"information pour tous ;
- Assurer une bonne gestion du programme et planning ;
- Définition des types de matériaux et matériels ainsi que leur mise en œuvre ;
- Veiller au respect des normes et règlementations relatives au site, sécurité… ;
- Assurer une meilleure collaboration avec les entreprises grâce au partage de données ;
- Etc.

1

<sup>47</sup> Cahier pratique LE MONITEUR des travaux publics et du bâtiment n°5756 du 21 Mars 2014, p.22.

<sup>48</sup> Annalisa, DE MAESTRI., Premiers pas en BIM, L'éssentiel en 100 pages, Edition Afnor, Eyrolles, 2017, avantpropos.

 $\theta$  Ibidem p.9.

# <span id="page-24-0"></span>**5. Potentiel du BIM**

#### <span id="page-24-1"></span>BIM et bâti existant

Dans le relevé du bâtiment, certaines technologies comme le scanner 3D sont maintenant associées avec le BIM. C"est dans ce sillage que nous avons cet extrait :

*«Aujourd'hui, le scanner laser 3D permet de capturer l'existant sous forme de nuage de points … en quelques minutes, avec une précision pouvant aller jusqu'à*  $\pm$  2 mm pour une *portée dépassant les 300 mètres. » 50*

Grâce à cette nouvelle technologie, on n"est plus obligé de se rendre sur le site pour effectuer / faire les relevées complémentaires ou vérifications. Les points de nuage généré**s** par le scanner laser (fig.7) en 3D nous permettent de prendre les cotes manquantes ou certaines vérifications à faire. L"association au modèle BIM en/**est** possible en superposant le modèle aux points de nuage obtenus afin de vérifier ou modifier certaines données ou même servant de support pour la réalisation d"un modèle BIM (fig.9).

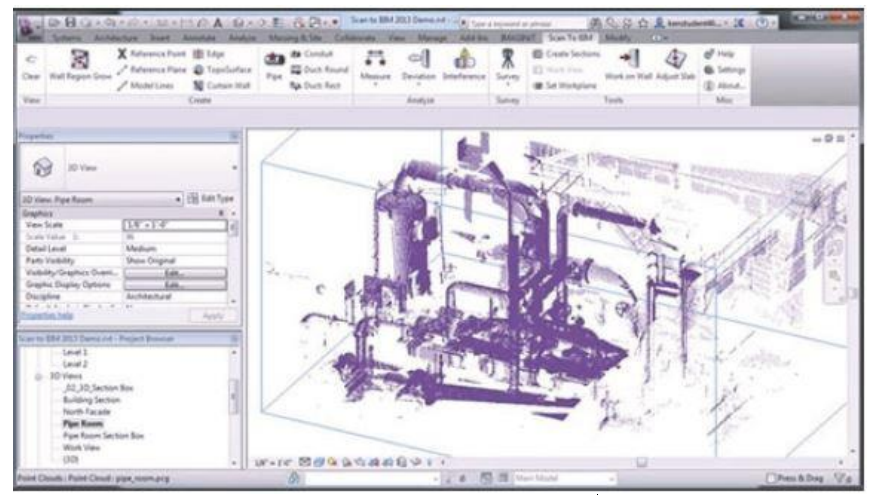

**Figure 11.** Import d'un nuage de points dans Autodesk Revit (Source : Scan to BIM).

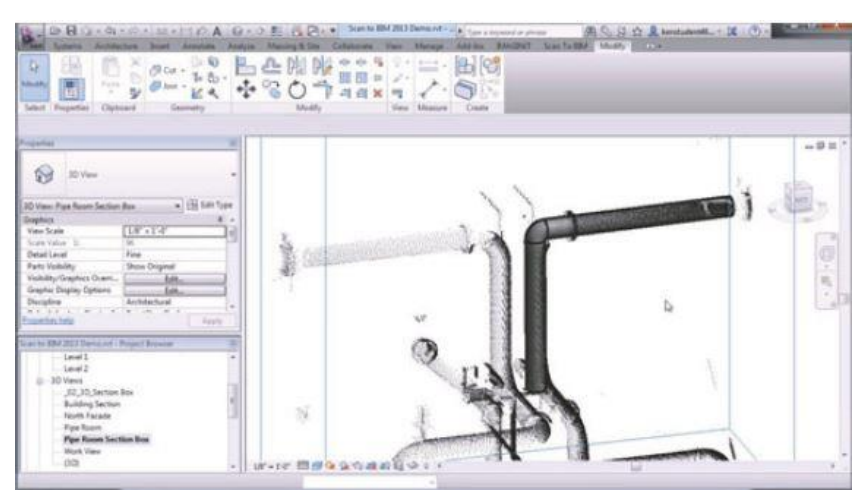

**Figure 12**. Modélisation de l"existant à partir du nuage de points (Source : Scan to BIM).

**<sup>.</sup>**  $^{50}$  Cahier pratique LE MONITEUR des travaux publics et du bâtiment n°5756 du 21 Mars 2014, p.8.

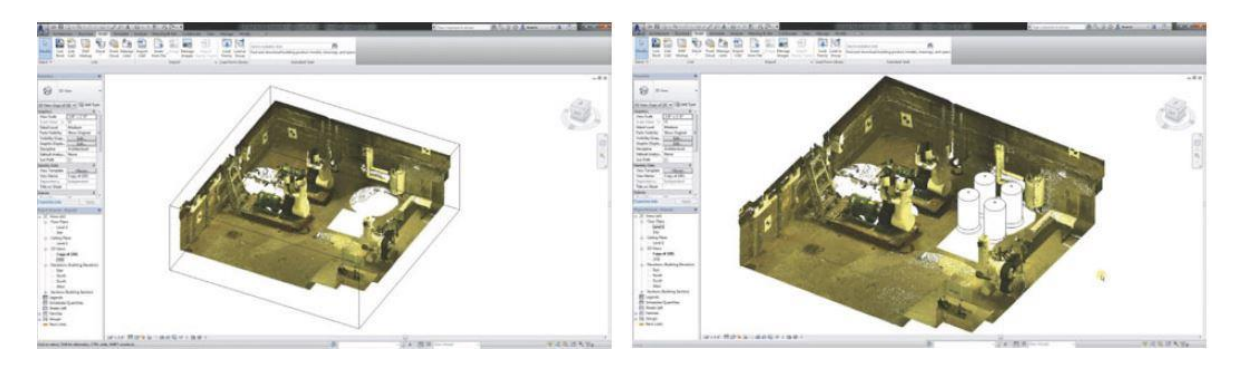

**Figure 13**. Import dans Autodesk Revit d'un nuage de points préparé avec Autodesk Recap (Source : LandTech).

**Figure 14.** Modélisation basée directement sur le nuage de points (Source : LandTech).

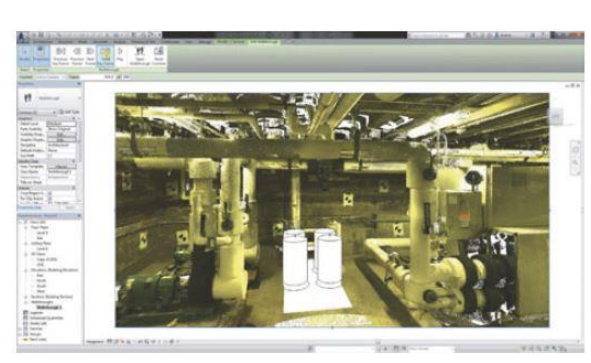

**Figure 15**. Visualisation du projet inséré dans l"existant (modèle + nuage de points) (Source : LandTech).

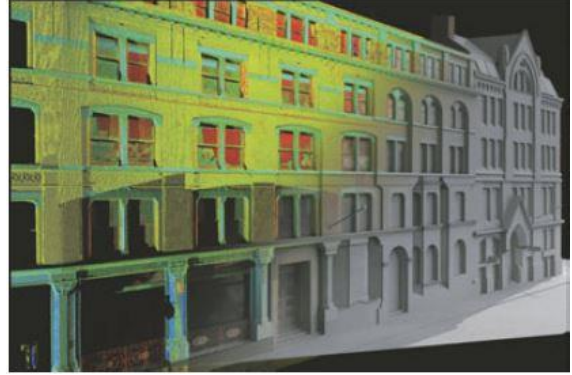

Figure 16. Modèle BIM établi à partir d'un nuage de points relevé sur le bâtiment existant (Source : Severn Partnership).

#### <span id="page-26-0"></span>Partie architecturale et faisabilité

Le BIM nous offre aussi la possibilité de l"utiliser comme support de travail lors des phases de conception du projet. Cet extrait en témoigne :

*«…,* il permet de valider rapidement le parti architectural et le programme face à des critères de budget et de temps, et permet de rassurer sur la faisabilité du projet. ». 51

#### <span id="page-26-1"></span>• Forme et conception

**.** 

Les potentiels de modélisation exceptionnels offerts par les logiciels ont joué un rôle important dans la conception de l"architecture contemporaine. Ils ont sans doute permis à l"élaboration de formes complexes et à la recherche de nouvelles formes qui dépassent de l"ordinaire.

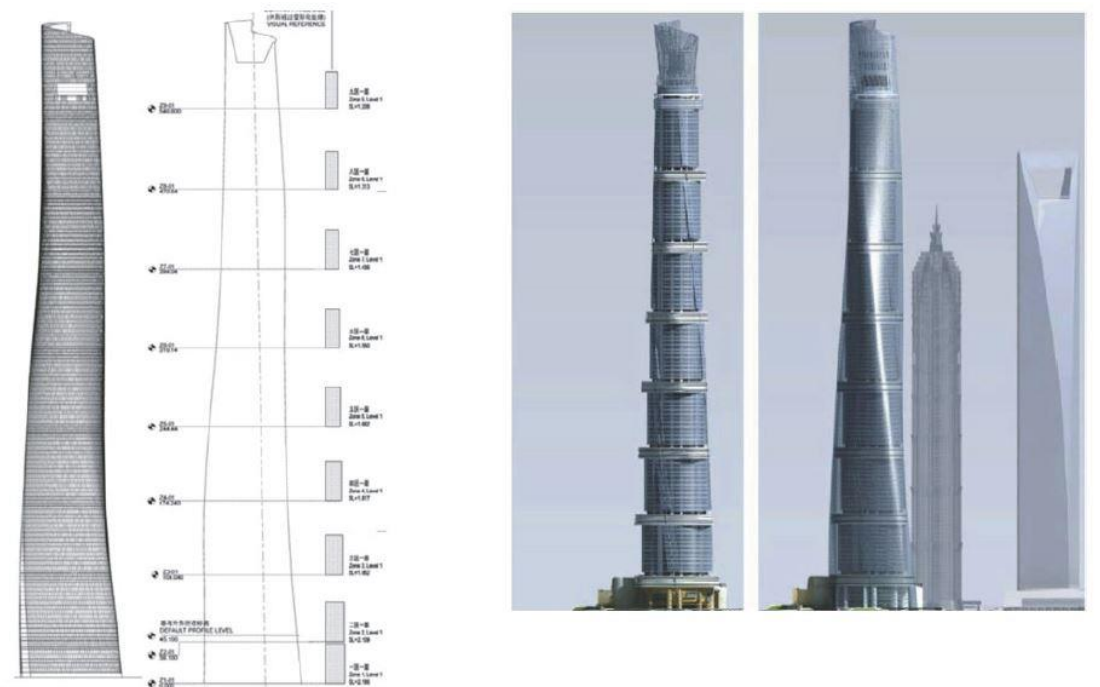

**Figure 17**. Tour de Shanghai : façade modélisée avec Revit, géométrie ensuite optimisée avec Rhino, Generative Components (Source : Gensler).

<sup>&</sup>lt;sup>51</sup> Cahier pratique LE MONITEUR des travaux publics et du bâtiment, 21 Mars 2014, n°5756. p.9.

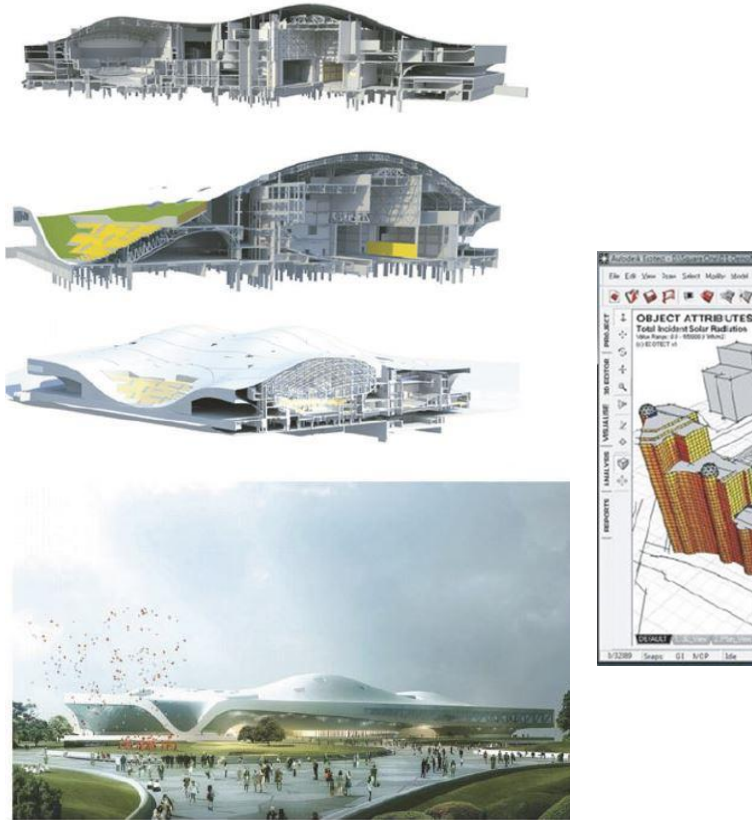

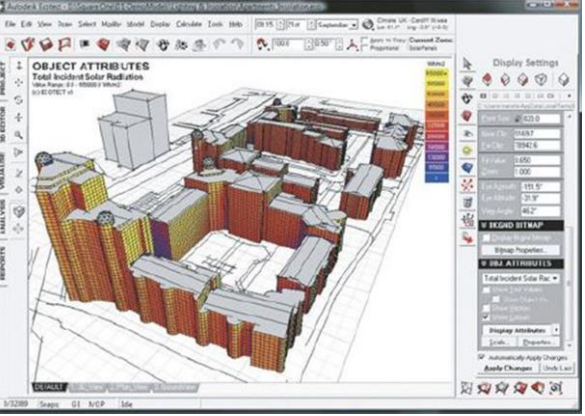

**Figure 18.** Centre des arts Wei-Wu-Ying à Taiwan conçu et construit avec les solutions BIM d"Autodesk (Source : Village BIM – Mecanoo Architecten).

#### <span id="page-27-0"></span>Confort et performances énergétiques 6D

**.** 

Dans l"architecture d"aujourd"hui, l"attention est attirée sur du développement durable. Le BIM nous offre l"opportunité de veiller aux respects du projet face à ce problème. Et on parle de 6D dans ce cas de figure du BIM. Les outils de simulation inclus dans le BIM nous servent d"analyse pour connaitre la consommation énergétique du bâtiment. Ceci aurait un effet sur les choix de conception par rapport à l"orientation du bâtiment, le choix des matériaux, des surfaces vitrées, des ombres portées, des ombres générées…

« Le but n'est pas de se substituer aux ingénieurs mais de fournir une aide à la conception. »<sup>52</sup> Sur ce passage, on peut comprendre que l"architecte peut en amont valider certains choix relatifs à la conception pour atteindre les besoins nécessaire**s** et le confort souhaité en attendant les résultats de l"ingénieur. Cependant, il est bon de rappeler que cet outil ne remplace pas le travail de l"ingénieur.

<sup>52</sup> Cahier pratique LE MONITEUR des travaux publics et du bâtiment, 21 Mars 2014, n°5756. p.11.

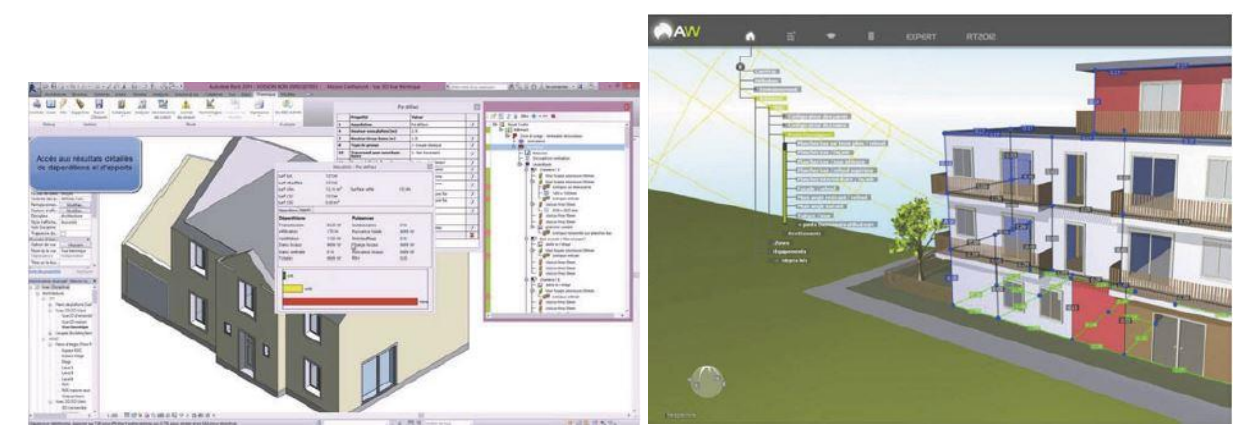

**Figure 19**. Calculs de déperditions avec le logiciel BBS ClimaWin.

**Figure 20.** Traitement des ponts thermiques avec le logiciel ArchiWIZARD.

#### <span id="page-28-0"></span>Collaboration

**.** 

Dans la méthode classique, le maître d"ouvrage met en place au préalable son programme avant de contacter l"architecte chargé de produire l"information à travers sa conception. Travaillant en 2D dans cette méthode dite « classique », l"architecte produit les plans, coupes, façades, etc. en 2D. Ces types de documents indépendants nécessitent d"être vérifiés soigneusement suite à une quelconque modification réalisée pour éviter des erreurs.

Il faudrait rappeler aussi que les différents corps de métiers (bureau d"étude structure, fluide...) s'appuient sur ce support pour faire leur travail. Au cas où il y aurait des appels d"offre, la justesse des informations est vivement souhaitée si des estimations de coût devaient être effectuées. Et le maître d"ouvrage aussi, qui se soucie du programme et du budget déjà fixés.

De ce fait, cette méthode constitue une perte de temps, d"énergie, de rentabilité, voire même un risque d"erreurs considérable pour l"architecte pendant les différentes phases de conception du projet pour assurer une cohésion des documents à fournir. D"autre part, on peut noter dans ce processus, une séparation des tâches qui influencerait négativement sur la coordination et la communication.

Sur ce, le processus BIM serait plus fiable puisqu"elle a une approche collaborative entre les différents acteurs du projet. Grâce aux moyens de simulations et à sa représentation dynamique, on évite les erreurs au niveau des documents produits et de les remettre à jour pour qu"ils soient cohérents. <sup>53</sup>

<sup>53</sup> Cahier pratique LE MONITEUR des travaux publics et du bâtiment, 21 Mars 2014, n°5756. p.12.

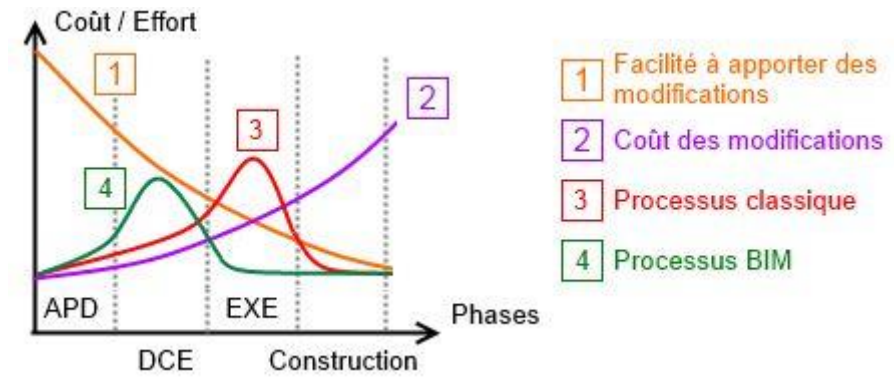

Source : [https://conseils.xpair.com/actualite\\_experts/bim-2015-faisons-le-point.htm](https://conseils.xpair.com/actualite_experts/bim-2015-faisons-le-point.htm)

**Figure 21**. Courbe de Mc Leamy

#### <span id="page-29-0"></span>Visualisation et travail collaboratif

Le BIM est devenu aussi un support de communication pour la compréhension du projet. Depuis la maquette numérique, il est possible de réaliser des vues 3D et souvent réalistes grâce au moteur de rendu (V-ray, maxwell…) qui les accompagnent. <sup>54</sup>

#### <span id="page-29-1"></span>Documentation

Comme nous l"avions dit auparavant, le BIM nous offre la possibilité de produire des documents graphiques 2D. Avec sa représentation graphique, ils ont mis à jour automatiquement si toutefois des modifications ont été exécutées dans le logiciel.<sup>55</sup>

#### <span id="page-29-2"></span>Réglementation

Avec le logiciel Solibri Model Checker, il est possible de vérifier à travers la maquette numérique la qualité d"un projet au sujet de la sécurité physique des usagers. A partir du modèle BIM, des analyses sont faites avec la visualisation 3D pour détecter les risques ou problèmes potentiels. Ces analyses sont basées sur des règles relatives aux codes du bâtiment (ex : accessibilité, issue de secours…). Il est vrai qu"elles dépendent de la localisation du projet mais il est possible de les paramétrer. A la fin de l"analyse, les problèmes à résoudre seront révélés.<sup>56</sup>

 $55$  Ibidem p.13

<sup>54</sup> Cahier pratique LE MONITEUR des travaux publics et du bâtiment, 21 Mars 2014, n°5756. p.13

<sup>56</sup> https://www.solibri.com/wp-content/uploads/2018/01/Guide-de-de%CC%81marrage-v9.8.pdf

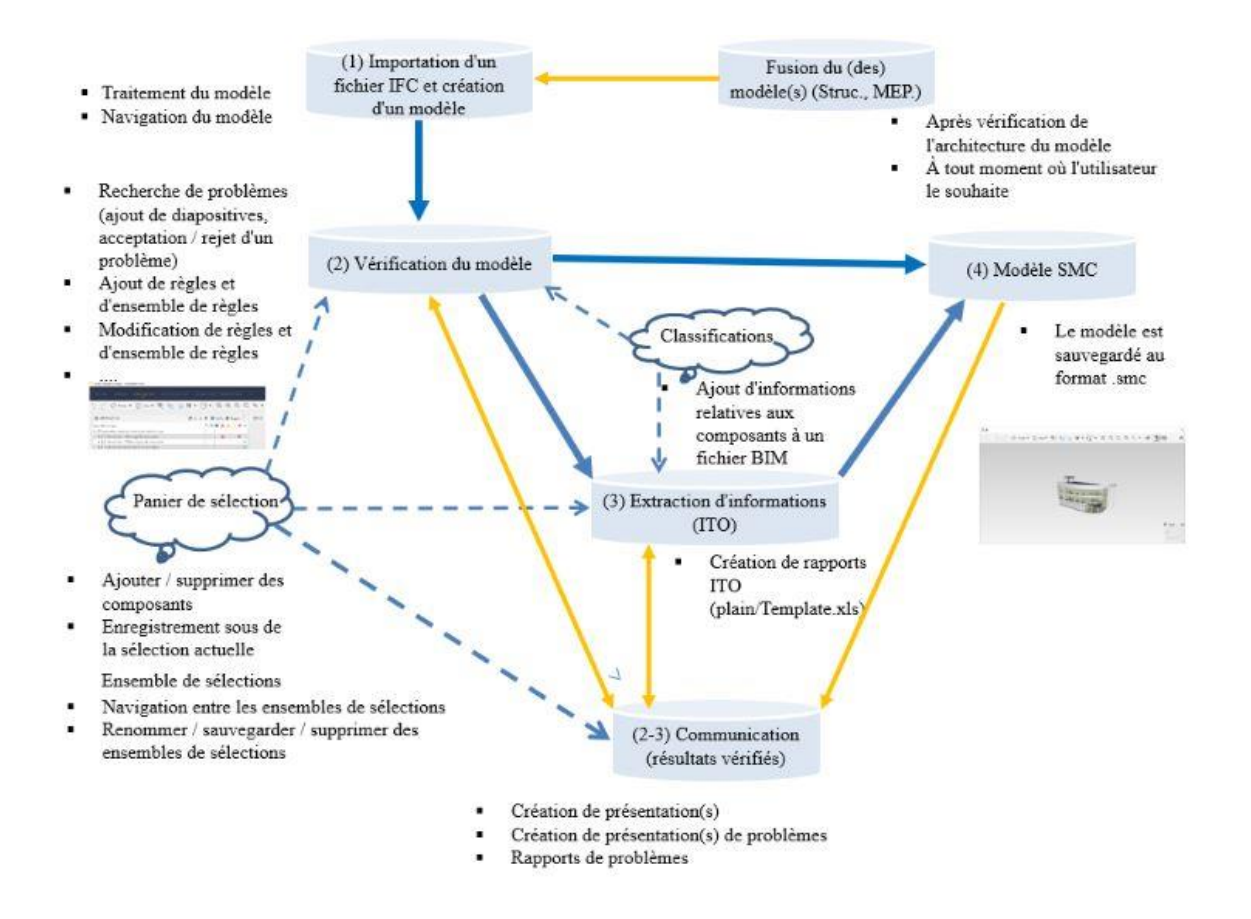

**Figure 22.**Vue d'ensemble du procédé QA/QC de SMC (source : 2017 Solibri Oy)

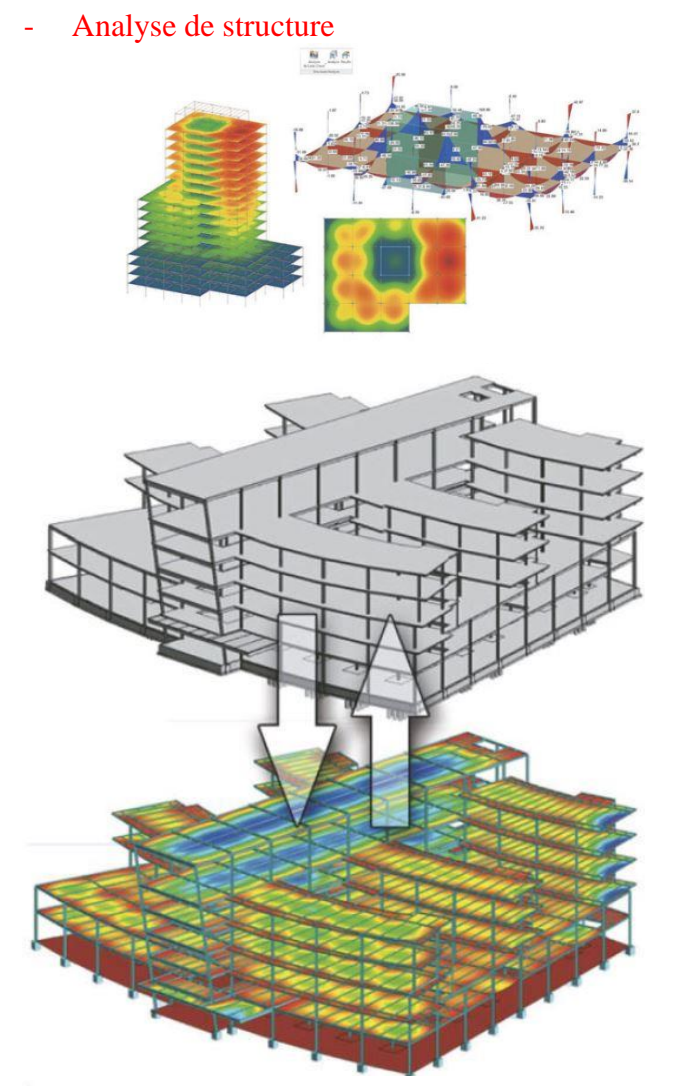

Grâce à la source de partage (IFC), il est possible de partager le modèle BIM avec l"ingénieur. Ce dernier par la suite pourra importer le fichier et faire des simulations pour analyser la structure de l"ouvrage. Suite aux résultats obtenus, les éléments structurels pourront être dimensionnés. A la fin de son analyse, ses résultats et modifications pourront être associés au modèle numérique de base.

**Figure 23**. Analyse de la structure : échange bidirectionnel entre le modèle physique et le modèle de simulation (Source : Autodesk).

#### <span id="page-31-0"></span>Coordination – Présynthèse – Détection des inférences

**.** 

Dans la méthode classique, l"architecte est chargé de collecter le travail de tous les intervenants. Après cette collecte, il est censé vérifier ce travail s"il ne porte pas atteinte à la conception du projet ou autres éventuelles interférences<sup>57</sup>. Ce procédé n'est pas sans risque ou erreurs et consiste une tâche lourde et longue étant donné que le travail est effectué en 2D. Et la coordination qu"on a observée dans le BIM peut nous éviter ce genre d"erreurs.

Cette coordination dans le BIM s"explique du fait que chaque intervenant travaille sur le modèle 3D sur lequel les autres ont déjà intervenu. Ainsi, il sera plus facile de détecter les problèmes d"interférences avec la vue 3D et d"identifier les responsables s'il y avait une quelconque erreur. Des logiciels comme Solibri Model Checker, Navisworks ou autres contrôlent le respect des normes de la sécurité physique. Par exemple, la distance de sécurité d'une porte d'issue de secours par rapport à une localité, le dimensionnement d'un passage de

<sup>&</sup>lt;sup>57</sup> Collision physique d'éléments du projet. Par exemple, constitue une interférence une gaine de ventilation qui traverse qui traverse un mur sans que la réservation nécessaire à son passage ait été prévue. Source : Revue le moniteur

gaine… C"est dans ce sillage que nous avons tiré cet extrait : *«* Et si l"on dit qu"une image vaut mille discours, en synthèse on peut dire qu'un modèle BIM vaut mille fichiers 2D ! ».<sup>58</sup>

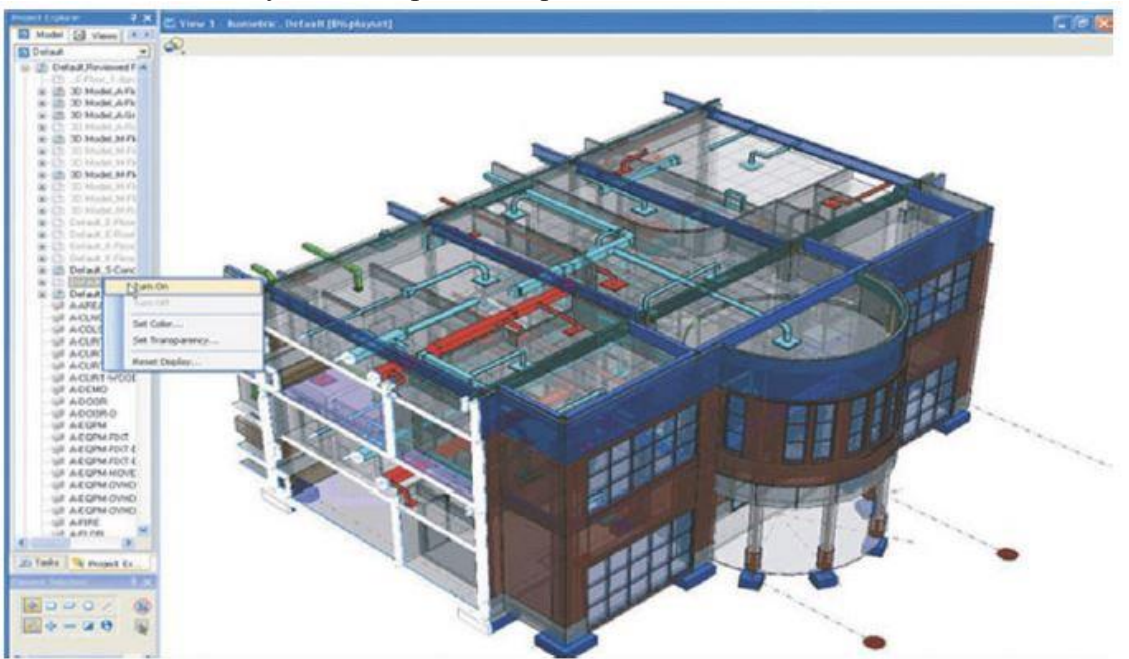

**Figure 24**. Détection d"interférences avec Bentley Navigator.

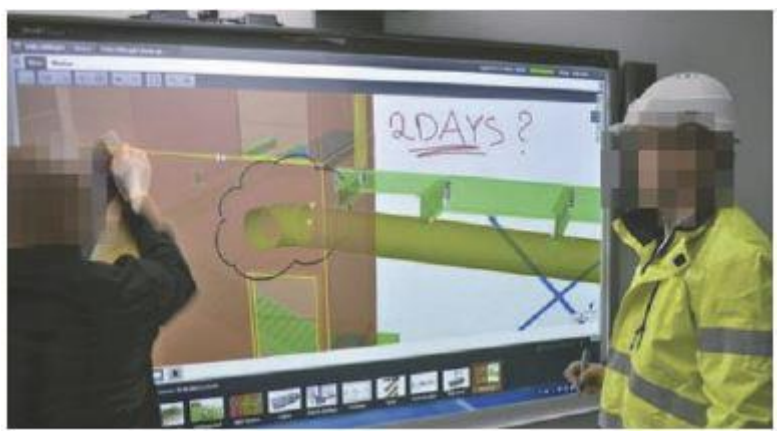

**Figure 25**. Coordination avec Tekla BIMSight.

<span id="page-32-0"></span>Planification de la construction

En parlant de modèle 4D dans le BIM, on fait référence à la planification de la construction. Il est possible de faire un modèle 4D en intégrant un planning (MS Project, Primavera…). Ces outils nous permettent dans un premier temps de connaître la durée de réalisation et de suivre la progression de l"exécution des travaux à temps …

Ce modèle permet de :

**.** 

− Visualiser et communiquer les dimensions temporelles et spatiales d"un planning mieux que ne le ferait un traditionnel diagramme de Gant<sup>59</sup>;

<sup>58</sup> Cahier pratique LE MONITEUR des travaux publics et du bâtiment n°5756 du 21 Mars 2014, p.14.

<sup>&</sup>lt;sup>59</sup> Outil utilisé dans l'ordonnancement et le pilotage pour visualiser dans le temps les tâches composant un projet.

− planifier les activités concourantes ;

− simuler les différentes étapes de construction et l"interdépendance entre différents métiers, pour éviter les erreurs et omissions ;

− synchroniser les livraisons et éviter les ruptures ;

- − Assurer la sécurité sur chantier ;
- − Prise de conscience sur l'accessibilité des engins dans le chantier.<sup>60</sup>

#### <span id="page-33-0"></span>Estimation des coûts

L"estimation des coûts pour la réalisation de l"ouvrage renvoie à la notion de 5D. Depuis la maquette numérique, il est possible de quantifier les éléments de l"ouvrage à réaliser. Donc, il est possible de générer des métrés détaillés et même le cahier des charges.

Après avoir fait l"analyse des coûts, le maître d"ouvrage connaîtra le budget nécessaire à prévoir pour les travaux. <sup>61</sup>

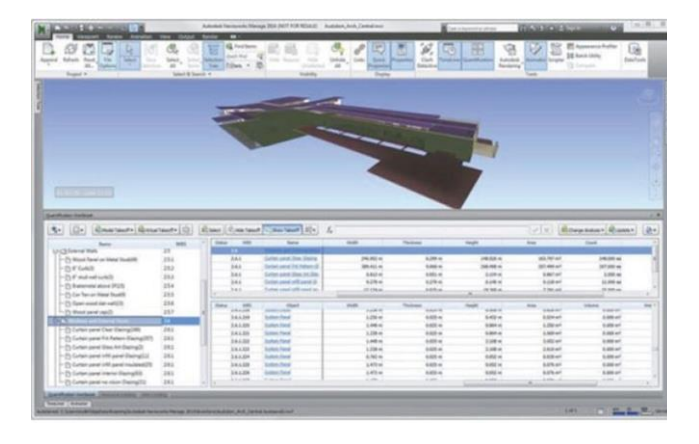

**Figure 26**. Simulation 5D avec Autodesk Navisworks.

#### <span id="page-33-1"></span>Gestion du patrimoine 7D

On parle de 7D lorsqu"on associe la notion de la durée de vie de bâtiment dans le modèle. La 7eme dimension intégrée dans le BIM est d'une grande utilité pour le maître d'ouvrage. Elle donne la possibilité à ce dernier de s"occuper de la maintenance du bâtiment et sur son exploitation aussi. Ainsi, elle aide le propriétaire au niveau de la gestion de l"exploitation et de la maintenance de l"ouvrage. Durant l"exploitation du bâtiment, la maquette numérique peut suivre l"évolution de l"ouvrage en temps réel si des mises à jour de l"état actuel du bâtiment sont effectuées.

*« Une fois la construction achevée, la maquette numérique qui contient les données pertinentes se transforme en base de données de référence utile pour l'exploitation du bâtiment, sa maintenance et son entretien. » 62 .* Cet extrait confirme un des avantages fourni par l"informatique, le stockage de données. Ces stockages de données vont remplacer sans doute les dossiers des ouvrages exécutés (DOE). Ces derniers, sous format imprimé, sont stockés en général dans des cartons et souvent exposés à des risques de perte ou d"endommagement, les rendant inexploitables. Alors que l"informatisation des données du bâtiment assure une sécurisation et une accessibilité facile des fichiers source du projet. Ce passage souligne cette idée : *« De même, lorsqu'un incident se déclare, avant de pouvoir* 

 $61$  Ibidem p.15.

<sup>60</sup> Cahier pratique LE MONITEUR des travaux publics et du bâtiment n°5756 du 21 Mars 2014, p15.

 $62$  Ibidem p.16.

*opérer, les intervenants doivent rechercher les informations requises dans des documents, ce qui rallonge leur temps d'intervention et affecte leur efficacité. » 63 .* 

<span id="page-34-0"></span>Sur site

Sur chantier, il est possible d"intervenir avec le BIM grâce au scanner 3D. Un élément déjà exécuté sur chantier peut être scanné et importé directement sur le modèle avec des nuages de points générés. Sur ce, l"élément pourra être contrôlé pour vérifier une quelconque erreur par rapport au modèle de base.<sup>64</sup>

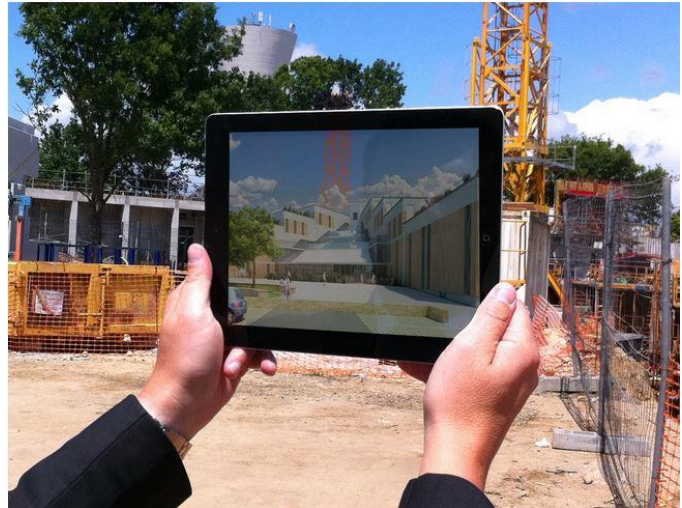

Photo 1 : Application de réalité augmentée pour le chantier de l'école d'ingénieur Ensibs, à Lorient.

(Source : [https://www.techniques-ingenieur.fr/actualite/articles/dossier-rarv-btp-49661/\)](https://www.techniques-ingenieur.fr/actualite/articles/dossier-rarv-btp-49661/)

<span id="page-34-1"></span>Impréssion 3D

L"impression 3D, prouesse technologique de ces derniers temps, a considérablement révolutionné plusieurs secteurs et n"a pas laissé en rade celui de l"architecture. Elle tend à remplacer le travail de la maquette faite à la main. La maquette numérique est exportée sous un format adéquat pour entamer l"impression. Suivant les imprimantes, il est possible d"avoir un gain de temps énorme pour imprimer les modèles. L'impression précise des éléments complexes et détaillés inciterait beaucoup à la liberté de création des architectes par rapport aux formes non conventionnelles. <sup>65</sup>

<sup>63</sup> Cahier pratique LE MONITEUR des travaux publics et du bâtiment n°5756 du 21 Mars 2014, p.16.

<sup>64</sup> https://www.techniques-ingenieur.fr/actualite/articles/dossier-rarv-btp-49661/

 $<sup>65</sup>$  Ibidem p.17.</sup>

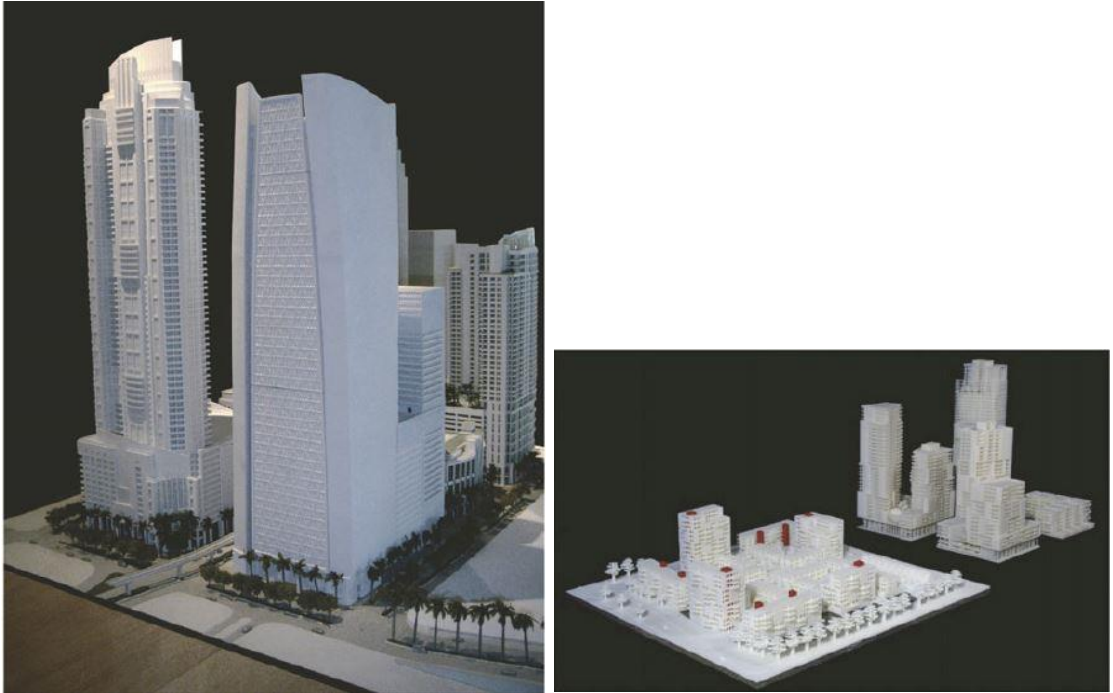

**Figure 27.** Impression 3D réalisée en moins de temps et pour le quart du prix des maquettes classiques (Source : The Realization Group).

Et d"ailleurs l"avancée technologique de l"impression 3D a tellement prospéré maintenant qu"il est possible de construire directement avec l"impression. C"est-à-dire qu"on imprime directement sur le site le bâtiment. Et le procédé est le même que celui qui permet de réaliser les petites maquettes sauf que le matériau va changer.

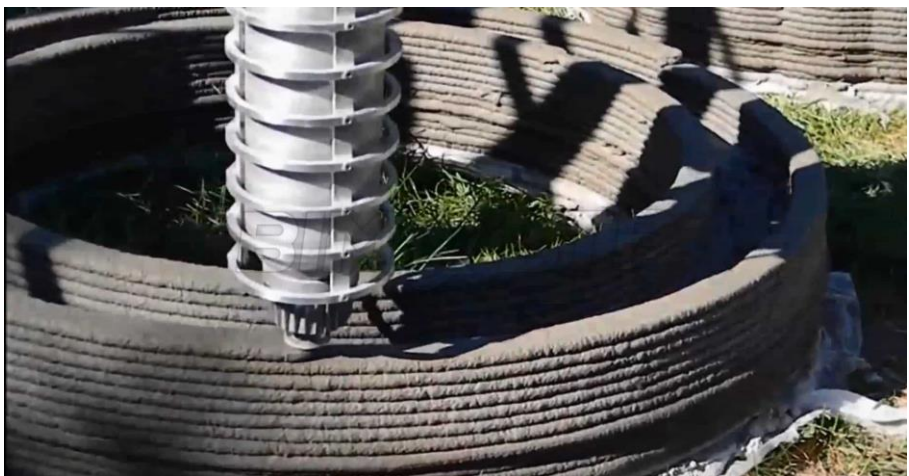

Source : https://lepaveblog.com/2018/01/22/limprimante-3d-une-revolution-aux-impactssociaux-dangereux/ **Figure 28.** Tête d'impression d'une imprimante 3D béton
### Réalité virtuelle

Pour parler d"une autre avancée de la technologie, on peut mentionner la réalité virtuelle. Cet outil nous amène dans un univers virtuel assimilable à la réalité pour comparer l"ouvrage exécuté sur le chantier et le celui modélisé sur la maquette.

Sur chantier avec une application de réalité virtuelle, il est possible de visualiser sur site le projet futur en 3D avec une tablette ou un smartphone. C"est dans ce contexte qu"on a tiré cet extrait :

*« De même qu'il est possible de visualiser sur la tablette les réseaux qui cheminent derrière un faux plafond, un mur, la chaussée, sans rien démonter ni creuser.*

*De plus en plus la réalité virtuelle offre l'opportunité, à travers des lunettes ou des salles d'immersion 3D, de plonger dans les modèles BIM. » 66*

Le fait d'assimiler la réalité virtuelle avec la réalité sur site aiderait l'architecte dans les prises de décisions importantes par rapport à la conception et sur chantier. Dans cette partie, on sous-entend, éviter les problèmes d"inférences qui pourraient surgir sur place. Et pour le maître d"ouvrage, il peut être un moyen de communication exceptionnelle pour l"aider à une bonne compréhension du projet.

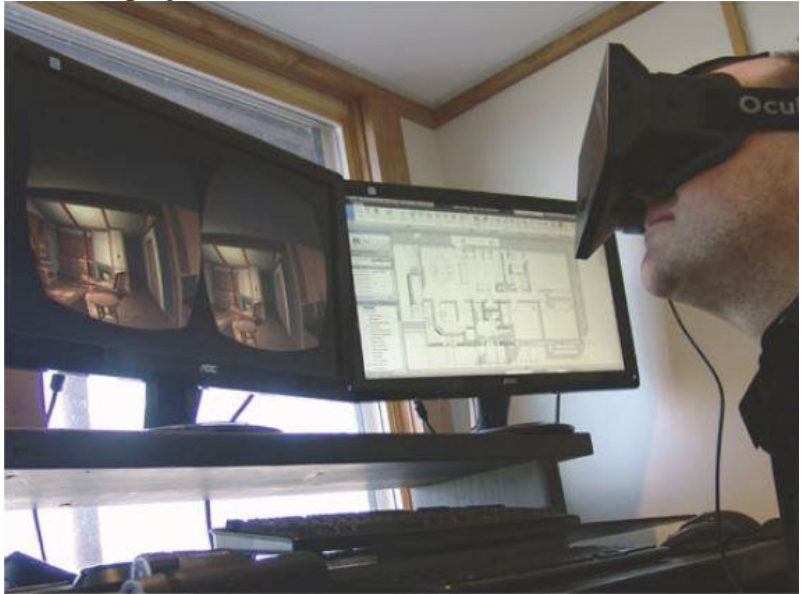

**Photo.** Lunette de réalité virtuelle permettant de plonger dans le modèle BIM (source Oculus VR)

• Représentation dynamique du projet

**.** 

Selon les observations faites, les potentiels de l"outil informatique sont peu exploités par les étudiants. Ceci pourrait être dû à une ignorance des potentiels que l"outil informatique nous donne. L'étudiant se limite à utiliser l'outil informatique pour la production des documents graphiques ou générer des perspectives 3D avec des effets spéciaux.

Pour résoudre ce problème, l"outil informatique propose, à part la représentation graphique du projet, une représentation dynamique liée à la maquette virtuelle directement. Ceci consiste en la représentation graphique des informations en 2D et en 3D du projet réunis autour d'une

<sup>&</sup>lt;sup>66</sup> Cahier pratique LE MONITEUR des travaux publics et du bâtiment n°5756 du 21 Mars 2014, p.17.

seule maquette numérique. La représentation en 2D se modifie automatiquement à chaque fois que des modifications sont apportées sur la maquette numérique. Ceci permet d"obtenir des représentations ou rendus générés automatiquement grâce cette représentation dynamique qui est au service du processus évolutif de la qualité architecturale du projet.<sup>67</sup>

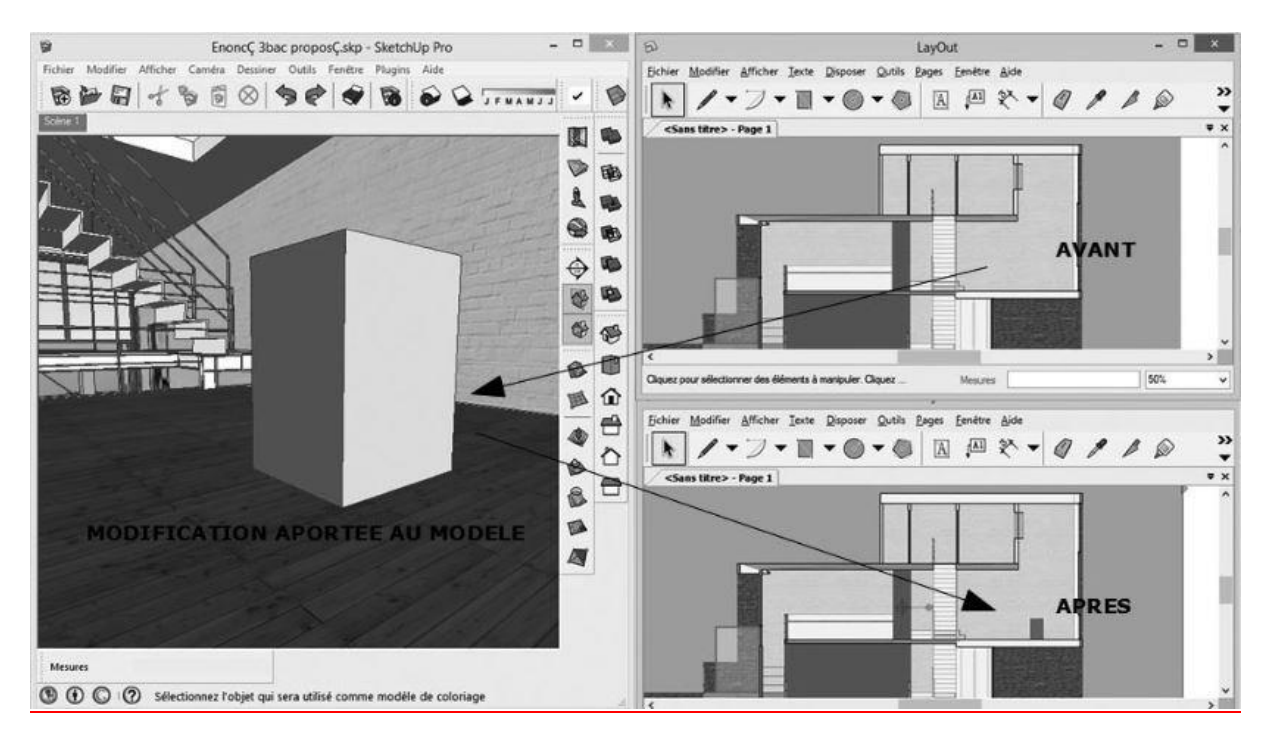

Source : BOUTEMADJA, Abdel Kader, DRIESMANS, Carine, JANCART, Sylvie, Le B.I.M et la maquette virtuelle comme moyen pédagogique permettant le rapprochement entre les cours d'informatique et l'enseignement du projet d'architecture. In : KUBICKI Sylvain, HALLIN Gilles, BIGNON Jean-Claude, (dir.), Scan"14, Luxembourg, Séminaire de Conception Architecturale Numérique. Interaction(s) des maquettes numériques, France, Nancy : Editions Universitaires de Lorraine, juillet 2014, 333 pages, p. 265

**Figure 29.** Exemple de lien dynamique entre la maquette virtuelle et sa représentation

 $67$  Interaction(s) des maquettes numériques : actes du 6ème séminaire de conception architecturale numérique, [Scan'14, Luxembourg, Centre de recherche public Henri Tudor, du 18 juin au 20 juin 2014] / sous la direction de Sylvain Kubicki, Gilles Halin et Jean-Claude Bignon, p.265.

## **6. BIM: représentation 3D?**

*« Faire simplement usage de la maquette numérique sans objectif BIM précis ne fait pas que l'on travaille en BIM.* »<sup>68</sup>. Cet extrait nous démontre que le BIM se reflète pas seulement à faire de la maquette numérique. Avoir des objectifs précis et la méthodologie abordée sont des aspects importants pour revendiquer qu"on travaille en BIM. C"est la raison pour laquelle, on ne pourrait pas dissocier l"objectif BIM et la méthodologie.

La maquette numérique est la représentation en 3D de l'ouvrage (bâtiment, ville...). Avec le processus BIM, elle peut être pluridimensionnelle lorsqu"on y ajoute des données partant de la conception jusqu"à l"exploitation de cet ouvrage.

Il est bien d"éclaircir que le terme « maquette numérique » renvoie au modèle numérique et qu"à elle seule, elle ne constitue pas le BIM.

Pour différencier le BIM et la maquette numérique, Annalisa De Maestri<sup>69</sup> considère le BIM comme un processus qui a pour vocation de gérer l"évolution des données et la maquette numérique comme un des outils principaux pour la mise en œuvre de ces informations.

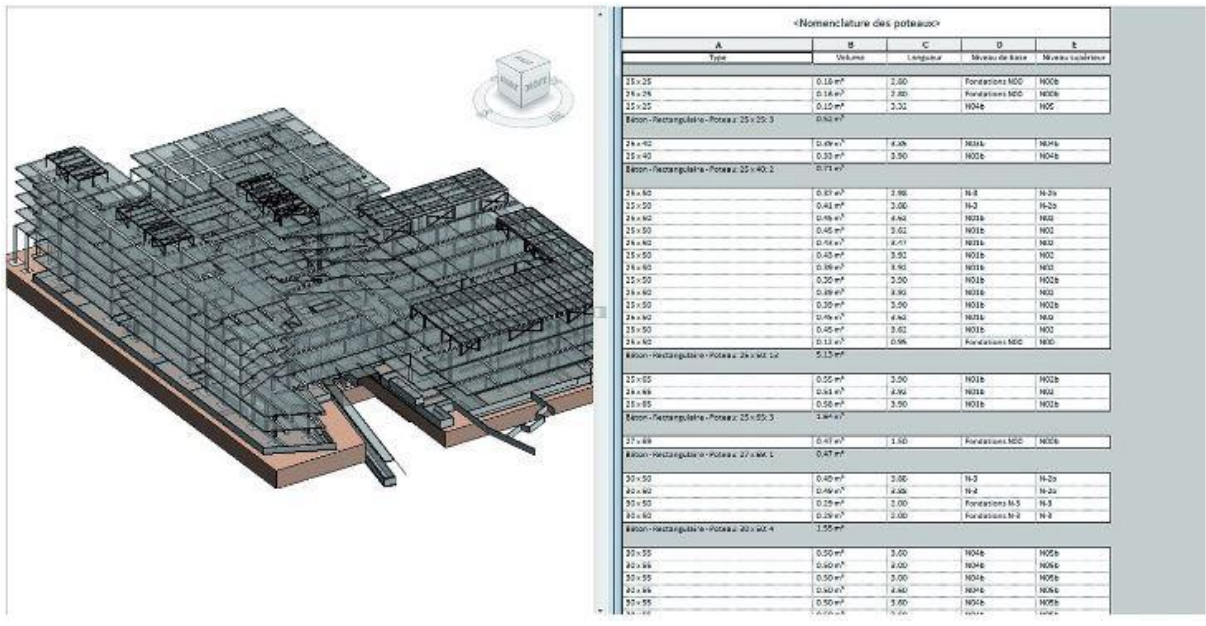

Source : DE MAESTRI Annalisa, Premiers pas en BIM. L"éssentiel en 100 pages, Paris : Edition Afnor et Eyrolles, 2017. P.5.

**Figure 30**. Maquette métier renseignée d"une maquette BIM

**<sup>.</sup>** <sup>68</sup> Cahier pratique LE MONITEUR des travaux publics et du bâtiment n°5756 du 21 Mars 2014, p.28.

<sup>69</sup> DE MAESTRI Annalisa, Premiers pas en BIM. L'éssentiel en 100 pages, Paris : Edition Afnor et Eyrolles, 2017. P.5.

## **7. Modélisation BIM**

Après avoir expliqué que réaliser une maquette ne signifie pas travailler en BIM, il semblerait important de parler de la modélisation en BIM. Ainsi nous allons tenter de vous expliquer la maquette BIM.

Les objets : modélisation paramétrique, contrainte et renseignée

Dans son ouvrage, Annalisa DE MAESTRI<sup>70</sup> laisse penser que les premiers logiciels  $CAO<sup>71</sup>$ pouvaient mener à des erreurs. Ces logiciels se basaient sur des coordonnées bien précises dans l"espace de dessin du logiciel. Etant donné que les fichiers 2D (coupes, plans et façades) étaient séparés du modèle 3D, une quelconque modification dans le modèle 3D doit être reportée sur les documents 2D pour assurer une cohérence.

La représentation dynamique du BIM et de ses objets modélisés paramétrables nous préserve de ces erreurs pour ne citer que cela parmi les potentiels du BIM. Et d"ailleurs, le caractère paramétrique des objets BIM peuvent être associés entre eux. C"est dans ce sillage que Annalisa DE MAESTRI<sup>72</sup> affirme : « *Avec l'évolution technologique, un mur, qui, avant, étaient identifié par deux lignes avec au plus un attribut de couleur, devient un objet reconnaissable en tant que mur : l'objet gagne en intelligence, lisibilité et capacité de transformation. ».* A part l"aspect paramétrique des objets BIM modélisés, il est possible de leur donner une description. Les descriptions données à un composant du modèle BIM, représentant l"élément de l"ouvrage à construire, peuvent être répétées automatiquement sur tous les semblables. Avec la relation interne des objets BIM, la description donnée de ces éléments semblables peuvent interagir avec d"autres qui ne sont pas de même nature. Cet extrait<sup>73</sup> peut le souligner : « *A titre d'exemple, on pourrait imaginer de modéliser un poteau structurel de dalle à dalle. Cette information que nous allons appliquer lors de la modélisation représente la contrainte que nous appliquons à ce poteau par rapport à son environnement. Grâce à ces caractéristiques, on peut facilement modifier la forme créée selon les besoins en adaptant l'un des paramètres, ce qui nous évite de ressaisir toute la modélisation. » 74 .*

On peut parler aussi de métadonnées et d'attributs<sup>75</sup> que peuvent nous procurer les objets BIM. Ces données permettent de mieux distinguer les objets lorsqu"on ajoute sur l"élément des informations relatives à sa matière, ses caractéristiques structurelles, thermiques, acoustiques, sa référence…

**.** 

 $<sup>73</sup>$  Ibidem p.12</sup>

<sup>70</sup> DE MAESTRI Annalisa, Premiers pas en BIM. L'éssentiel en 100 pages, Paris : Edition Afnor et Eyrolles, 2017p.11.

<sup>&</sup>lt;sup>71</sup> Conception Assistée par Ordinateur

<sup>72</sup> Ibidem p.11

 $74$  Ibidem p.12

 $^{75}$  Ibidem p.12

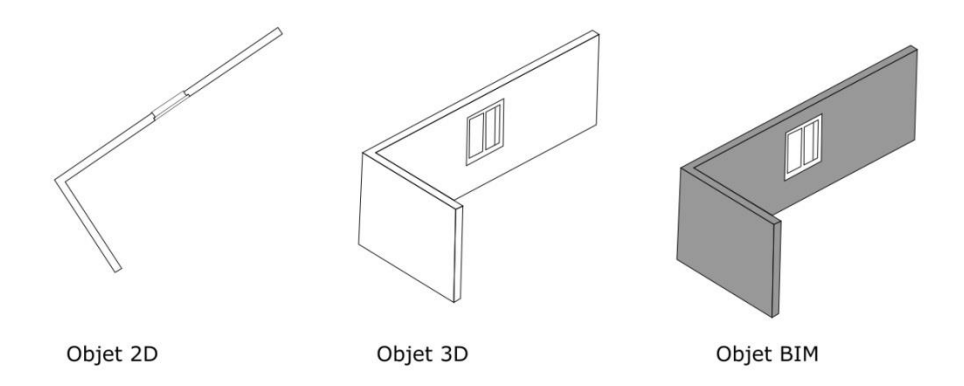

Source : Annalisa, DE MAESTRI., Premiers pas en BIM, L'éssentiel en 100 pages, Edition Afnor, Eyrolles, 2017, p.12.

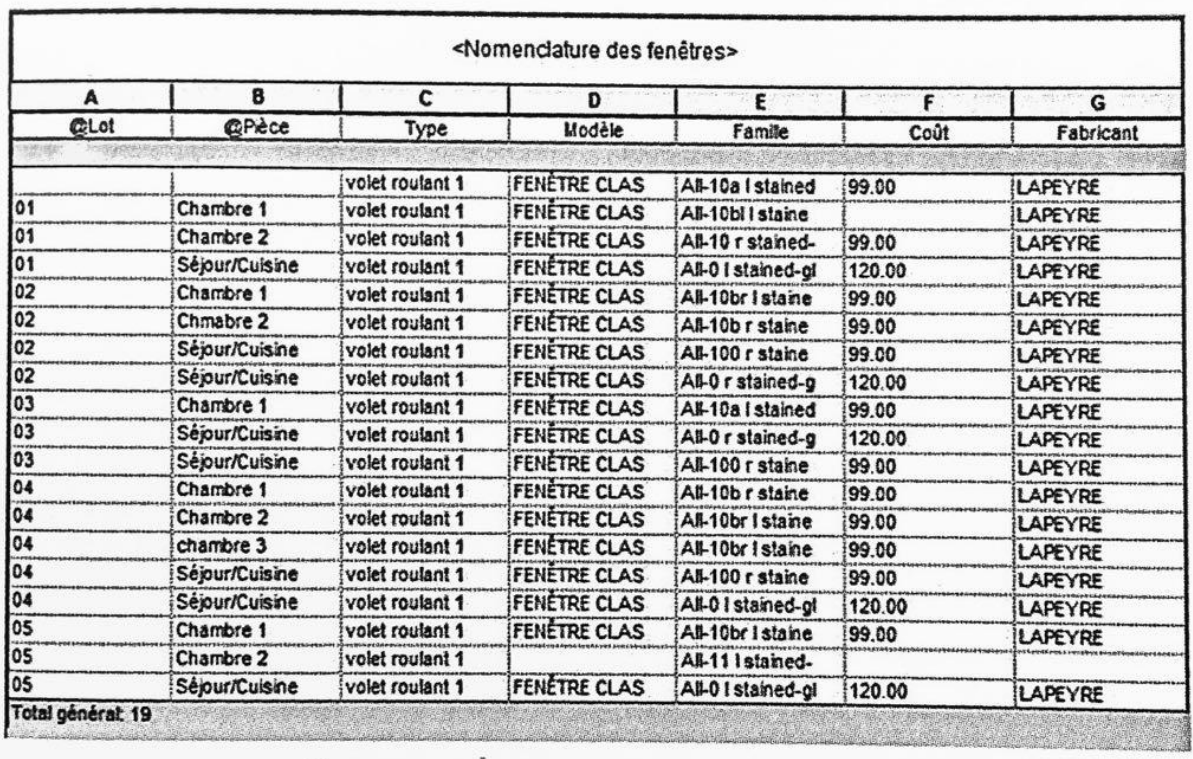

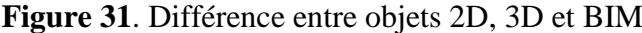

Source : DE MAESTRI Annalisa, Premiers pas en BIM. L'éssentiel en 100 pages, Paris : Edition Afnor et Eyrolles, 2017p.13.

**Figure 32**. Exemple de tableur des données extrait depuis une maquette BIM pour 5D et 6D

### **8. Les logiciels intégrant le processus BIM**

Il est tout à fait bon de rappeler que certains logiciels nous permettent de faire de la modélisation en 3D mais cela ne signifie pas qu"on travaille en BIM.

- Tout élément en 3D qui ne contient pas de données est en général destiné à la représentation graphique.
- Un modèle contenant entre autre des composants ou groupe en 2D.
- Tout élément modifiable sur une seule vue mais qui n"est pas généré automatiquement sur les autres vues.
- Un modèle quelconque avec des objets non paramétrables.<sup>76</sup>

### Outils

Les logiciels de CAO sont en général destinés à la modélisation 3D. Du coup, le modèle est constitué d"éléments qui n"ont pas de caractéristiques particulières sont en général figés. Ils sont souvent utilisés pour représenter un élément décrit. Par contre les éléments modélisés de l"ouvrage, constituant la maquette BIM, sont modifiables et comportent des informations composant le livrable BIM. Cette pensée est soulignée par cet extrait *: «…, figées, les outils BIM sont fondés sur des objets paramétriques, c'est-à-dire des objets dont la géométrie peut être pilotée par des paramètres et des formules logiques, et des objets capables de véhiculer de l'information et d'interagir avec leur contexte d'une manière dynamique. » 77*

Toujours dans cet ouvrage<sup>78</sup>, on nous explique que le choix de l'outil dépend :

-De l'usage,

-Du domaine de l"acteur,

-De l"aspect fonctionnel,

-De la résolution des problèmes d"interopérabilité avec les autres logiciels pour éviter d"utiliser d"autre logiciel,

-De la volonté de permettre aux autres collaborateurs d"accéder au fichier pour travailler sur le même modèle,

-De la facilité d"apprentissage et d"utilisation,

- De son potentiel,

-De sa capacité à répondre aux besoins de l"utilisateur.

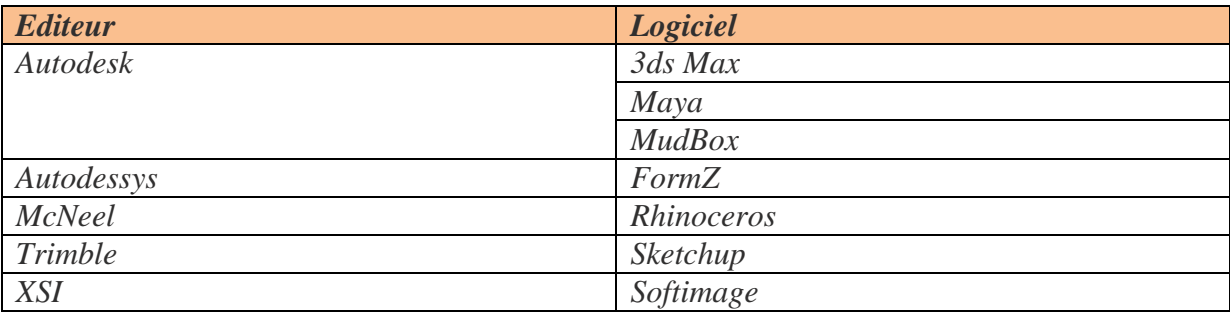

#### Source moniteur (page 23)

**Tableau 1**. Exemple d"outils de modélisation 3D et de rendus visuels réalistes

 $77$  Ibidem p.23.

<sup>76</sup> Cahier pratique LE MONITEUR des travaux publics et du bâtiment n°5756 du 21 Mars 2014, p.8.

<sup>78</sup> Ibidem p.23.

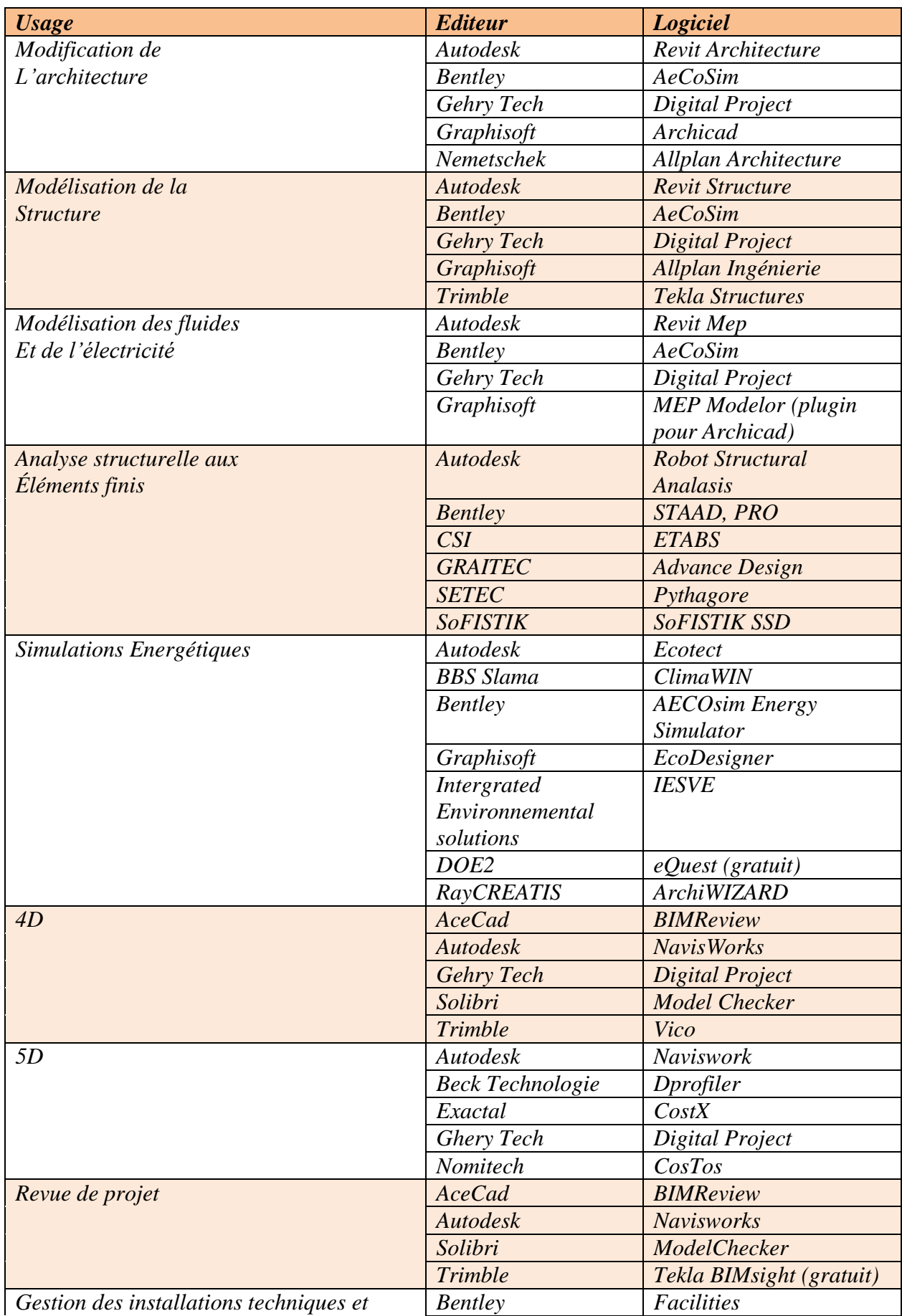

| gestions d'actifs |                 |                      |
|-------------------|-----------------|----------------------|
|                   | <b>ENGworks</b> | YouBIM               |
|                   | FM : System     | <b>FM</b> : Interact |
|                   | Graphisoft      | archiFM              |
|                   | Onuma           | System               |

Source : Moniteur p.24 **Tableau 2.** Usage des outils BIM dans différents domaines

On ne peut pas parler de BIM sans mentionner ce qui l"accompagne, à savoir les ordinateurs, le logiciel voire même la formation. Et ces derniers nécessitent un investissement financier important. Un logiciel BIM coute plus ou moins entre 4000 à 6000€ voire plus.

Pour acquérir les logiciels, une version d"évaluation gratuite est disponible mais pour une durée bien déterminée pour certains. Et pour ceux qui sont dans le domaine de l"éducation comme les enseignants, élèves ou étudiants, il leur est possible d"avoir une version gratuite étant donné que c'est à but non lucratif.<sup>79</sup>

## **9. Les LOD**

1

Traditionnellement, les différentes appellations (phase d"esquisse, d"avant-projet, de projet…) sont utilisés pour déterminer les étapes d"avancement du projet. Avec la maquette numérique, l"état d"avancement du projet est caractérisé par la quantité d"informations ou le niveau de détail qu'elle requiert. Le niveau d'informations de la maquette numérique est utile à savoir pour déterminer l"étape actuelle du projet et l"élaboration des données à rajouter pour les prochaines étapes du projet. Souvent appelé level of détail, développement ou data, le LOD définit le niveau d"informations des éléments composant la maquette à différents stades du projet. En d"autres termes, le LOD englobe l"ensemble des informations traitées et constitue un compte rendu des différents travaux accomplis.<sup>80</sup>

Des situations complexes sont souvent rencontrées dans le BIM dues à sa perception et à l'usage de la maquette numérique. Souvent, la maquette numérique est considérée comme un support de représentation graphique, de modélisation ou comme simple outil de gestion.

Le terme LOD (Level of detail, developpement, data) est préféré à celui de NdD (Niveau de Détails) en français. Cette déclaration de Nadia HOYET, Fabien DUCHENE, et Marc DE FOUQUET dans leur ouvrage va dans ce sens quand il parle de LOD: *« Nous avons choisi d'adopter l'acronyme LOD, facile à prononcer, déjà très répandu dans tous les pays, y* 

<sup>&</sup>lt;sup>79</sup> RASKING Lennert, DECROOS Bart,. BIM Tonic, Une introduction au BIM, p.28.

<sup>&</sup>lt;sup>80</sup> [Nadia Hoyet,](https://www.dunod.com/livres-nadia-hoyet) [Fabien Duchène,](https://www.dunod.com/livres-fabien-duchene) [Marc de Fouquet,](https://www.dunod.com/livres-marc-fouquet) BIM et architecture : programmation, conception, construction, exploitation, Edition Dunod, Septembre 2016, p.22.

*compris les pays qui ne sont pas anglo-saxons, plus communicatif que l'acronyme NdD français. ». 81*

Niveau de détail

Le niveau de détail est la quantité d'information qu'un objet modélisé comporte ou la quantité d"informations relatives à la représentation graphique de l"objet modélisé. On peut dire que c"est un outil pour mesurer la quantité d"information de la représentation graphique des objets.

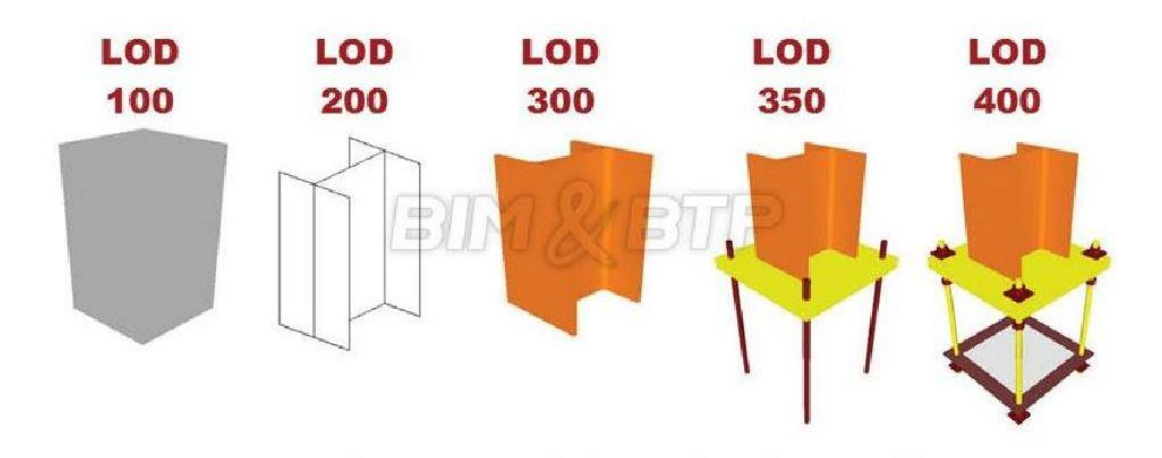

Source : http://sabs.in/sabs\_bim/BIM\_Model\_Development\_at\_varying\_LOD.html

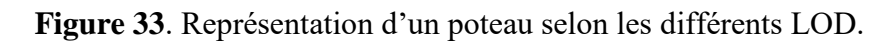

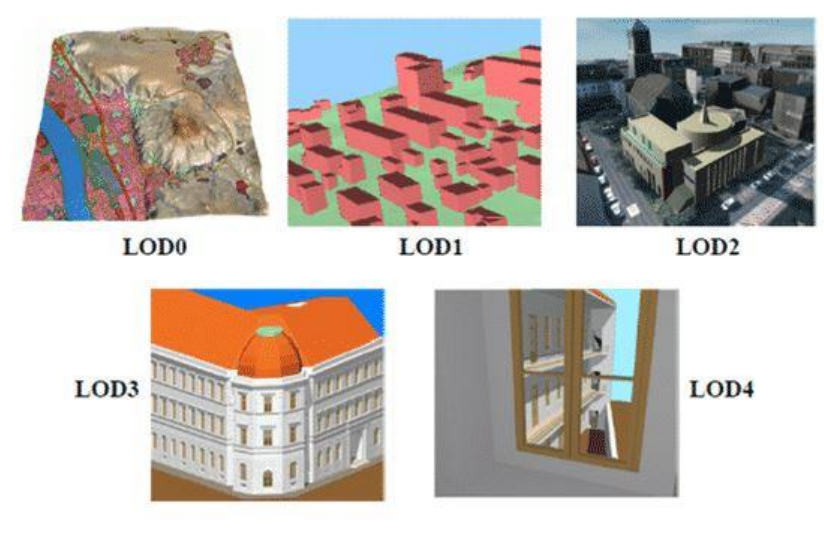

Illustration des niveaux de précision à grande échelle

source :<https://bimbtp.com/premium/les-niveaux-de-detail-dune-maquette/>

**Figure 34 :** Représentation des niveaux de détails à l"échelle urbanistique

**<sup>.</sup>**  $81$  Ibidem p.23.

### • Le niveau d'information

Le niveau d'information fait référence à la quantité de données relatives aux aspects techniques de l'objet de la maquette numérique, les plannings, références...<sup>82</sup>

• Le niveau de développement

Le niveau de développement est l"association du niveau de représentation graphique du composant modélisé avec les informations qui y sont intégrées. C"est dans ce sens que nous allons prendre cet extrait de l"ouvrage de Annalisa de Maestri qui le résume :

*« LOD = LoD + LoI ». 83*

L"exemple des Etats Unis

Le BIMForum<sup>84</sup> a spécifié de manière précise les LOD suivant l'évolution des détails des composants de la maquette numérique et en 2008 l"AIA<sup>85</sup> les définit de manière précise par le biais de leur document « *AIA Document E202 TM – 2008 Building Information Modeling Protocol Exhibit ». 86*

Au **LOD 100** les éléments composant la maquette numérique sont représentés par des symboles, des diagrammes, des volumétries ou avec une représentation générique provenant du logiciel.

Au **LOD 200,** les éléments composant la maquette commencent à être définis et sont toujours représentés de manière générique. Les informations représentatives des éléments, à savoir leur dimension, la forme, l'orientation et leur position sont approximatives et peuvent faire l'objet de changement. Il faudrait rajouter aussi que les analyses et les estimations du projet sont approximatives. Pour résumer, on peut dire que le LOD 200 constitue l"avant-projet de l"ouvrage.

Au **LOD 300**, la représentation graphique des objets est beaucoup plus détaillée. Les informations des éléments de l"ouvrage sont spécifiques aux éléments modélisés à savoir leur quantité, leur forme, leur assemblage, leur dimension… Et à ce niveau du projet, il est possible d"intégrer des informations non graphiques sur les éléments.

<sup>82</sup> DE MAESTRI Annalisa, Premiers pas en BIM. L'éssentiel en 100 pages, Paris : Edition Afnor et Eyrolles, 2017. p.45.

<sup>83</sup> Ibidem.

<sup>84</sup> Groupement américain qui a pour mission de faciliter et d'accélérer la mise en application du BIM auprès des intervenants de la construction. Source : BIm et architecture page 25

<sup>85</sup> AIA : American Institute of Architects. Organisation professionnelle des architectes des Etats Unis d'Amérique.

<sup>86</sup>http://www.durhamnc.gov/agendas\_new/2015/cm20150302/10290\_CONTRACT\_E202\_CONTRACT\_ATTACH MENT\_\_365760\_627078.PDF

Le **LOD 350**, est une continuité du LOD 300. On y démontre l"interaction et les systèmes d"assemblage entre les différents éléments de l"ouvrage permettant ainsi de résoudre les problèmes techniques.

Le **LOD 400** est semblable au LOD 350. On met l"accent beaucoup plus sur les détails de fabrication, d'assemblage et de montage surtout dans les éléments. La maquette coordonne les différents corps de métier.

Le **LOD 500** constitue la réalisation sur chantier des éléments définis dans le LOD 400 suite aux informations concernant leur quantité, dimension, orientation, … décrites au préalable.

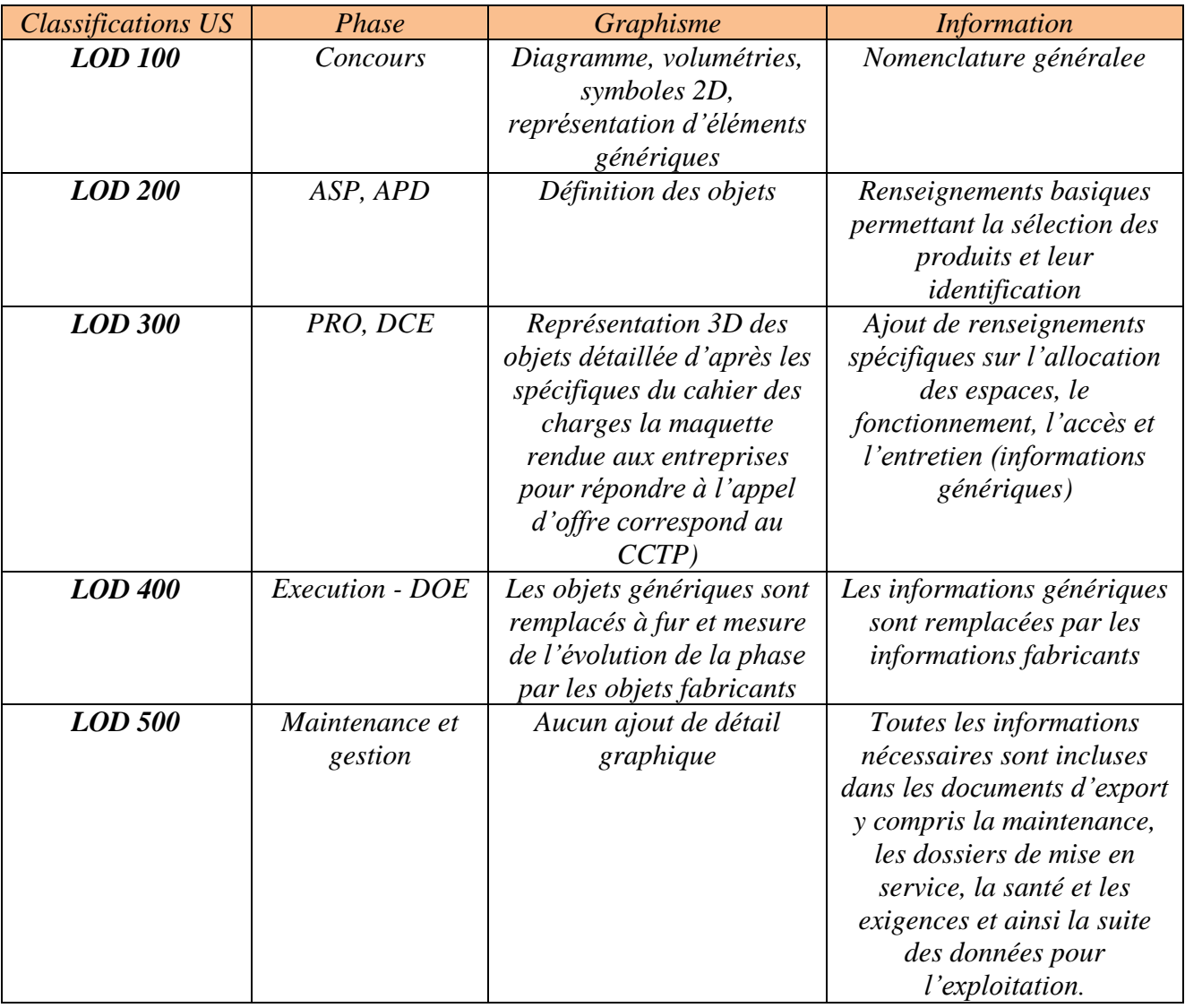

Source : Annalisa, DE MAESTRI., Premiers pas en BIM, L'éssentiel en 100 pages, Edition Afnor, Eyrolles, 2017, p.47.

## **Tableau 3** : les niveaux de développement (LOD) selon la convention américaine (AIA G202-2013).

Il existe aussi une convention britannique pour les LOD. Elle est définie dans le document : « PAS 1192-2 »<sup>87</sup> qui détaille de manière explicite les diférentes étapes du projet passant de la conception à la réalisation jusqu"à la maintenance.

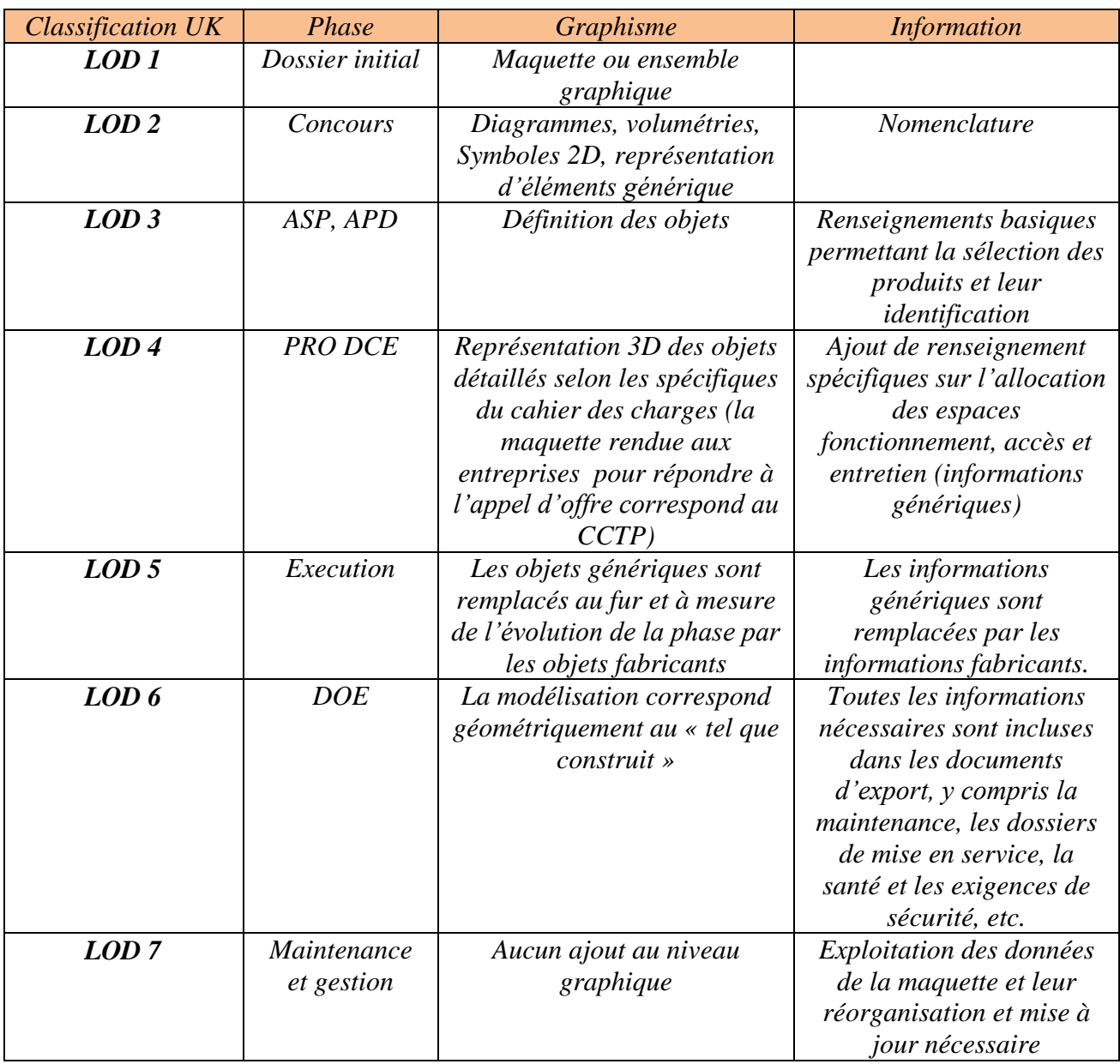

Source : Annalisa, DE MAESTRI., Premiers pas en BIM, L'éssentiel en 100 pages, Edition Afnor, Eyrolles, 2017, p.46.

**Tableau** : les niveaux de développement (LOD) selon la convention britannique (PAS 1192- 2)

**<sup>.</sup>**  $^{87}$  Texte intégral en anglais, disponible en ligne : http://shop.bsigroup.com/forms/PASs/PAS-1192-2/.

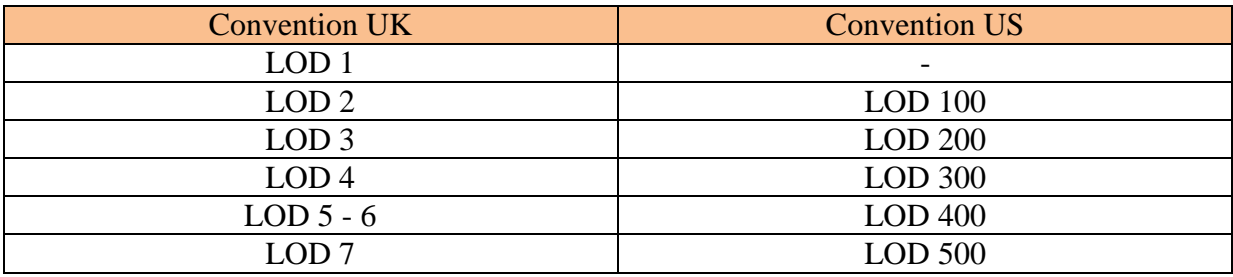

Source : Annalisa, DE MAESTRI., Premiers pas en BIM, L'éssentiel en 100 pages, Edition Afnor, Eyrolles, 2017, p.48.

**Tableau** : Comparaison entre la convention britannique (UK) et la convention américaine  $(US)$ 

En France le LOD

**.** 

En France, le groupe Syntec-ingénierie, dans leurs travaux, s"adapte en fonction du processus de conception ainsi que les différents intervenants pour référencer les différents niveaux de développement. Six niveaux de développement ont été référencés.<sup>88</sup>

- Le **niveau 1** correspond au démarrage du projet par l"architecte ou le maître d"œuvre. A ce niveau, il définit le programme, les concepts du projet, les études et les analyses du site.
- Le **niveau 2** est l"avant-projet sommaire et constitue une étape importante pour la demande de permis de construire.
- Le **niveau 3** fait référence à l"avant-projet détaillé et peut être assimilé au LOD 350 de la méthode américaine.
- Au **niveau 4,** ce sont les entreprises qui entrent en jeu. Ils font les études d"exécution de tous les éléments constructifs du projet afin de procéder à leur construction.
- Au **niveau 5** constitue la réalisation des ouvrages indispensables au maître d"ouvrage pour son exploitation.
- Le niveau 6 est la partie attribuée à la gestion, à l'entretien et à la maintenance après l"exécution des travaux grâce à la maquette numérique du bâtiment.

<sup>88</sup> [HOYET,](https://www.dunod.com/livres-nadia-hoyet) Nadia, [DUCHENE,](https://www.dunod.com/livres-fabien-duchene) Fabien, DE FOUQUET, [Marc .](https://www.dunod.com/livres-marc-fouquet) BIM et architecture. Programmation, Conception, Construction, Exploitation, Malakoff : Edition Dunod. Septembre 2016,.p.26

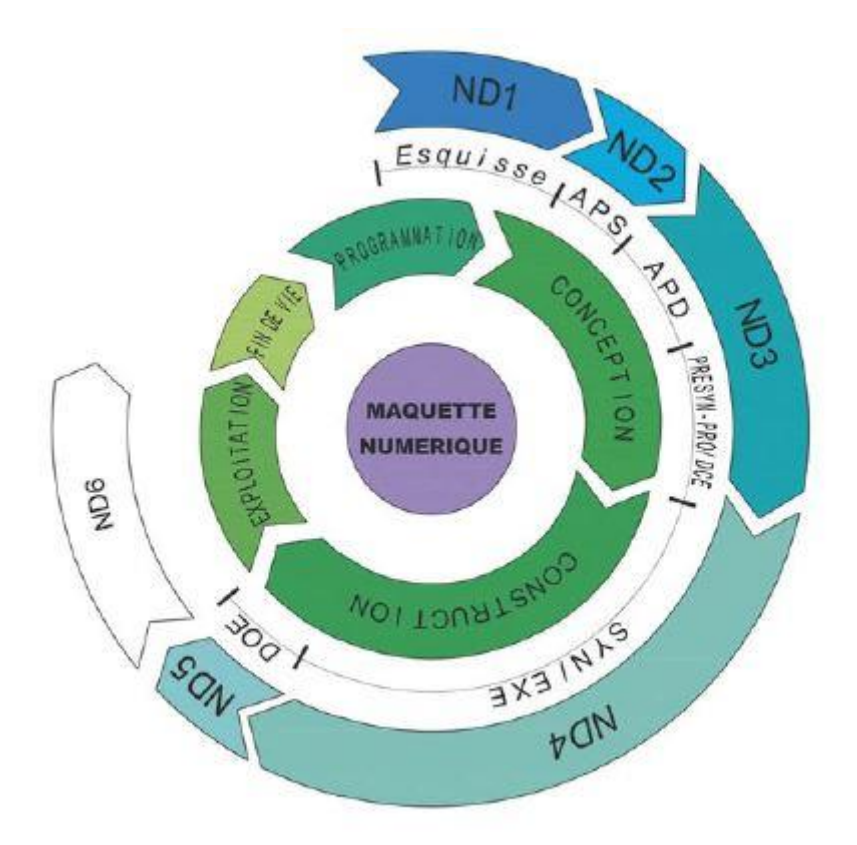

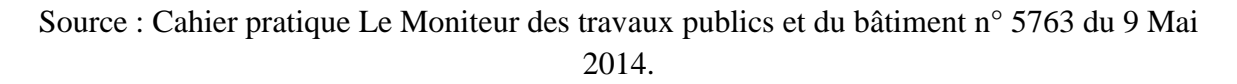

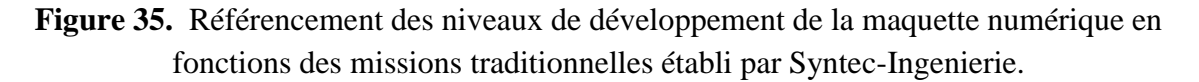

En somme, un des aspects important du BIM est la qualité et la fiabilité de ses informations reportées dans les livrables BIM. L"établissement des LOD permet d"assurer la qualité des informations à véhiculer, ainsi que la quantité d"informations que les composants du modèle doit contenir.

La quantité d'information est déterminée suivant l'évolution du projet. En d'autre terme, l"avancement du projet détermine plus précisément la quantité d"information d"un élément de la maquette numérique.

Il est vrai que l"utilisation des termes « niveaux de détail » ou « niveau de développement » diffère des pays. Mais cela ne change pas par rapport à l"objectif visé.

### • LOD 000

Selon Lennert Rasking et Bart Decroos<sup>89</sup>, le LOD 000 est la première étape d'un projet qui est primordiale. Durant cette étape, on définit le programme, le concept du projet futur à construire. Les différents intervenants sont appelés à déterminer les objectifs durant le processus et le rôle de chacun. Le LOD 000 est la phase qui précède le LOD 100. Ce dernier commence lorsque qu"on commence à dessiner ou modéliser le projet.

## • La maquette zéro

La maquette zéro est un support numérique regroupant toutes les informations pouvant aider dans les premières phases d"études à savoir le LOD 000.

La maquette comporte des informations sur les gabarits des bâtiments, les voiries, les réseaux…, le tout représenté par des volumes en 3D. Même les parcelles peuvent y être référencées. Ceci pourrait être utile pour les travaux en relation avec le développement urbain $^{90}$ 

Livrable BIM

On parle de livrable, l"ensemble des composants nécessaires pour la réalisation des tâches aux différents acteurs, c"est-à-dire le métré détaillé ou l"estimation des coûts, gestion ou maintenance de l"ouvrage, détails techniques, etc. Les informations des livrables proviennent du ou des modèles BIM et peuvent être présentées sous format 2D.

## **10. Open BIM, Closed BIM et les formats IFC**

Le choix du logiciel peut paraître important dans l"élaboration du projet. Il dépend en général de l"utilisateur qui choisit le plus adapté pour réaliser ses objectifs. Dans d"autre cas on recommande aux différents intervenants de travailler sur le même logiciel pour faciliter les échanges de données et éviter les problèmes d"interopérabilité. Ces deux manières différentes de procéder sont appelées respectivement « Open BIM » et « Closed BIM ».

Avec l' « Open BIM », le travail est basé autour d'un format d'échange unique appelé IFC<sup>91</sup>, développé en premier par BuildingSmart. Grâce à ce format d"échange, chaque utilisateur est libre de choisir le logiciel qui lui favorable pour exécuter ses tâches. Cette méthode de travail nécessite une étroite coordination pour rassembler et vérifier la justesse des modèles de chaque participant au modèle de départ.<sup>92</sup> Maintenant, il existe un nouveau format d'échange, BCF<sup>93</sup>. Suite à une erreur détectée, il est possible d"envoyer des notes avec une vue précise de cette erreur dans la maquette IFC. En plus, on peut rajouter dans les fichiers BCF des informations relatives à la date, l'auteur, la version...<sup>5</sup>

 $\overline{a}$ 

<sup>89</sup> RASKING Lennert, DECROOS Bart. BIM Tonic, Une introduction au BIM, p.22.

<sup>90</sup> [HOYET,](https://www.dunod.com/livres-nadia-hoyet) Nadia[, DUCHENE,](https://www.dunod.com/livres-fabien-duchene) Fabien, DE FOUQUET, [Marc .](https://www.dunod.com/livres-marc-fouquet) BIM et architecture. Programmation, Conception, Construction, Exploitation, Malakoff : Edition Dunod. Septembre 2016, p.53

<sup>&</sup>lt;sup>91</sup> Industrie Foundation Classes

<sup>92&</sup>lt;br>RASKING Lennert, DECROOS Bart,. BIM Tonic, Une introduction au BIM, p.23.

<sup>93</sup> Bim Collaboration Format

<sup>94</sup> https://openbim.fr/openbim/

Avec le « Closed BIM », tout le travail se fait sur un seul logiciel pour qu"il n"y ait pas d"échange de fichier sur un format IFC et pour rester sur un format unique. Cette méthodologie peut se faire de deux manières. Dans la première, chaque intervenant travaille sur sa partie mais il est nécessaire de faire des échanges avec les autres et d"assurer un modèle unique. Dans la deuxième méthodologie, qui est plus intelligente, les différents intervenants travaillent sur le même fichier en temps réel grâce à des serveurs de partage (cloud, dropbox...).  $95$ 

Suite à la bonne collaboration que le BIM nous apporte à travers l"échange d"informations faciles (IFC), le « Closed BIM » et l' « Open BIM » ne causent pas un gros débat. Ce n'est qu"une question de choix sur la méthodologie la plus avantageuse pour l"utilisateur. Dans certains cas même, ces deux méthodologies sont souvent employées ensemble. Certains utilisateurs peuvent utiliser le même logiciel en n"oubliant pas d"employer la méthode dite ouverte pour les autres parties n'utilisant pas le même logiciel.  $96$ 

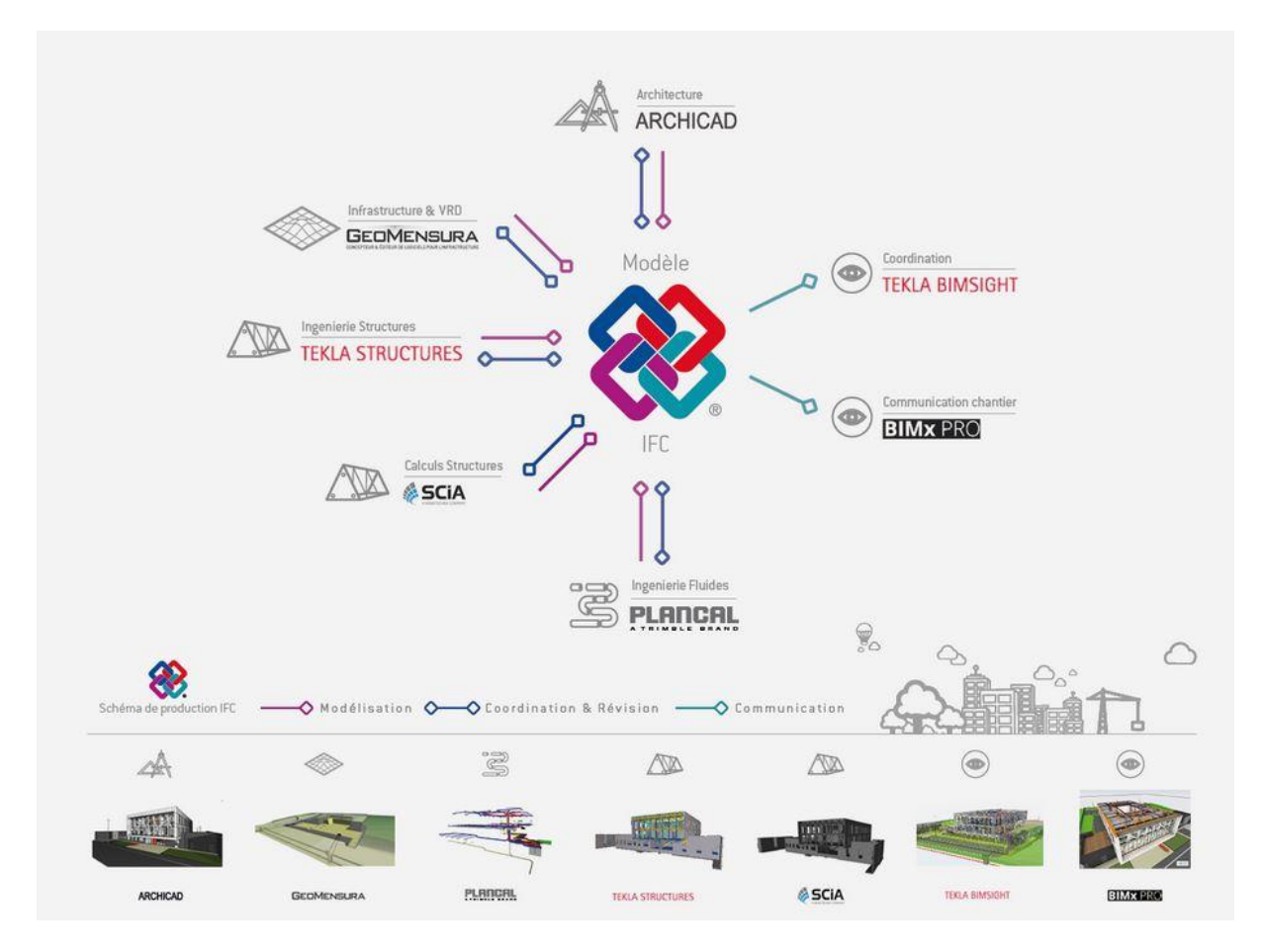

Source : https://openbim.fr/openbim/

**Figure 36.** Exemple de travail collaboratif avec le modèle de partage IFC.

<sup>&</sup>lt;sup>95</sup> Ibidem p.23.

<sup>&</sup>lt;sup>96</sup> Ibidem p24.

## **11. Niveaux de maturité du BIM**

#### Niveaux BIM ou niveaux de maturité du BIM

Dans cette partie, nous allons parler des niveaux de maturité qui n'ont rien à avoir avec les niveaux (LOD) d"informations du modèle. On parle de niveau de maturité pour indiquer dans quel cas on peut dire qu"on est en train de faire du BIM. Très fréquent chez les britanniques, il commence à s'internationaliser de plus en plus. $97$ 

Pour expliquer le niveau de maturité du BIM plus clairement, on peut dire qu"il y a 4 niveaux différents :

- **BIM niveau 0,**
- **BIM niveau 1,**
- **BIM niveau 2,**
- **BIM niveau 3.**

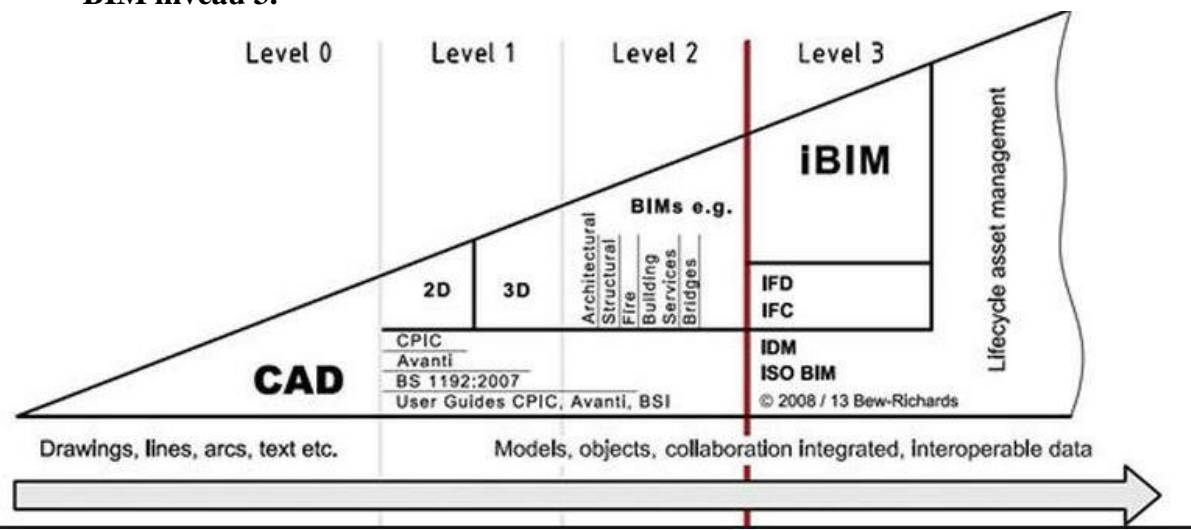

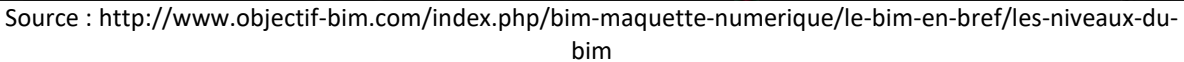

**Figure 37.** Niveaux de maturité du Bim

Au **BIM niveau 0** ou « Pré-BIM », les dessins sont faits en 2D (sur papier ou numérique) et les échanges se font par courrier électronique ou via les supports de stockage amovibles (clés USB…). Beaucoup de professionnels et d"étudiants travaillent toujours avec cette méthode traditionnelle. <sup>98</sup>

Le **BIM niveau 1** ou « lonely BIM », est considéré comme une pré-étape. Durant cette phase, le travail est effectué en 2D et en 3D mais la notion des LOD n"est pas encore prise en compte sur les objets modélisés. Chaque partie travaille de son côté sans qu"il y ait de collaboration directe avec les autres intervenants. La partie collaborative pour échanger les informations reste toujours au format 2D avec des fichiers qui sont envoyés individuellement.<sup>99</sup>

<sup>97</sup> RASKING Lennert, DECROOS Bart,. BIM Tonic, Une introduction au BIM, p.28.

<sup>98</sup> RASKING Lennert, DECROOS Bart,. BIM Tonic, Une introduction au BIM, p.28.

 $99$  Ibidem p.28.

Le **BIM niveau 2,** peut être considéré comme la phase à partir de laquelle on peut prétendre qu"on travaille avec le du BIM. A ce niveau plusieurs intervenants travaillent autour de la maquette numérique et les échanges d"informations se font sur base de ce dernier. Cependant chaque intervenant n"est pas dans l"obligation de faire seulement de la 3D. C"est dans ce sens que cet extrait est tiré de l"ouvrage de Annalisa De Maestri : *« Cela ne signifie pas que tous les intervenants produisent obligatoirement et exclusivement de la 3D, mais que chacun est capable d'être en relation avec le processus BIM, indépendamment du type d'information produite (2D, 3D, document…).<sup>100</sup>* Depuis 2016 ce niveau de maturité est devenu obligatoire pour les marchés publics en Grande Bretagne.<sup>101</sup>

A ce stade, la maquette comporte plusieurs informations, impliquant ainsi des évolutions sur la manière de travailler, de collaborarer et d"échanger entre les intervenants.

Le **BIM niveau 3** ou **iBIM**, est perçu comme la seule méthodologie pour le processus BIM, souvent testée sur les grands marchés publics. Avec cette méthode, tout le travail des différentes parties se base autour d'une seule et unique maquette<sup>102</sup>. Celle-ci La maquette se trouve dans un serveur ou une plate-forme en ligne accessible aux différents corps de métier ; de même que les différents formats de partage. Ainsi, les différentes maquettes métiers produits vont aider à constituer la maquette globale.<sup>103</sup>

<sup>100</sup> DE MAESTRI, Annalisa, Premiers pas en BIM, L'éssentiel en 100 pages, Edition Afnor, Eyrolles, 2017, p.8.

<sup>101</sup> https://www.bimstakgroup.org

<sup>102</sup> Maquette globale

 $103$  Ibidem p.8.

# **Chapitre 3 : L'enseignement du projet d'architecture**

## **1. Université de Liège**

Créée en 2010, la faculté d"architecture de Liège fait partie des dernières facultés à rejoindre l"université de Liège. Elle est le produit de la fusion de deux instituts d"architecture supérieurs qui sont l"institut Lambert Lombard et l"institut Saint Luc. Ce qui impliquait l"existence de deux sites différents, situés en plein centre-ville, pour dispenser les cours.

Pour le cours du projet d"architecture, la formation est scindée en quatre parties: techniques, théoriques, sciences humaines, sciences sociales:

- techniques et théoriques
- sciences humaines, sciences sociales…
- cours d'expression, apprentissage des outils (artistique)…
- compétences liées l"aménagement du territoire, approche paysage...

Le projet d'architecture est lié avec ces différentes parties citées pour faire une synthèse des connaissances acquises.

Dans le cursus du bachelier, la première année d"étude se base sur la créativité. Et en deuxième année d"étude, comment cette créativité est réalisable.

Et en troisième année, l"échelle de la collectivité est abordée. L"étudiant doit illustrer les manière dont les personnes vivent ensemble dans une habitation ou autres fonctions quelconques et gérer aussi les données de la créativité et la gestion de l"espace public. Un des objectifs principal pour l"étudiant est d"avoir une certaine autonomie tout prenant en compte les conseils et les remarques dans l"évolution de son projet.

Pour le cycle du master, l"étudiant a le choix entre huit ateliers différents avec des projets plus complexes et étendus. Le projet se déroule en une année avec l"élaboration d"un master plan en amont.<sup>104</sup>.

# **Etude de cas de l'atelier d'archi (Dans et Hors Les Murs)**

### **1. Présentation de l'atelier et pédagogie**

L"atelier DHLM a une philosophie très structurée et différente sur certains aspects par rapport aux autres ateliers. Des notions sociétales y sont développées pour répondre aux questions comme *« Habiter la ville d'aujourd'hui. Comment ? Par qui ? Pourquoi ? ». <sup>105</sup>* Ainsi les étudiants développent des théories sur la conception des espaces collectifs et d"échange tant social qu"architectural. Ces notions sont élaborées à travers plusieurs échelles. Au premier quadrimestre, les étudiants M1 et M2 confondus, répartis en plusieurs groupes, sont amenés à élaborer leur master plan en prenant en compte ces notions énoncées. Les sites où les masters

<sup>104</sup> <https://www.youtube.com/watch?v=1oZ6NQmwd1s>

<sup>105</sup> http://dansethorslesmurs.be/

plans sont élaborés constituent des sites problématiques (friches industrielles) par rapport aux projets de développement territorial adopté par la ville.

En premier Master, les étudiants sont incités à réfléchir sur la thématique du « mode d"habiter » qu"ils doivent intégrer dans leur projet. De ce fait, leur projet se base sur l"habitat collectif dirigé sur les nouveaux modes d"habiter.

En deuxième Master, les étudiants travaillent sur les équipements en prenant en compte les aspects techniques et constructifs du bâtiment.

Des séminaires ou exposés sont organisés durant l'année par des entreprises pour former les étudiants aux nouvelles formes techniques et technologiques du métier.

Un des critères qui fait que l"atelier DHLM se démarque le plus par rapport aux autres ateliers, est l"intégration importante des nouvelles Technologies d"Information et de Communication (TIC). Ces nouvelles technologies fort présentes dans notre vie quotidienne, n"a pas épargné le métier de l"architecture. Ce qui a amené des réflexions novatrices sur le métier de l"architecte et l"enseignement du projet d"architecture aussi. C"est la raison pour laquelle ces nouvelles technologies sont intégrées dans l"enseignement du projet d"architecture, en commençant par l"enseignant. Cette nouvelle méthode se matérialise par l"utilisation des outils numériques par les étudiants pour la conception et la présentation de leurs projets. Les logiciels libres et accessibles facilement sont mis en valeur pour la pratique architecturale. Et pour la présentation finale du projet, le web et les outils de communications modernes servent de support pour communiquer le projet. <sup>106</sup>

<sup>106</sup> ibidem

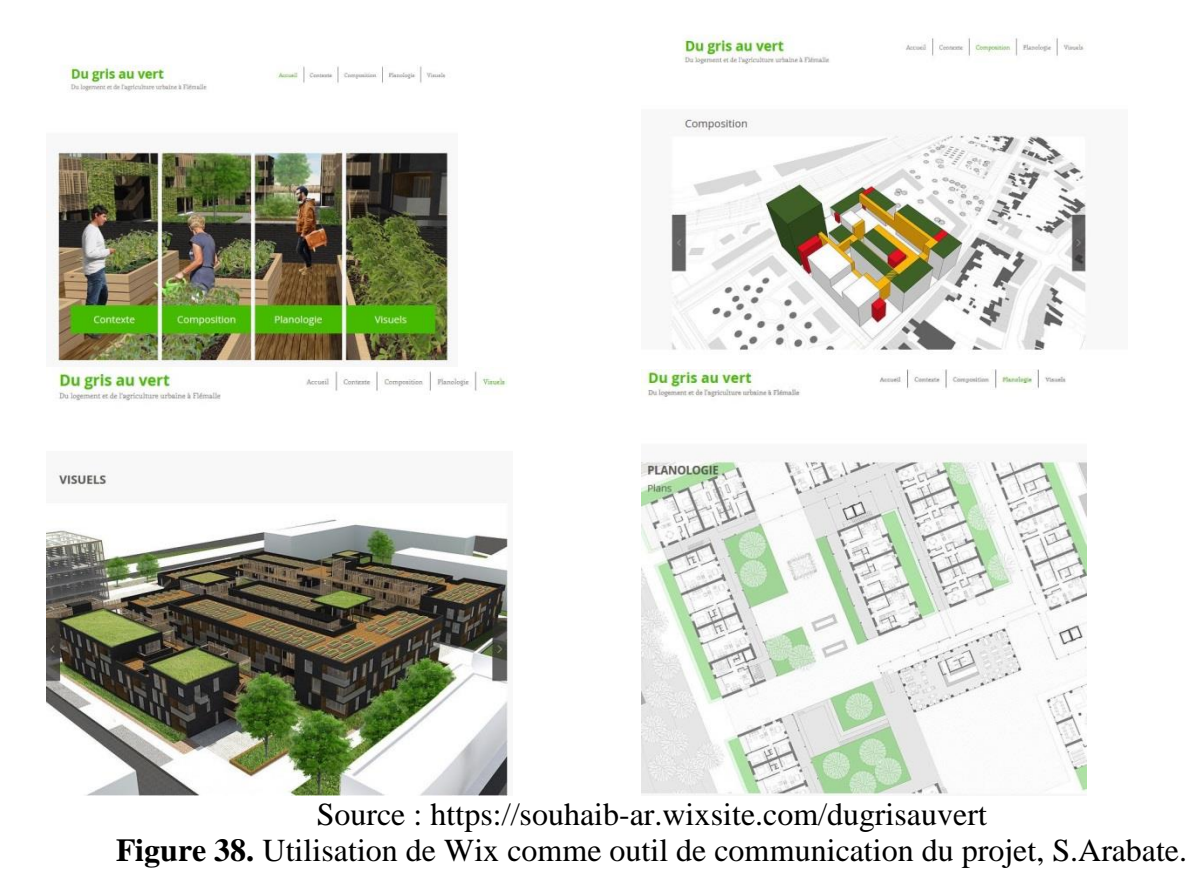

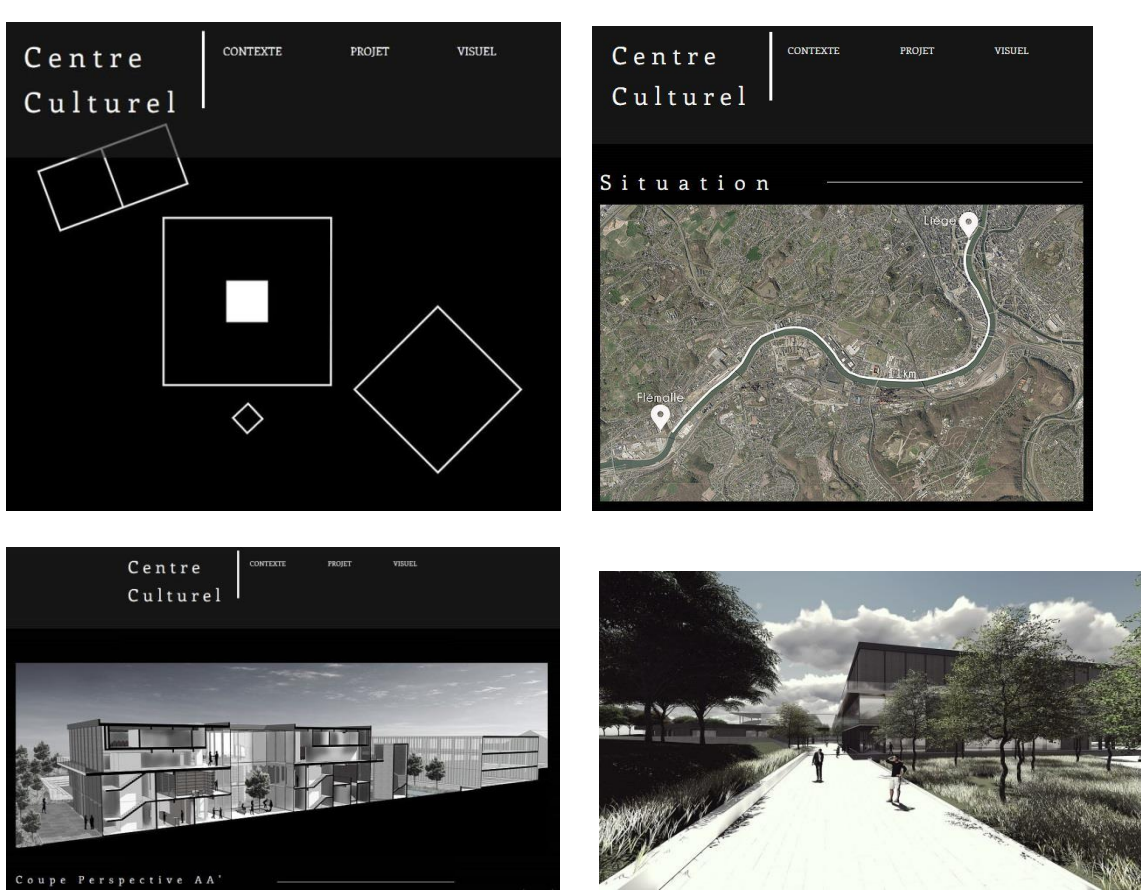

Source :<https://tonymonteiro.wixsite.com/master-2> **Figure 39.** Utilisation de Wix comme outil de communication du projet, T. Dos reis

Le processus de conception à travers les outils numériques est pris en compte dans l'atelier, raison pour laquelle les étudiants l"ont adopté pour leur projet. Ce qui permet de mettre en

relation l"atelier DHLM avec les cours informatiques dispensés à la faculté. Dans cette

- perspective, des groupes d"étudiants volontaires ont vu le jour :
- **« Sketchup BIM »** : pour définir les plugins nécessaires pour le logiciel Sketchup afin de mieux l"orienter vers l"utilisation BIM.
- **« Archicad pour les étudiants »** : mise en place de tutoriel pour la maitrise de ce logiciel.
- **« Archi libre »** : chargé d"informer les étudiants sur les logiciels libres pour la pratique architecturale. $^{107}$

Pour résumer, nous pouvons dire que les principes et idéologies de l"atelier sont basés sur quatre points $^{108}$ :

- I. Le **Concept** : En première année de Master, les étudiants travaillent sur le concept de nouveau mode d"habiter et les étudiants en deuxième année de Master sont beaucoup plus orientés sur les caractères techniques et constructifs.
- II. Les **séminaires de formation complémentaires:** Des séminaires dans différents domaines (sécurité, construction, développement urbain, logiciel…) sont organisées en cours d"année dans le but d"interpeller les étudiants sur certains aspects.
- III. Les **liens avec le monde des entreprises** et **voyage**: Des rencontres sont organisées chaque deux années ente étudiants et entreprises pour initier ceux-ci pour les initier aux nouvelles technologies dans le monde de la construction.
- IV. L"**Intégration de la culture numérique dans l'atelier d'architecture :** Les projets des étudiants sont présentés durant toute l"année avec les nouvelles Technologies d"Information et de Communication (TIC). Et d"ailleurs le processus de conception se fait à travers l"outil numérique en général pour pousser l"innovation grâce aux outils de conception paramétrique.

<sup>&</sup>lt;sup>107</sup> http://dansethorslesmurs.be/

<sup>108</sup> ibidem

# **2. DHLM, un rapprochement avec les cours informatiques donnés à la faculté d'architecture?**

Le rapprochement entre les cours informatiques et le projet d'architecture reste toujours un sujet d'actualité. L'enseignement de cet outil est incontournable de nos jours dans le monde de l"architecture contemporaine. Cette importance est constatée dans l"unité d"enseignement et de recherche de la faculté d"architecture de Liège avec la mise en place du DER " Étude et représentation de la forme". D"où ce propos de Caroline Lecourtois, enseignante à l'ENSAPLV<sup>109</sup>, approuvé par A.Boutemadja, C.Driesmans et S.Jancart dans leur intervention:

*"Quatre-vingt-dix pour cents de l'enseignement de l'informatique, à l'ENSAPLV, prend place au sein du champ intitulé "technique de présentation" inscrivant ainsi d'emblée le rôle qu'elle joue pour l'architecture, celui de l'infographie"<sup>110</sup>*

Cette idée laisserait penser que l"informatique n"est qu"un outil de communication du projet. Ceci rendrait plus difficile de démontrer au corps professoral que l"outil informatique peut être un dispositif de communication, de conception et de prise de décision à la fois.

A.Boutemadja, C.Driesmans et S.Jancart<sup>111</sup> dans leur intervention déclarent que souvent dans certains ateliers d"architecture, on accorde moins d"importance au processus de conception avec le logiciel. La plupart du temps, l"outil informatique est utilisé comme un outil de correction ou de représentation du projet. En plus, beaucoup d"enseignants considèrent que l"unique rôle des cours informatiques est d"apprendre aux étudiants à manier les logiciels à dessiner ou à représenter leur projet.

L'absence d'utilisation des logiciels informatiques dans les cours d'architecture comme outil de conception laisse penser que les enseignants n"adoptent pas ce processus dans leur manière de concevoir. Dans l"enseignement du projet d"architecture, l"outil informatique n"a jamais existé. D'ailleurs, il est perçu par plusieurs professeurs comme un outil inadapté au processus de conception et à l"évolution du projet de l"étudiant. Ce qui laisse penser qu"il est toujours favorable à la méthode classique de conception avec l"utilisation des dessins à la main et des maquettes en papier. $^{112}$ 

Concevoir avec une maquette virtuelle changerait considérablement la manière d"enseigner du projet d"architecture. Sur ce, la formation des enseignants sur ces logiciels serait requise pour une connaissance maitrisée de l"outil informatique. L"intégration de cette nouvelle méthode d"enseignement engendrerait même une nouvelle typologie architecturale relative à l'architecture contemporaine.<sup>113</sup>

<sup>109</sup> Ecole Nationale Supérieure d'Architecture de Paris La Villette.

<sup>110</sup> Interaction(s) des maquettes numériques : actes du 6ème séminaire de conception architecturale numérique, [Scan'14, Luxembourg, Centre de recherche public Henri Tudor, du 18 juin au 20 juin 2014] / sous la direction de Sylvain Kubicki, Gilles Halin et Jean-Claude Bignon, p.260.

 $111$  Ibidem, p.262.

<sup>112</sup> ibidem

<sup>113</sup> ibidem

Pour relever ce défi, les enseignants des cours informatiques n"hésitent pas intégrer la conception dans l"enseignement des cours informatiques. Mais il faudrait souligner que le cours informatique n"est pas un cours de projet. Et que son objectif est d"apprendre aux étudiants l"outil informatique et que leur évaluation dans ce cours resterait exclusivement dans l"utilisation efficace de l"outil informatique.

L"évolution des techniques en matière d"information et de communication, particulièrement celles du domaine de l"architecture, a bouleversé considérablement les cours informatiques durant ces dernières années. Ce phénomène peut être un justificatif par rapport au manque d"importance accordé à ces cours et son exclusion aussi du projet d"architecture. Sans doute, il laisse penser que ces dispositifs risqueraient de figer la conception de l"étudiant à cause de ces techniques automatisées.

La "représentation dynamique" possible avec la maquette virtuelle semble être un élément majeur accordé aux cours informatiques et une condition de rapprochement avec l"atelier d"architecture. Cette condition permettrait à l"étudiant de réaliser son projet depuis la conception avec l"outil informatique, s"il le souhaite. Cette opportunité a poussé Mr Boutemadja, Mme Driesmans et Mme Jancart, enseignants à la faculté de Liège, à souligner l"importance de la formation de l"étudiant dès le début:

*« Nous estimons que c'est au niveau du cycle de bachelier que l'ensemble des bases permettant la maîtrise de la maquette virtuelle doit être mis en place et proposons de présenter la démarche choisie pour chacune des trois années de bachelier. » 114*

Il serait donc intéressant d"initier les étudiants au processus BIM à travers les cours informatiques. C"est dans ce sens que la faculté d"architecture de l"Université de Liège, a mise en place une stratégie d"enseignement en donnant aux étudiants les moyens de travailler en BIM dans les cours d"informatique. Cette stratégie consiste à élaborer un processus de construction bien établi pour créer la maquette virtuelle avec le logiciel Sketchup. 115

*"Dans les ateliers de projet, les rendus sont très souvent produits par ordinateur. Néanmoins, rares sont les lieux pédagogiques où l'on apprend à concevoir avec l'ordinateur, à l'informatique." 116*

Ces propos de Lecourtois nous laisserait dire que l"atelier d"architecture DHLM serait -il une alternative pour répondre à ce problème avec sa pédagogie mise en place.

Ainsi, le BIM devient une approche plus réaliste et réalisable du bâtiment mais dans un monde virtuel. Ces avantages liés au BIM pourraient s"étaler au-delà des cours informatiques. Le BIM pourrait donc s'intègre dans le processus de correction du projet d'architecture ou

**<sup>.</sup>**  $114$  ibidem

 $115$  Ibidem p.263.

 $116$  Ibidem p.262.

même de l"enseignement du projet d"architecture lors des ateliers. La maquette virtuelle serait donc un support d'échange et de discussion entre l'enseignant et l'étudiant.<sup>117</sup>

La question maintenant est de savoir si ce type de pédagogie est applicable à tous les ateliers d"architecture ?

L"utilisation de la maquette numérique est-elle une meilleure alternative pour remplacer les maquettes en carton ?

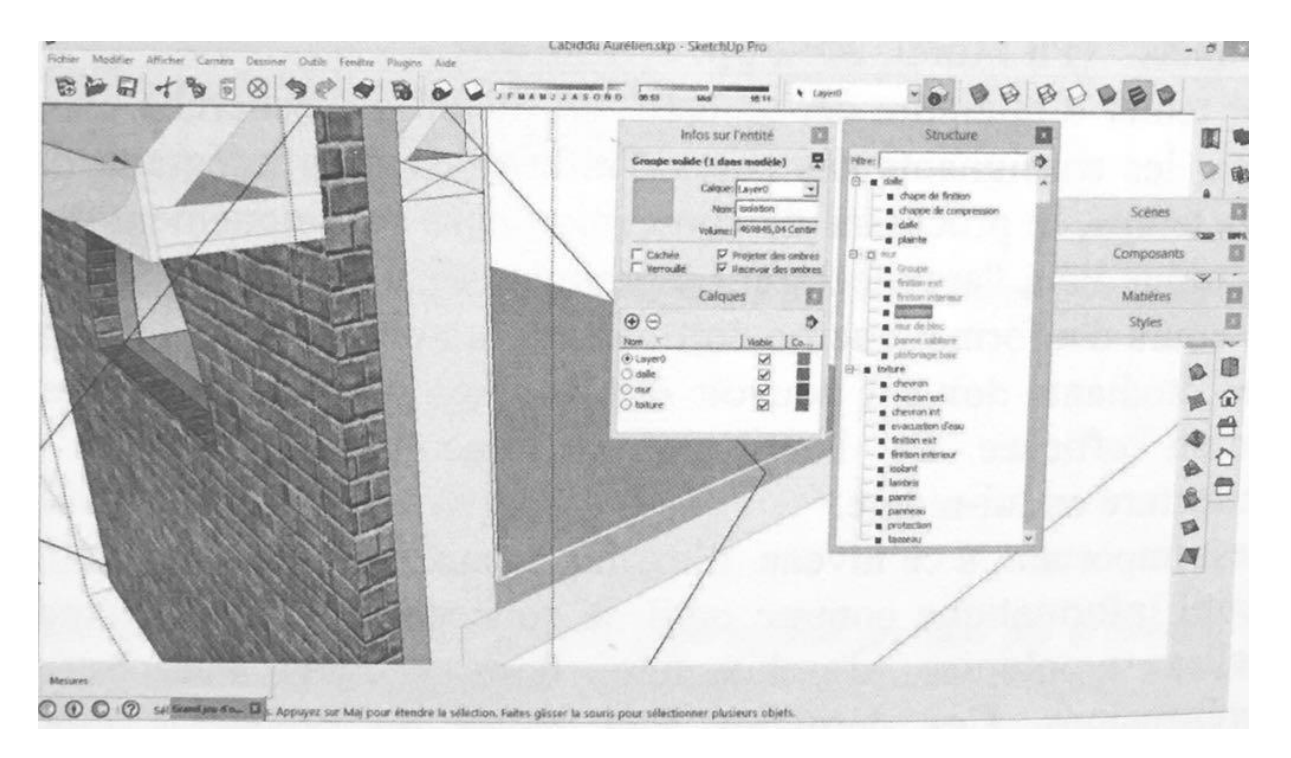

Source: BOUTEMADJA, Abdel Kader, DRIESMANS, Carine, JANCART, Sylvie, Le B.I.M et la maquette virtuelle comme moyen pédagogique permettant le rapprochement entre les cours d'informatique et l'enseignement du projet d'architecture. In : KUBICKI Sylvain, HALLIN Gilles, BIGNON Jean-Claude, (dir.), Scan"14, Luxembourg, Séminaire de Conception Architecturale Numérique. Interaction(s) des maquettes numériques, France, Nancy : Editions Universitaires de Lorraine, juillet 2014, p.264.

Figure 40. Extrait d'un BIM construit dans le cadre du cours d'informatique et élaboré à partir de Sketchup.

<sup>&</sup>lt;sup>117</sup> BOUTEMADJA, Abdel Kader, DRIESMANS, Carine, JANCART, Sylvie, Le B.I.M et la maquette virtuelle comme moyen pédagogique permettant le rapprochement entre les cours d'informatique et l'enseignement du projet d'architecture. In : KUBICKI Sylvain, HALLIN Gilles, BIGNON Jean-Claude, (dir.), Scan'14, Luxembourg, Séminaire de Conception Architecturale Numérique. Interaction(s) des maquettes numériques, France, Nancy : Editions Universitaires de Lorraine, juillet 2014, p.264.

# **3. Exemple d'enseignement du BIM dans les facultés d'architecture**

### ENSA Toulouse :

Bernard Ferriès<sup>118</sup>, enseignant à l'Ecole Nationale Supérieure d'Architecture de Toulouse, dans son intervention nous décrit les types d"enseignement à l"ENSA Toulouse. Les étudiants de cette école ont le choix entre quatre types d"enseignement qui sont en relation avec le BIM ou à la maquette numérique. Parmi ces quatre types d"enseignement, on peut distinguer :

- L"initiation aux SIG (Systèmes d"Information Géographiques),
- L"intégration du logiciel ArchiWIZARD dans le projet,
- Un module dédié au BIM et au travail collaboratif,
- $\alpha$  Villes 3D ».

### L"**enseignement des SIG :**

L"enseignement du SIG, dans ce cas de figure, cherche à sensibiliser les étudiants sur les différents de données géographiques (modèle numérique du site, contour de parcelles, orthophotoplans… Ces types de données sont importants pour les études contextuelles du projet.<sup>119</sup>

### L"**intégration du logiciel ArchiWIZARD dans le projet :**

En troisième année d"étude, les étudiants utilisent ArchiWizard Esquisse dans leur projet d"architecture. Avec ce logiciel, ils réalisent leur projet sur différentes phases établis. La maquette BIM générée par le logiciel sert de support pour l"évaluation.

Dans la maquette BIM, ils y intègrent les données météorologiques du lieu. Ces données et l"usage du projet leur permettent de faire des évaluations sur l"économie d"énergie (besoin de chauffage, rafraichissement, éclairage…). En se basant sur ces études d"énergie, les étudiants entament la composition des parois, les types de baies, l"ensoleillement du projet, etc. Tout en prenant en compte que toute modification peut avoir des conséquences sur le projet. <sup>120</sup>

<sup>118</sup> Olivier Celnik, Eric Lebègue avec la contribution de guersendre Nagy et collectifs eyrolles, *BIM & MAQUETTE NUMERIQUE*,Edition Eyrolles et CSTB, 2014. P.328.

<sup>119</sup> Ibidem

 $120$  Ibidem p.329.

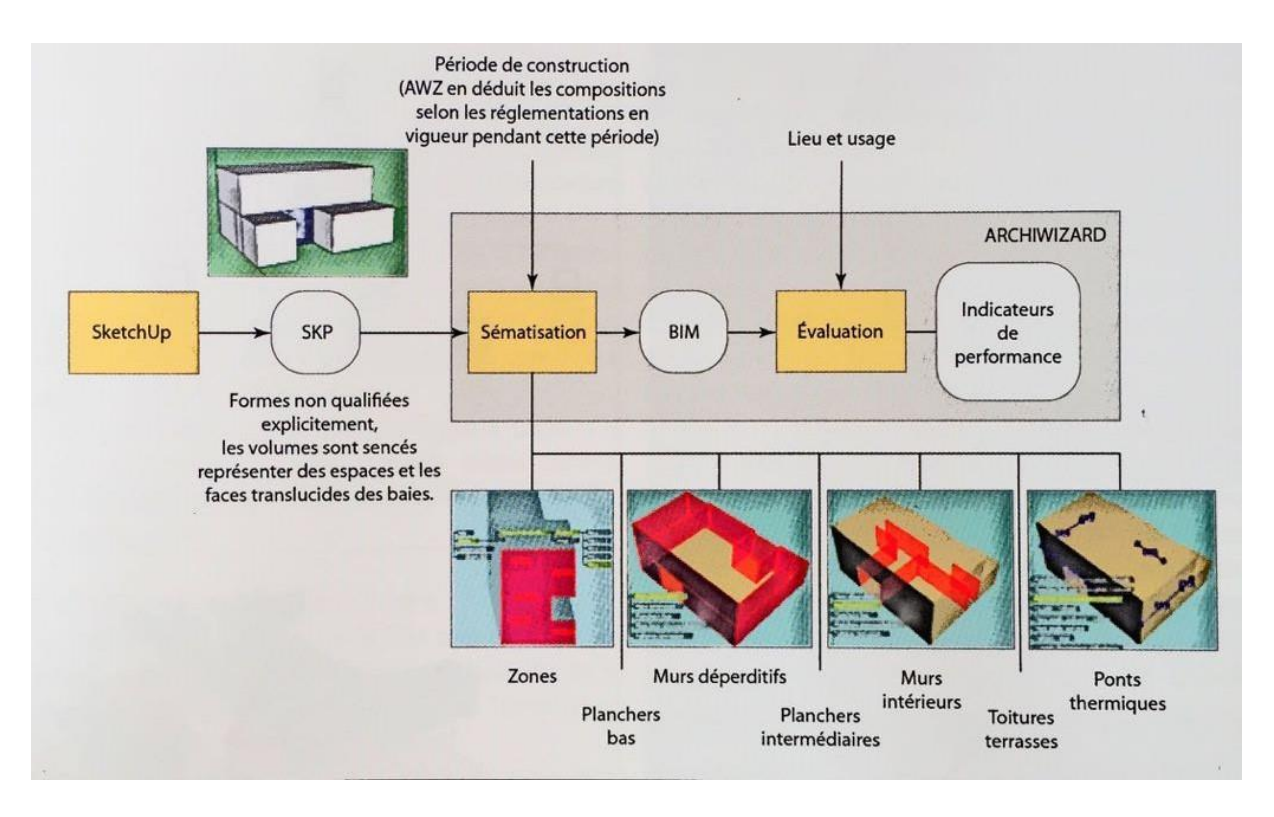

Source : CELNIK Olivier, LEBEGUE Eric, (dir.). *BIM & MAQUETTE NUMERIQUE. Pour l'architecture le bâtiment et la construction, France, Paris :* Edition Eyrolles et CSTB éditions, 2014. 616 pages.

**Figure 41.** Organigramme des différents du cours de projet d"architecture avec le BIM. P.329

#### Le **module dédié au BIM** et au **travail collaboratif :**

Ce module, enseigné en troisième année d"étude, offre des opportunités de collaboration entre différents instituts. Pour l"ENSA Toulouse, ce module leur a permis de collaborer avec la direction de l"architecture et du patrimoine de la ville de paris, la ville de Toulouse…

L"aspect collaboratif du BIM est testé par cette faculté avec différents exercices. Comme exercice, les enseignants mettent en relation les étudiants architectes et les étudiants ingénieurs. Pour ce faire, les étudiants architectes produisent une maquette BIM d"un projet existant et la transmettent sous format IFC aux étudiants ingénieurs qui doivent s"y baser pour les calculs.<sup>121</sup>

### **Villes 3D :**

Enseigné aux étudiants en deuxième année, ce module est associé avec l"enseignement du projet d"architecture. Avec l"utilisation du logiciel Autodesk InfraWorks (SIG 3D) les étudiants modélisent le site pour y intégrer leur projet d"architecture dans la maquette numérique.<sup>122</sup>

 $121$  Ibidem p.330.

 $122$  Ibidem p.331

• ENSA Nancy :

Damien Hanser<sup>123</sup>, dans son intervention souligne l'expérience pédagogique par l"enseignement pédagogique à l"ENSA Nancy. Ceci à commencer avec une formation des étudiants aux notions de base sur la maquette numérique et de prendre conscience de ses potentiels qu"elle leur octroie, notamment la partie collaborative. Des méthodes et outils relatifs aux logiciels BIM pour sa maitrise, sont mis en place par les enseignants pédagogiques. Pour ce faire, l"étudiant confronté à l"outil BIM, travaille son projet sur une durée bien déterminée les différentes étapes du projet. Ceci permet une maitrise des concepts et de l"outil.

Après cette première étape, l"étudiant se met à la place du concepteur. Durant cette phase, en relation un cours de construction, il est appelé à concevoir un édifice et réaliser ses détails constructifs. La maquette numérique devient le support de base pour l"évaluation et la représentation des éléments réalisés en atelier.

Un serveur de partage de la maquette numérique, géré par des étudiants et les enseignants, a été mise en place. Ceci favorise l"esprit collaboratif et collectif autour de la maquette numérique. Ce serveur donne la possibilité aux étudiants d"interagir simultanément ou d"accéder à leur projet en dehors de la faculté, de favoriser les échanges avec l"équipe pédagogique et de résoudre des problèmes de stockage des données, de versions …

Faculté d"architecture de Liège

De nos jours, l"informatique est devenue incontournable dans le monde de l"architecture que ça soit dans le milieu professionnel ou éducatif. Ce qui concerne ces derniers, des efforts remarquables ont été faits dans ce sens à la faculté d"architecture de Liège. Ces propos de Abdelkader Boutemadja, Carine Driesmans et Sylvie Jancart (2014) en sont la parfaite illustration :

*« Sur base des expériences pédagogiques que nous avons effectuées jusqu'à présent il nous semble que le moment est venu de créer un réel rapprochement entre les cours d'informatique et l'atelier d'architecture et cela sur l'ensemble du cursus des études.*

*Ceci dit, les trois années de bachelier doivent permettre l'acquisition d'un bagage commun, témoin d'une maitrise de l'outil. Cette compétence doit être obtenue en fin du cycle bachelier.*

*Nous proposons de concrétiser une première phase de rapprochement entre les cours d'informatique et les cours de projet d'architecture, partagée entre savoir et savoir-faire. » 124*

 $123$  Ibidem p.332.

<sup>&</sup>lt;sup>124</sup>BOUTEMADJA, Abdel Kader, DRIESMANS, Carine, JANCART, Sylvie, Le B.I.M et la maquette virtuelle comme moyen pédagogique permettant le rapprochement entre les cours d'informatique et l'enseignement du projet d'architecture. In : KUBICKI Sylvain, HALLIN Gilles, BIGNON Jean-Claude, (dir.), Scan'14, Luxembourg, Séminaire de Conception Architecturale Numérique. Interaction(s) des maquettes numériques, France, Nancy : Editions Universitaires de Lorraine, juillet 2014.p.266.

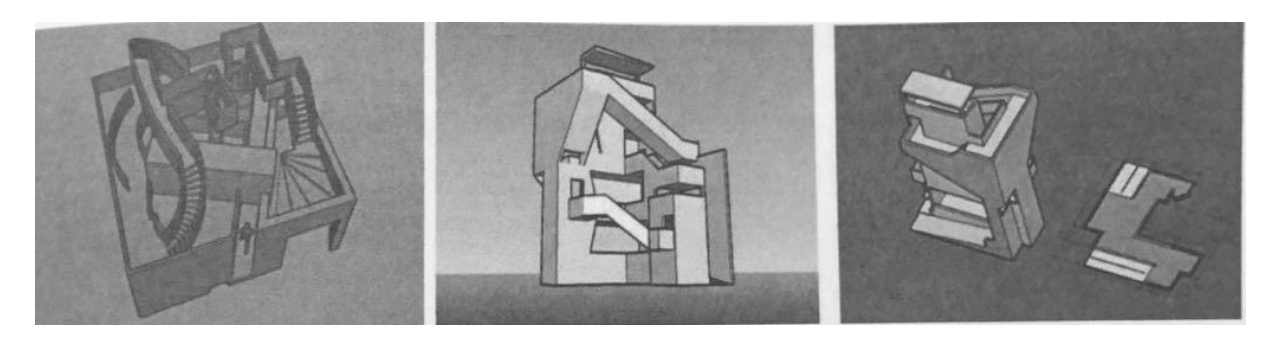

**Figure 41**. Bach1 : base théorique- savoir-faire : Simulation spatiale virtuelle (p :266)

En première année d"étude, l"objectif principal est de donner aux étudiants les connaissances de base sur « ... la nature et le sens de l'espace dans son expression architecturale. » <sup>125</sup>. Ceci étant, le cours d"informatique doit permettre aux étudiants d"appréhender l"espace dans ses trois dimensions virtuellement.

Comme stratégie, la faculté d"architecture de Liège adopte le logiciel afin de permettre aux étudiants d"explorer cet espace tridimensionnel avec les notions de base acquises de cet outil et commencent à modéliser directement en perspective.

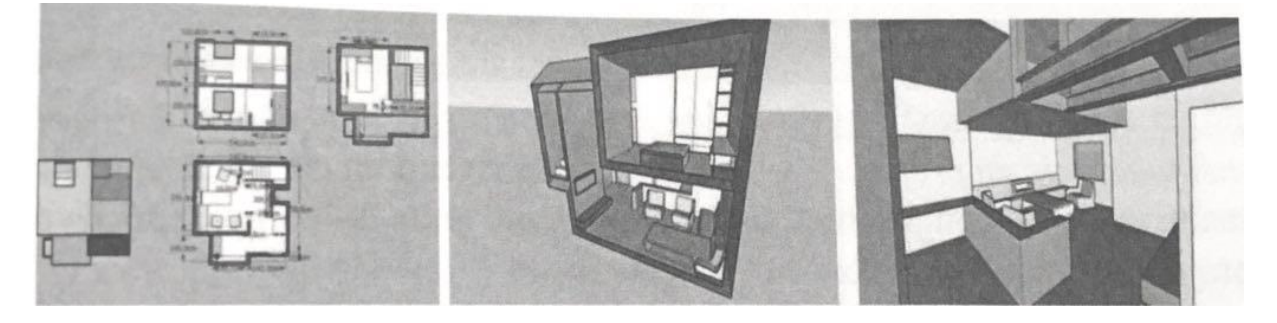

**Figure 42**. Bach 2 : Savoir : C.A.O – Savoir-faire : Maitrise du dessin en 2D. 267 p

<sup>&</sup>lt;sup>125</sup> Extrait de l'engagement pédagogique du cours de projet d'architecture de la Bach 1

## **4. Formation de l'enseignant**

#### Stratégie pour la formation

Utiliser le BIM nécessite l"emploi d"une bonne stratégie. Dans la revue « Le Moniteur », on évoque la formation en premier lieu aux logiciels BIM. La meilleure formation serait d"entamer le processus avec des projets de petites envergures avec un seul objectif BIM à atteindre. Et toujours dans ce cette logique de penser, on évoque : *« Idéalement, si l'on veut mesurer l'apport réel du BIM, une seconde équipe en production sur le même projet est lancée en parallèle avec la méthode classique. » <sup>126</sup>* . Sur cette affirmation, on peut en déduire que comparer le processus BIM avec la méthode de travail classique le plus souvent employé, serait une stratégie idéale pour inciter la formation à ces logiciels BIM, vu ses potentiel (voir partie potentiels BIM).

En général la formation aux outils informatiques dans les facultés d"architecture est souvent faite par le biais des cours informatiques. Dans certains cas, c'est le représentant d'un logiciel qui passe pour dispenser des séminaires ou conférence de formation aux étudiants et même aux enseignants.

Pour assurer une bonne formation, il faudrait sans doute élaborer une planification sur certains aspects $^{127}$ :

- l"acquisition de la licence,
- l"outil informatique indispensable et sur sa capacité,
- et en dernier lieu la formation sur ces outils BIM.

Pour apprendre le BIM, certains ont recours à des spécialistes pour se former. D"autres, animés par la curiosité, l"envie de découvrir, se passent de ce suivi pour se former tout seul. Mais n'oublions pas de signaler que la formation auprès d'un spécialiste est une source fiable pour maîtriser l"outil BIM vu sa complexité. C"est dans cette mouvance qu"on vous présente cet extrait : *« Planification et accompagnement sont des facteurs clés qui garantissent le succès d'un processus de conversion vers le BIM. » 128 .* 

Donc s"accompagner de spécialistes nous aiderait à surmonter les difficultés et les erreurs. Voire même, cela reste bénéfique pour gagner du temps lorsqu"il s"agit de résoudre un problème relatif au logiciel.

*« Selon certains retours d'expérience, une baisse de production pouvant aller jusqu'à 30 % peut être observée durant la phase de transition. » 129 .* D"après cet extrait, on peut comprendre que la transition de la méthode classique au processus BIM n"est pas sans conséquence. Ceci est dû à la nécessité de se familiariser avec ce nouvel outil mais aussi à certains blocages que peuvent rencontrer certains utilisateurs au début par rapport à la complexité du BIM. En fin de compte, faire une analyse à la fin pour connaitre les objectifs atteints et les lacunes à rattraper pour entamer d"autres projets en BIM.

 $\overline{\phantom{a}}$ 

<sup>126</sup> Cahier pratique LE MONITEUR des travaux publics et du bâtiment n°5756 du 21 Mars 2014, p.27.

<sup>127</sup> Cahier pratique LE MONITEUR des travaux publics et du bâtiment n°5756 du 21 Mars 2014, p.27.

 $128$  Ibiem p.28.

<sup>129</sup> Le moniteur

La formation de l"enseignant en particulier

La formation de l'enseignant a toujours été un des principal souci à l'enseignement de l"informatique. Les enseignants étaient confrontés à des problèmes liés :

- Au coût du logiciel,
- Au Matériel informatique,
- A la Complexité des logiciels….

Tous ces éléments réunis compliquaient la tâche de ces futurs formateurs qui devaient se former au préalable sur ces logiciels d"architecture en adoptant une méthodologie pour l'enseigner aux étudiants.

Les questions concernant les logiciels et celles concernant l'enseignement fourni à l'étudiant nous pousse à aller au-delà des problèmes liés à l"accès au matériel informatique performant. Cette réflexion a été élaborée par Mr G. Defawes, architecte de formation, en soulignant « la question de dépasser le cadre de la formation sur les logiciels susceptibles d"être utilisés par les architectes ». 130

Cette pensée fut l"objet de plusieurs réflexions sur le « type de logiciels, les exercices en cours et la mise en relation des connaissances acquises sur ces logiciels par l"étudiant avec son projet d"architecture ». Ceci étant, une méthodologie d"enseignement pour bien structurer ces critiques est nécessaire à mettre en place. Elle permet aux professeurs et étudiants d"avoir le même langage informatique en définissant un outil spécifique pour faciliter l"enseignement et l'échange des types de données traitées durant les cours informatiques.<sup>131</sup>

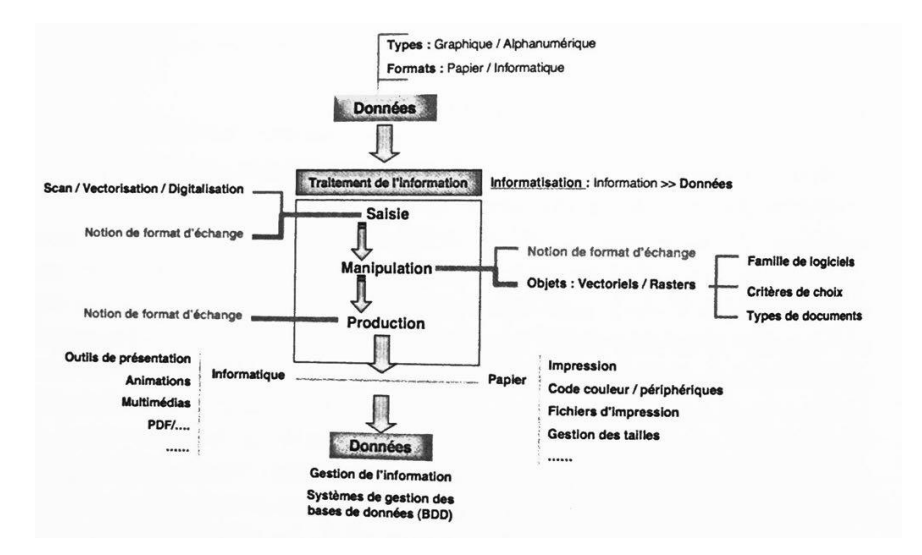

Source : BOUTEMADJA, Abdel Kader, DRIESMANS, Carine, JANCART, Sylvie, Le B.I.M et la maquette virtuelle comme moyen pédagogique permettant le rapprochement entre les cours d'informatique et l'enseignement du projet d'architecture. In : KUBICKI Sylvain, HALLIN Gilles, BIGNON Jean-Claude, (dir.),

 $\overline{\phantom{a}}$ 

<sup>&</sup>lt;sup>130</sup> Ibidem

<sup>131</sup> Interaction(s) des maquettes numériques : actes du 6ème séminaire de conception architecturale numérique, [Scan'14, Luxembourg, Centre de recherche public Henri Tudor, du 18 juin au 20 juin 2014] / sous la direction de Sylvain Kubicki, Gilles Halin et Jean-Claude Bignon, p.261.

Scan"14, Luxembourg, Séminaire de Conception Architecturale Numérique. Interaction(s) des maquettes numériques, France, Nancy : Editions Universitaires de Lorraine, juillet 2014,p.262.

**Figure 43.** Diagramme synthétisant la premiere partie du cours théorique. Source A. Boutemadja

### **5. Le LOD, pour déterminer l'avancement du projet d'architecture en atelier.**

L"utilisation de la maquette zéro est déjà d"actualité à l"atelier DHLM. Les informations associées à cette maquette, les gabarits des bâtiments, les voiries, les réseaux…, permettent aux étudiants d"y élaborer leur master plan.

L"utilisation des LOD pourrait être une suite dans cette démarche en faveur de l"intégration de la culture numérique à l"atelier. Il serait bénéfique pour déterminer les niveaux de développement à atteindre en fonction des différentes phases du projet. Par rapport à la méthode classique, on remplacerait la notion d"échelle (1/50, 1/100, 1/250 …) par les LOD (Lod 100, 200…) ou avec les niveaux de développement (ND1, ND2…). La question maintenant est de savoir quelle échelle correspond à un LOD.

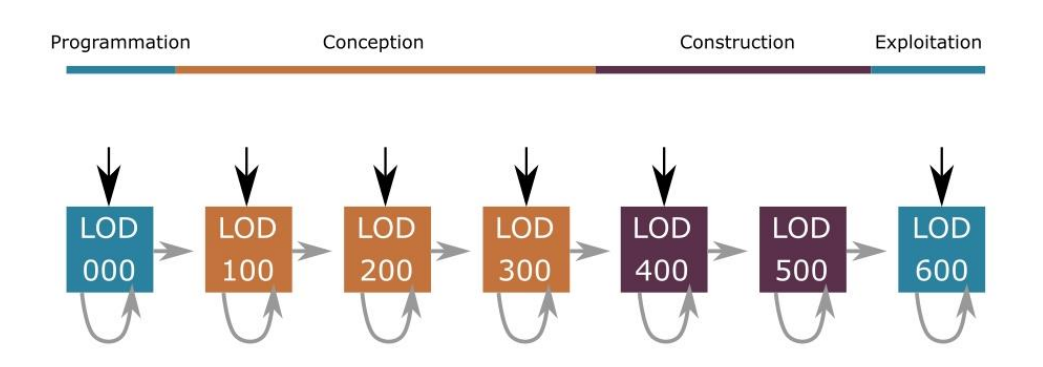

Source : CELNIK Olivier, LEBEGUE Eric, (dir.). *BIM & MAQUETTE NUMERIQUE. Pour l'architecture le bâtiment et la construction, France, Paris :* Edition Eyrolles et CSTB éditions, 2014. P.26

**Figure 44**. Les différentes étapes du processus d"élaboration de la maquette numérique avec les LOD.

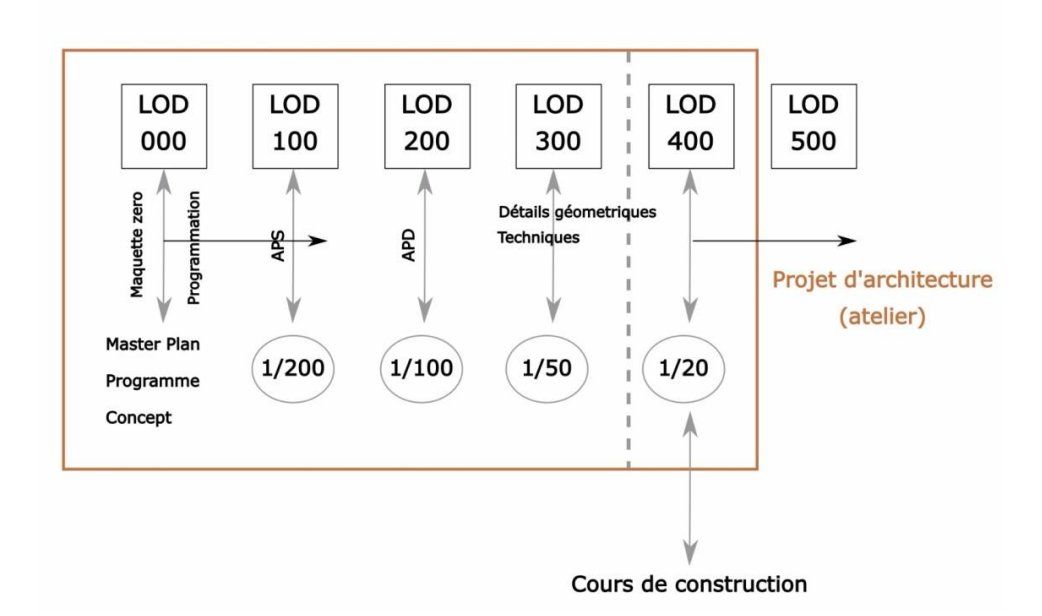

Nous en déduirons que le projet d"architecture se limiterait au LOD 300 ou même au LOD 400. La maquette zéro et le LOD 000 correspondraient à la programmation, au concept et à la mise en place d"analyse urbanistique. Le LOD 100 serait l"avant-projet sommaire (Echelle : 1/200) et le LOD 200 serait l"avant-projet (echelle : 1/100). En général, la plupart des projets en atelier s"arrête sur cette dernière échelle mentionnée. Le LOD 300 (Echelle 1/50) et le LOD 400 (Echelle : 1/20) pourraient être un moyen pour expliquer les détails techniques et complexes du projet d"architecture. Le LOD 400 pourrait être assimilé au cours de construction ou d"application technique, renvoyant aux aspects constructifs très complexes et détaillés.

## **6. BIM, solution ou influence pour la représentation de l'architecture contemporaine complexe?**

Outil de communication ou outil créatif ?

Dans une publication de François Guéna<sup>132</sup>, professeur des écoles d'architecture, évoque le problème de l"outil informatique. A savoir s"il est un outil de communication ou un outil de création. Il révèle que cet outil n"a pas d"influence sur leur créativité quand on pose la question à certains architectes. D"autres par contre avouent qu"ils ne peuvent pas s"en passer. Ce qui laisserait penser que ce sont des adeptes de l"architecture paramétrique. Ces deux points de vue ne restent pas sans conséquences. C"est dans ce sillage qu"est tiré cet extrait de sa publication : *« Ces deux visions opposées sur le rôle des outils informatiques provoquent encore de vifs débats dans la profession et au sein des écoles d'architecture. » 133*

Au niveau de l"enseignement, l"intégration de l"outil informatique dans l"enseignement pose toujours des débats.

<sup>132</sup> <https://dpearea.files.wordpress.com/2013/02/2008-fguena.pdf>

<sup>133</sup> Ibidem

Certains enseignants considèrent l"outil informatique comme un moyen de représentation du projet d"architecture et non comme un outil de conception. Cet outil informatique est souvent perçu comme un blocage au processus créatif du projet. L"outil informatique serait réduit donc à « une table de dessin moderne » <sup>134</sup> pour nous aider à produire les documents graphiques. Ce qui laisserait supposer que l"outil informatique risque de remplacer les règles té, l"équerre et le crayon. Du coup, il n"est d"aucune utilité dans le processus de conception du projet. C"est dans cette mouvance qu"il ajoute toujours dans sa publication : *« Si on se limite à cette vision de l'informatique, celle-ci assiste les acteurs dans le processus de réalisation d'un projet. ». 135*

En ce qui concerne les architectes affirmant que l"outil informatique les aide dans le processus créatif, François Guéna rajoute : *« En conclusion, il est vraisemblable que, dans certaines situations d'usage de l'informatique, qui ne sont pas les plus courantes, l'informatique a transformé la création architecturale. Il y aurait donc des relations entre la créativité de l'architecte et l'usage de l'informatique. » 136 .* Dans cette déclaration, on sous-entend que l"informatique a influencé la création de l"architecte. Ainsi, l"outil informatique est un moyen pour lui d"exprimer sa créativité voire même la développer ou nous aider à explorer de nouvelles formes hors du commun dépassant notre imagination.

Cette influence créative est perceptible par rapport aux nouvelles formes organiques qu"on observe dans l"architecture d"aujourd"hui. Parmi les exemples de l"architecture moderne influencée par l"outil informatique, on peut citer :

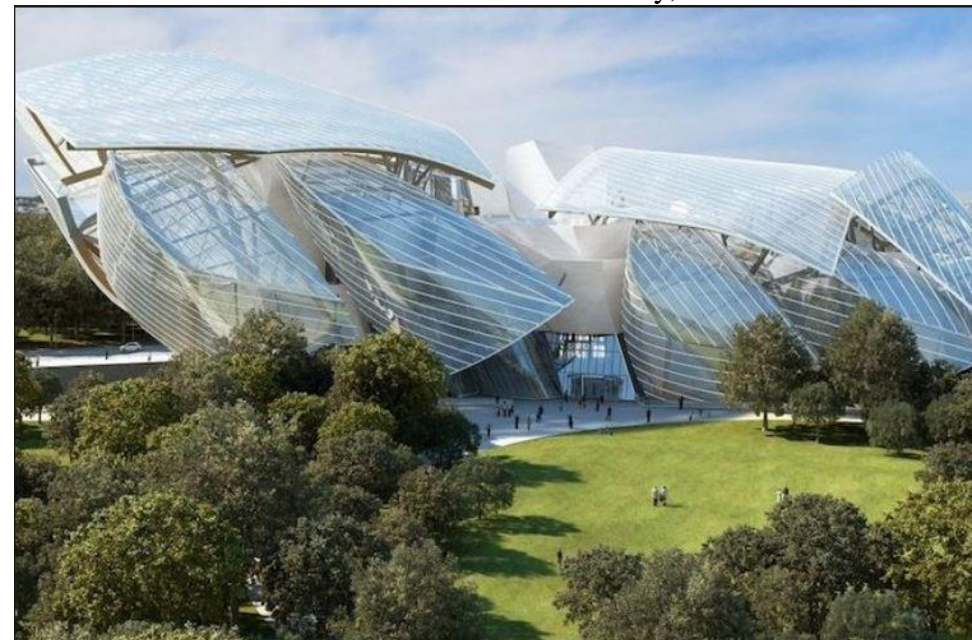

Le bâtiment de la fondation Luis Vuitton de Frank Gehry,

Source : [www.fondationlouisvuitton.fr/](http://www.fondationlouisvuitton.fr/)

Après avoir consulté la publication de François Guéna, on en retiendra que l"informatique peut être utile dans la recherche des formes et dans le processus créatif du projet. Cet extrait tiré de sa publication en est la preuve : *« Dans ces exemples d'usage de l'ordinateur comme générateur de formes, la créativité des architectes semble avoir été forgé avec l'outil informatique. Il ne s'agit plus de mieux exprimer sa créativité avec l'informatique comme* 

**<sup>.</sup>** <sup>134</sup> Ibidem

 $135$  Ibidem

<sup>136</sup> Ibidem

*dans les premiers exemples ; l'informatique semble ici inhérente à la créativité de l'architecte. » 137 .* 

Après toute analyse, on peut en déduire que l"outil informatique a généré l"architecture paramétrique. Son aspect créatif remettrait en tort ceux qui pensaient qu"il n"est pas possible de l"intégrer au processus créatif du projet. Son aspect facile à générer des formes ne serait-il pas un danger pour l"architecte? Et si c"est le cas, serait-il la raison pour laquelle certains enseignants refusent de l"adopter dans l"enseignement ?

# **Conclusion**

Ce travail a pour objectif principal de montrer comment l"enseignement du projet d"architecture peut se faire par le BIM. Le travail évoque en premier lieu les procédures classiques employées dans la conception architecturale jusqu"aux procédures ou méthodes contemporaines de nos jours. Sur ce nous avons retracé l"historique sur l"évolution des méthodes de conception. Sans oublier de mettre en évidence la cause de cette évolution dans cette conception qui est l"outil informatique et de sa propre progression même.

L"évolution de l"ère numérique nous pousse à changer nos attitudes et commence à apparaitre même dans la manière de travailler de l"architecte. Ceci est dû peut être au fait que la société l"obligerait de revoir la physionomie de son travail. Je m"explique. M"intentant pour pouvoir répondre à des appels d"offre, l"utilisation de ces outils informatiques est recommandée, en particulier le BIM.

L"avancée technologiques en architecture a permis à la création de plusieurs qui influencent la pratique architecturale. Cet afflux d"outil pose une problématique relative à la compatibilité des logiciels et l"aspect collaboratif qui est important. Le processus BIM est une solution sans doute la plus efficace actuellement pour pallier aux problèmes de coordination et favorise une interopérabilité. L"outil paramétrique ancré dans le BIM cause problème dans le processus de conception par une partie, tout comme les autres outils informatiques. A travers nos recherches, nous avons pu démontrer l"efficacité des méthodes traditionnelles du processus. Ceci est sans doute le motif des personnes réticentes envers cette nouvelle méthode. Perçu dans l"enseignement comme un blocage, cet outil est limité à son caractère communicatif seulement.

Dans ce mémoire nous avons tenté d'expliquer, qu'il est possible d'adapter ce processus de conception à travers les expériences réalisées à l"ENSA Nancy, à l"ENSA Toulouse et à Liège avec l"atelier DHLM (Dans et Hors Les Murs) comme étude de cas.

A la suite de l"élaboration, il serait important de prendre conscience que l"outil informatique est un moyen associable à la conception. Seulement si, l"étudiant est bien encadré et que des méthodes de travail efficaces allant dans le processus BIM sont mises en place. Par contre, les méthodes dites classiques ou traditionnelles doivent rester une priorité dans l'enseignement de base.
# **Annexe : Sondage sur les logiciels Bim et méthodologie**

#### **Résultats des sondages**

Sur les 28 étudiants invités au sondage, 12 étudiants ont pu répondre, situant le sondage à un taux de participation de 42.85%.

## **Connaissez-vous le BIM ?**

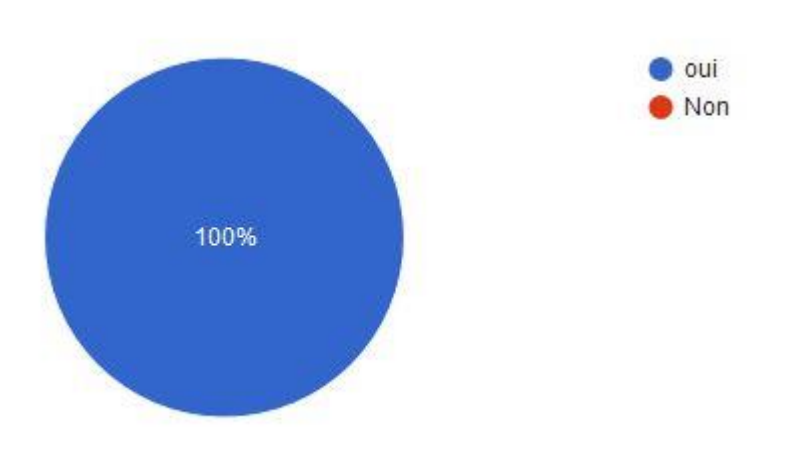

## **Si oui :**

#### - **Comment avez-vous connu le BIM ?**

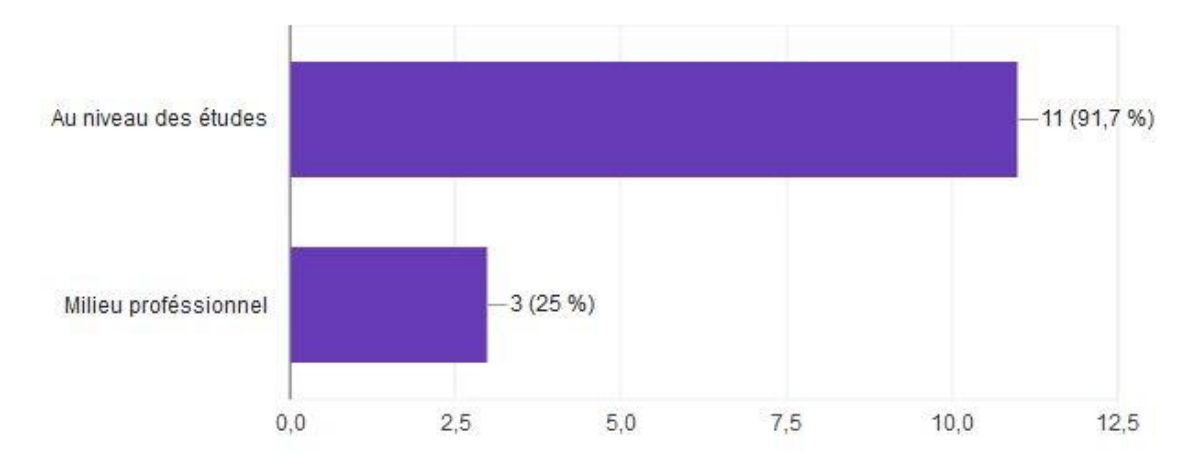

- **Quels logiciels utilisez-vous ?**

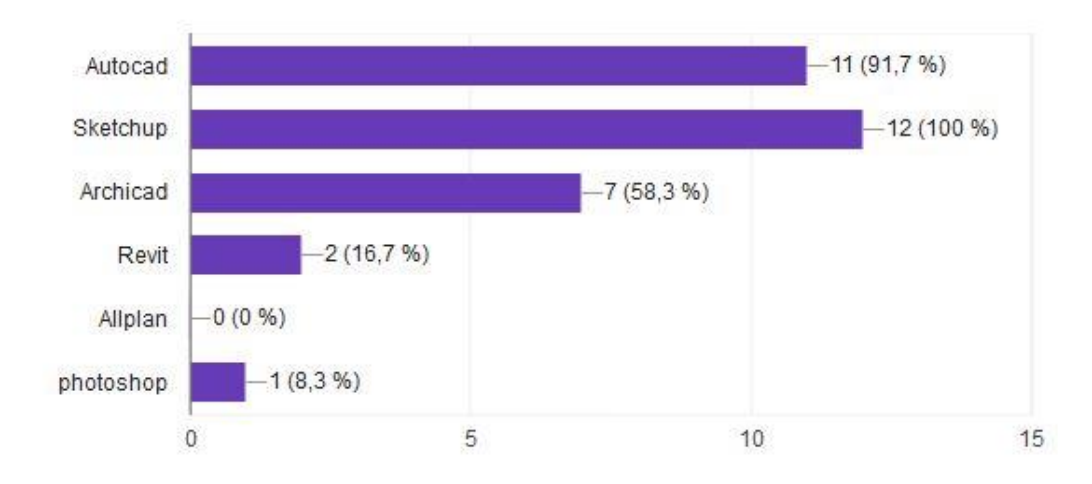

- **Connaissez-vous le terme « maquette numérique » ?**

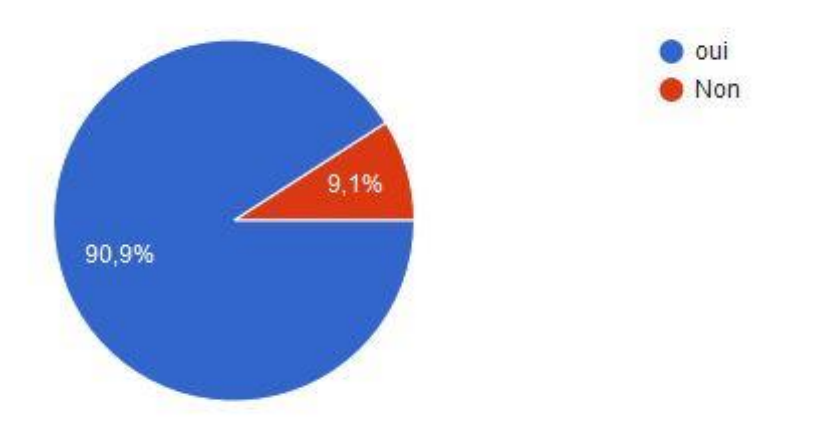

- **A quel state utilisez-vous les logiciels BIM pour votre projet ?**

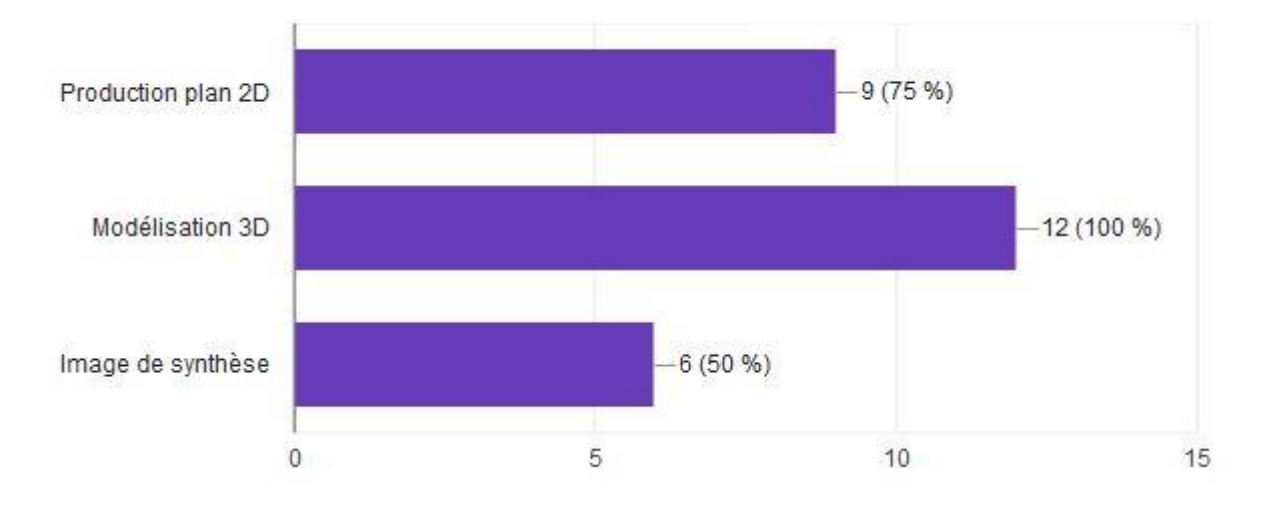

#### - **Comment vous vous êtes formés au BIM ?**

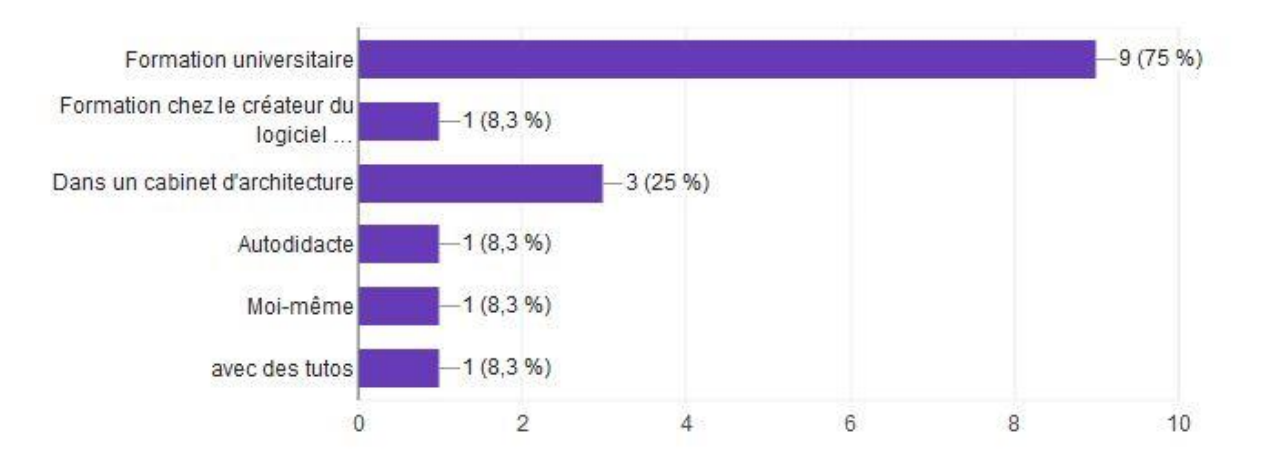

- **Est-ce que le BIM influence votre manière de concevoir ?**

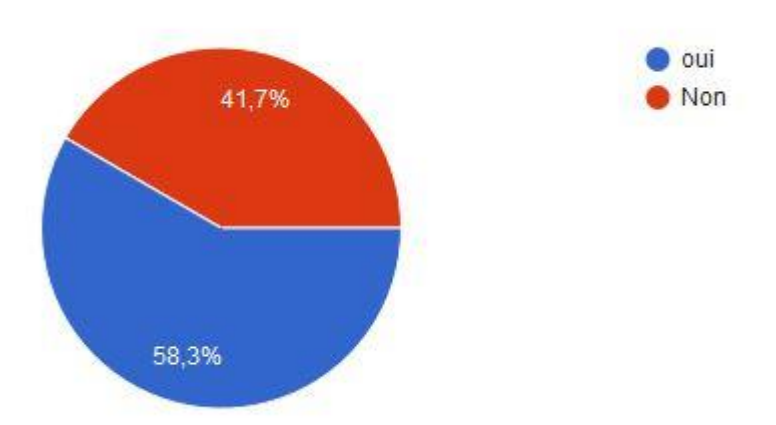

- **Vous sentez-vous limité par le processus BIM au niveau conceptuel ?**

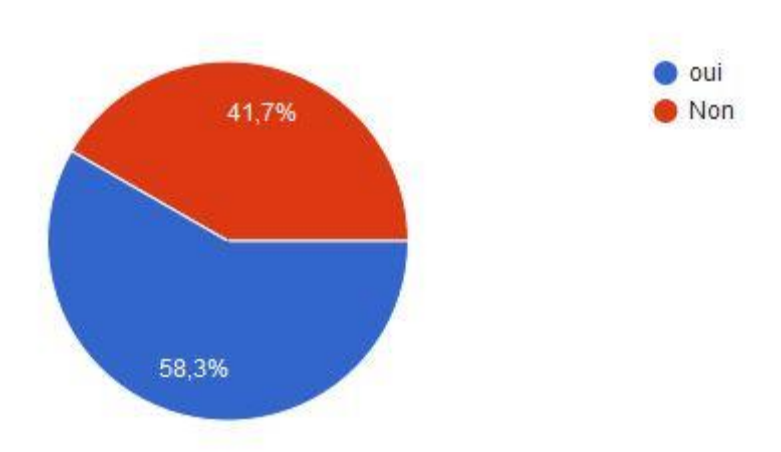

- **Vous sentez-vous productifs avec le BIM ?**

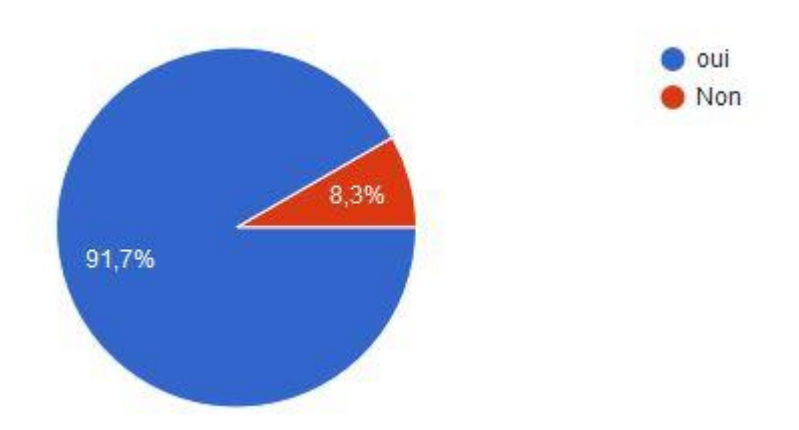

- **Avez-vous choisi l'atelier DHLM pour travailler avec le processus BIM ou la maquette numérique ?**

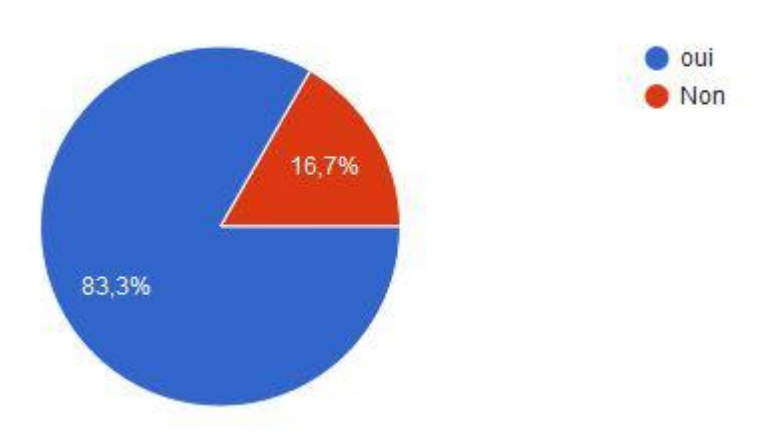

- **Continuez-vous à travailler avec des maquettes en carton à l'atelier ?**

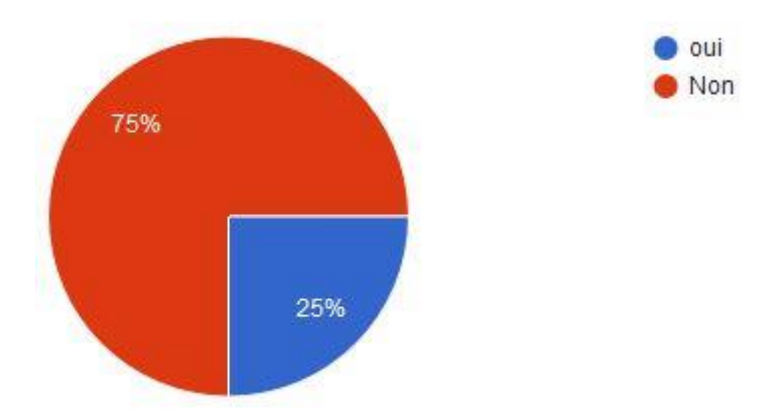

D"après ce sondage, on pourrait retenir que tous les étudiants (100%) ou une partie (42.85% taux de participation) connaissent le BIM et en général c'est au niveau des études qu'ils l'ont connu aussi.

Pour l"utilisation des logiciels, on peut noter que Sketchup est utilisé par tous les étudiants. Ceci est dû aux cours informatiques via sketchup dispensés en Bach2 et en Bach3. Le logiciel DAO comme Autocad est utilisé en atelier. Souvent les étudiants dessinent en 2D sur les logiciels DAO avant de l"exporter sur les logiciels pour commencer la maquette numérique. Pour les autres logiciels intégrant le processus BIM (Archicad, Revit) plus de la moitié y travaille avec leurs projets.

Autre chose aussi, on peut remarquer que la base de travail des étudiants s'articule autour de la maquette numérique. 75% se servent de ce support pour la production des documents 2D et 50% des étudiants utilisent ces logiciels BIM pour la production des images de synthèse.

Sur la formation des étudiants, les cours dispensés à la faculté servent de support pour appréhender le processus BIM.

Pour l"influence du BIM sur le processus de la conception, 58.3% sont influencés et 41.7% ne le sont pas. Ceci est dû peut être aux outils paramétriques dont disposent ces logiciels qui nous permettent de développer des formes qui sont hors du commun.

Et même avec 58.3% des étudiants seraient limités avec les logiciels BIM, ce qui serait dû à leur interface complexe, rendant difficile leur maîtrise ou à une carence technique pour la modélisation de certaine forme complexe.

Au niveau de la production, 91,7 % sont favorables à la production énorme grâce à ce processus.

83.3% ont choisi exclusivement l"atelier pour travailler avec la maquette numérique.

75% ne travaillent plus avec les maquettes en carton.

# **BIBLIOGRAPHIE**

BOUDON, Philippe, DESHAYES, Philippe, POUSIN, Frédéric, SCHATZ, Françoise. Enseigner la conception architecturale. Cours d"architecturologie, Paris : Editions De La Vilette, 1994. 293 pages.

ESTEVEZ, D, Dessin d'architecture et infographie. L'évolution contemporaine des pratiques graphiques, France, Paris : Cnrs éditions, 2001. 189 pages.

DE MAESTRI Annalisa, Premiers pas en BIM. L"éssentiel en 100 pages, Paris : Edition Afnor et Eyrolles, 2017. 94 pages.

BOUTEMADJA, Abdel Kader, DRIESMANS, Carine, JANCART, Sylvie, Le B.I.M et la maquette virtuelle comme moyen pédagogique permettant le rapprochement entre les cours d'informatique et l'enseignement du projet d'architecture. In : KUBICKI Sylvain, HALLIN Gilles, BIGNON Jean-Claude, (dir.), Scan"14, Luxembourg, Séminaire de Conception Architecturale Numérique. Interaction(s) des maquettes numériques, France, Nancy : Editions Universitaires de Lorraine, juillet 2014, 333 pages, pp.259-270.

[HOYET,](https://www.dunod.com/livres-nadia-hoyet) Nadia, [DUCHENE,](https://www.dunod.com/livres-fabien-duchene) Fabien, DE FOUQUET, [Marc .](https://www.dunod.com/livres-marc-fouquet) BIM et architecture. Programmation, Conception, Construction, Exploitation, Malakoff : Edition Dunod. Septembre 2016, 203 pages.

CELNIK Olivier, LEBEGUE Eric, (dir.). *BIM & MAQUETTE NUMERIQUE. Pour l'architecture le bâtiment et la construction, France, Paris :* Edition Eyrolles et CSTB éditions, 2014. 616 pages.

### - **Thèse et Mémoires**

HUOT, Stéphane. Une nouvelle approche pour la conception créative, De l"interprétation du dessin à main levée au prototypage d"interaction non-standard (en ligne). Ecole Nationale Supérieure des Techniques Industrielles et des Mines de Nantes, 2005. (Thèse de doctorat de l'université de Nantes, 2005). Disponible sur le web :

https://tel.archives-ouvertes.fr/tel-00010210/document

ELSEN, Catherine. La médiation par les objets en design industriel. Perspective pour l"ingénierie de conception. Belgique, 2010-2011.

ELAERTS, Maxime. Comment les dessins manuels (croquis et dessin géométral) et les outils informatiques (DAO et CAO) sont-ils utilisés lors de l"étape de conception d"un projet architectural. Université de Liège, faculté d"architecture, 2013-2014.

# **WEBOGRAPHIE**

- [http://www.durhamnc.gov/agendas\\_new/2015/cm20150302/10290\\_CONTRACT\\_E202\\_](http://www.durhamnc.gov/agendas_new/2015/cm20150302/10290_CONTRACT_E202_CONTRACT_ATTACHMENT__365760_627078.PDF) [CONTRACT\\_ATTACHMENT\\_\\_365760\\_627078.PDF](http://www.durhamnc.gov/agendas_new/2015/cm20150302/10290_CONTRACT_E202_CONTRACT_ATTACHMENT__365760_627078.PDF)
- http://shop.bsigroup.com/forms/PASs/PAS-1192-2/.
- https://www.bimstakgroup.org
- <https://openbim.fr/openbim/>
- <https://www.youtube.com/watch?v=1oZ6NQmwd1s>
- http://dansethorslesmurs.be/